## Micro Focus Fortify Static Code Analyzer

Software Version: 18.10

### **User Guide**

Document Release Date: June 2018 Software Release Date: May 2018

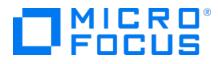

#### **Legal Notices**

Micro Focus The Lawn 22-30 Old Bath Road Newbury, Berkshire RG14 1QN UK

https://www.microfocus.com

#### Warranty

The only warranties for products and services of Micro Focus and its affiliates and licensors ("Micro Focus") are set forth in the express warranty statements accompanying such products and services. Nothing herein should be construed as constituting an additional warranty. Micro Focus shall not be liable for technical or editorial errors or omissions contained herein. The information contained herein is subject to change without notice.

#### **Restricted Rights Legend**

Confidential computer software. Except as specifically indicated otherwise, a valid license from Micro Focus is required for possession, use or copying. Consistent with FAR 12.211 and 12.212, Commercial Computer Software, Computer Software Documentation, and Technical Data for Commercial Items are licensed to the U.S. Government under vendor's standard commercial license.

#### **Copyright Notice**

© Copyright 2003 - 2018 Micro Focus or one of its affiliates

#### **Trademark Notices**

Adobe™ is a trademark of Adobe Systems Incorporated.

Microsoft® and Windows® are U.S. registered trademarks of Microsoft Corporation.

UNIX® is a registered trademark of The Open Group.

#### **Documentation Updates**

The title page of this document contains the following identifying information:

- Software Version number
- Document Release Date, which changes each time the document is updated
- Software Release Date, which indicates the release date of this version of the software
- To check for recent updates or to verify that you are using the most recent edition of a document, go to:

https://www.microfocus.com/support-and-services/documentation

## Contents

| Preface                                                      | 8  |
|--------------------------------------------------------------|----|
| Contacting Micro Focus Fortify Customer Support              | 8  |
| For More Information                                         |    |
| About the Documentation Set                                  | 8  |
| Change Log                                                   |    |
| Chapter 1: Introduction                                      | 11 |
| Fortify Static Code Analyzer                                 | 11 |
| Fortify CloudScan                                            |    |
| Fortify Scan Wizard                                          |    |
| Fortify Software Security Content                            |    |
| About the Analyzers                                          |    |
| Related Documents                                            |    |
| All Products<br>Micro Focus Fortify Software Security Center |    |
| Micro Focus Fortify Static Code Analyzer                     |    |
|                                                              |    |
| Chapter 2: Analysis Process Overview                         |    |
| Analysis Process Parallel Processing                         |    |
| Translation Phase                                            |    |
| Mobile Build Sessions                                        |    |
| Mobile Build Session Version Compatibility                   |    |
| Creating a Mobile Build Session                              |    |
| Importing a Mobile Build Session                             |    |
| Analysis Phase                                               | 20 |
| Incremental Analysis                                         |    |
| Translation and Analysis Phase Verification                  | 21 |
| Chapter 3: Translating Java Code                             | 22 |
| Java Command-Line Syntax                                     | 22 |
| Java Command-Line Options                                    |    |
| Java Command-Line Examples                                   | 25 |
| Handling Resolution Warnings                                 |    |
| Java Warnings                                                | 25 |
| Using FindBugs                                               | 26 |

| Translating Java EE Applications<br>Translating the Java Files<br>Translating JSP Projects, Configuration Files, and Deployment Descriptors<br>Java EE Translation Warnings | 27<br>27 |
|----------------------------------------------------------------------------------------------------|----------|
| Translating Java Bytecode                                                                                                    |          |
| Chapter 4: Translating .NET Code                                                                                                    |          |
| About Translating .NET Code                                                                                                    |          |
| .NET Command-Line Syntax                                                                                                    |          |
| Manual .NET Command-Line Syntax                                                                                                    |          |
| Handling Translation Errors                                                                                                    |          |
| .NET Translation Errors<br>ASP.NET Errors                                                                                                    |          |
| Chapter 5: Translating C and C++ Code                                                                                                    |          |
| C and C++ Code Translation Prerequisites                                                                                                    |          |
| C and C++ Command-Line Syntax                                                                                                    |          |
| Scanning Pre-processed C and C++ Code                                                                                                    |          |
| Chapter 6: Translating JavaScript Code                                                                                                    |          |
| Translating Pure JavaScript Projects                                                                                                    |          |
| Skipping Translation of JavaScript Library Files                                                                                                    |          |
| Translating JavaScript Projects with HTML Files                                                                                                    |          |
| Including External JavaScript or HTML in the Translation                                                                                                    |          |
| Translating AngularJS Code                                                                                                    |          |
| Scanning JavaScript Code                                                                                                    | 41       |
| Chapter 7: Translating Ruby Code                                                                                                    | 42       |
| Ruby Command-Line Syntax<br>Ruby Command-Line Options                                                                                                    |          |
| Adding Libraries                                                                                                    |          |
| Adding Gem Paths                                                                                                    | 43       |
| Chapter 8: Translating ABAP Code                                                                                                    | 44       |
| About Scanning ABAP Code<br>INCLUDE Processing                                                                                                    |          |
| Importing the Transport Request                                                                                                    |          |
| Adding Fortify Static Code Analyzer to Your Favorites List                                                                                                    |          |

| Running the Fortify ABAP Extractor                               |          |
|------------------------------------------------------------------|----------|
| Chapter 9: Translating Code for Mobile Platforms                 |          |
| Translating Apple iOS Projects                                   |          |
| Prerequisites                                                    |          |
| Xcodebuild Integration Command-Line Syntax                       |          |
| Translating Android Projects                                     |          |
| Chapter 10: Translating Apex and Visualforce Code                | 51       |
| Apex Translation Prerequisites                                   | 51       |
| Apex and Visualforce Command-Line Syntax                         | 51       |
| Apex and Visualforce Command-Line Options                        | 52       |
| Downloading Customized Salesforce Database Structure Information |          |
| Chapter 11: Translating Flex and ActionScript                    | 54       |
| ActionScript Command-Line Syntax                                 |          |
| Flex and ActionScript Command-Line Options                       |          |
| ActionScript Command-Line Examples                               | 55       |
| Handling Resolution Warnings<br>ActionScript Warnings            |          |
| Chapter 12: Translating COBOL Code                               |          |
| Preparing COBOL Source Files for Translation                     | 57       |
| COBOL Command-Line Syntax                                        | 58       |
| COBOL Command-Line Options                                       | 58       |
| Chapter 13: Translating Other Languages                          | 60       |
| Translating Python Code                                          | 60       |
| Python Command-Line Options                                      |          |
| Python Command-Line Examples                                     | 62       |
| Translating PHP Code<br>PHP Command-Line Options                 |          |
| Translating ColdFusion Code                                      | 63       |
| ColdFusion Command-Line Syntax                                   |          |
| ColdFusion Command-Line Options                                  | 63       |
| Translating SQL                                                  |          |
| PL/SQL Command-Line Example                                      | 64       |
|                                                                  |          |
| T-SQL Command-Line Example                                       | 64       |
|                                                                  | 64<br>65 |

|                                                                                                    | 67                                                                                       |
|----------------------------------------------------------------------------------------------------|------------------------------------------------------------------------------------------|
| VBScript Command-Line Example                                                                                                    | 67                                                                                       |
|                                                                                                    |                                                                                          |
| Chapter 14: Integrating into a Build                                                                                                    |                                                                                          |
| Build Integration                                                                                                    |                                                                                          |
| Make Example Devenv Example                                                                                                    |                                                                                          |
| Modifying a Build Script to Invoke Fortify Static Code Analyzer                                                                                                    |                                                                                          |
|                                                                                                    |                                                                                          |
| Touchless Build Integration                                                                                                    |                                                                                          |
| Ant Integration                                                                                                    |                                                                                          |
| Gradle Integration                                                                                                    |                                                                                          |
| Maven Integration                                                                                                    |                                                                                          |
| Installing and Updating the Fortify Maven Plugin<br>Testing the Fortify Maven Plugin Installation                                                                                                    |                                                                                          |
| Using the Fortify Maven Plugin                                                                                                    |                                                                                          |
| Excluding Files from the Scan                                                                                                    |                                                                                          |
| MSBuild Integration                                                                                                    | 74                                                                                       |
| Setting Windows Environment Variables for Touchless MSBuild Integration                                                                                                    |                                                                                          |
| Using the Touchless MSBuild Integration                                                                                                    |                                                                                          |
| Adding Custom Tasks to your MSBuild Project                                                                                                    | 76                                                                                       |
| Chapter 15: Command-Line Interface                                                                                                    | 84                                                                                       |
| Output Options                                                                                                    |                                                                                          |
| Translation Options                                                                                                    |                                                                                          |
|                                                                                                    |                                                                                          |
| Analysis Ontions                                                                                                    | 87                                                                                       |
| Analysis Options                                                                                                    |                                                                                          |
| Other Options                                                                                                    | 90                                                                                       |
| Other Options<br>Directives                                                                                                    | 90<br>91                                                                                 |
| Other Options                                                                                                    |                                                                                          |
| Other Options<br>Directives                                                                                                    | 90<br>91<br>92                                                                           |
| Other Options<br>Directives<br>Specifying Files<br>Chapter 16: Command-Line Utilities                                                                                                    |                                                                                          |
| Other Options<br>Directives<br>Specifying Files                                                                                                    | 90<br>91<br>92<br>93<br>93                                                               |
| Other Options<br>Directives<br>Specifying Files<br>Chapter 16: Command-Line Utilities<br>Fortify Static Code Analyzer Utilities                                                                                                    | 90<br>91<br>92<br>93<br>93<br>93<br>94                                                   |
| Other Options<br>Directives<br>Specifying Files<br>Chapter 16: Command-Line Utilities<br>Fortify Static Code Analyzer Utilities<br>Other Command-Line Utilities                                                                                                    | 90<br>91<br>92<br>93<br>93<br>94<br>94                                                   |
| Other Options<br>Directives<br>Specifying Files<br>Chapter 16: Command-Line Utilities<br>Fortify Static Code Analyzer Utilities<br>Other Command-Line Utilities<br>Checking the Fortify Static Code Analyzer Scan Status<br>SCAState Utility Command-Line Options<br>Working with FPR Files from the Command Line                                                                                                    | 90<br>91<br>92<br>93<br>93<br>94<br>94<br>95<br>96                                       |
| Other Options<br>Directives<br>Specifying Files<br>Chapter 16: Command-Line Utilities<br>Fortify Static Code Analyzer Utilities<br>Other Command-Line Utilities<br>Checking the Fortify Static Code Analyzer Scan Status<br>SCAState Utility Command-Line Options<br>Working with FPR Files from the Command Line<br>Merging FPR Files                                                                                                    | 90<br>91<br>92<br>93<br>93<br>94<br>94<br>94<br>95<br>96<br>97                           |
| Other Options<br>Directives<br>Specifying Files<br>Chapter 16: Command-Line Utilities<br>Fortify Static Code Analyzer Utilities<br>Other Command-Line Utilities<br>Checking the Fortify Static Code Analyzer Scan Status<br>SCAState Utility Command-Line Options<br>Working with FPR Files from the Command Line<br>Merging FPR Files<br>Displaying Analysis Results Information from an FPR File                                                 | 90<br>91<br>92<br>93<br>93<br>94<br>94<br>95<br>95<br>96<br>97<br>98                     |
| Other Options<br>Directives<br>Specifying Files<br>Chapter 16: Command-Line Utilities<br>Fortify Static Code Analyzer Utilities<br>Other Command-Line Utilities<br>Checking the Fortify Static Code Analyzer Scan Status<br>SCAState Utility Command-Line Options<br>Working with FPR Files from the Command Line<br>Merging FPR Files<br>Displaying Analysis Results Information from an FPR File<br>Extracting a Source Archive from an FPR File | 90<br>91<br>92<br>93<br>93<br>93<br>94<br>94<br>94<br>95<br>95<br>96<br>97<br>98<br>101  |
| Other Options<br>Directives<br>Specifying Files<br>Chapter 16: Command-Line Utilities<br>Fortify Static Code Analyzer Utilities<br>Other Command-Line Utilities<br>Checking the Fortify Static Code Analyzer Scan Status<br>SCAState Utility Command-Line Options<br>Working with FPR Files from the Command Line<br>Merging FPR Files<br>Displaying Analysis Results Information from an FPR File                                                 | 90<br>91<br>92<br>93<br>93<br>93<br>94<br>94<br>95<br>95<br>96<br>97<br>98<br>101<br>102 |

| Generating a Legacy Report                                                                                                    |     |
|----------------------------------------------------------------------------------------------------|-----|
| About Updating Security Content                                                                                                    |     |
| Chapter 17: Troubleshooting                                                                                                    |     |
| Exit Codes                                                                                                    |     |
| Using the Log File to Debug Problems                                                                                                    |     |
| Translation Failed Message                                                                                                    |     |
| Issue Non-Determinism                                                                                                    |     |
| JSP Translation Problems                                                                                                    |     |
| C/C++ Precompiled Header Files                                                                                                    | 110 |
| Reporting Issues and Requesting Enhancements                                                                                                    |     |
| Appendix A: Filtering the Analysis                                                                                                    |     |
| Filter Files                                                                                                    |     |
| Filter File Example                                                                                                    | 112 |
| Appendix B: Scan Wizard                                                                                                    |     |
| Preparing to use the Scan Wizard                                                                                                    |     |
| Starting the Scan Wizard<br>Starting Scan Wizard on a System with Fortify SCA and Applications Installed<br>Starting Scan Wizard as a Stand-Alone Utility |     |
| Appendix C: Sample Files                                                                                                    |     |
| Basic Samples                                                                                                    | 118 |
| Advanced Samples                                                                                                    | 120 |
| Appendix D: Configuration Options                                                                                                    |     |
| Fortify Static Code Analyzer Properties Files                                                                                                    |     |
| Properties File Format<br>Precedence of Setting Properties                                                                                                |     |
| fortify-sca.properties                                                                                                    |     |
| fortify-sca-quickscan.properties                                                                                                    |     |
|                                                                                                    |     |
| Send Documentation Feedback                                                                                                    |     |

## Preface

### Contacting Micro Focus Fortify Customer Support

If you have questions or comments about using this product, contact Micro Focus Fortify Customer Support using one of the following options.

To Manage Your Support Cases, Acquire Licenses, and Manage Your Account

https://softwaresupport.softwaregrp.com

**To Call Support** 

1.844.260.7219

### For More Information

For more information about Fortify software products: https://software.microfocus.com/solutions/application-security

### About the Documentation Set

The Fortify Software documentation set contains installation, user, and deployment guides for all Fortify Software products and components. In addition, you will find technical notes and release notes that describe new features, known issues, and last-minute updates. You can access the latest versions of these documents from the following Micro Focus Product Documentation website:

https://www.microfocus.com/support-and-services/documentation

## Change Log

The following table lists changes made to this document. Revisions to this document are published between software releases only if the changes made affect product functionality.

| Software Release /<br>Document Version | Changes                                                                                                    |  |
|----------------------------------------|----------------------------------------------------------------------------------------------------|--|
| 18.10                                  | Updated:                                                                                                    |  |
| Revision 1: June 1,<br>2018            | • "Translating Python Code" on page 60 - Provided more information for<br>the -python-path option and added examples                                                      |  |
| 18.10                                  | Added:                                                                                                    |  |
|                                        | • "Translating AngularJS Code" on page 40 - Merged the AngularJS<br>Technical Preview information into this guide                                                         |  |
|                                        | <ul> <li>"Downloading Customized Salesforce Database Structure Information"<br/>on page 52 for Apex translation</li> </ul>                                                |  |
|                                        | Updated:                                                                                                    |  |
|                                        | <ul> <li>".NET Command-Line Options" on page 31 and "Fortify.TranslateTask"<br/>on page 77 - New options for Shared Projects and Xamarin projects</li> </ul>              |  |
|                                        | • "Python Command-Line Options" on page 61 - New option for Python version and other minor edits                                                                          |  |
|                                        | <ul> <li>"Maven Integration" on page 71 - Rebranded Fortify Maven Plugin<br/>group ID</li> </ul>                                                                          |  |
|                                        | <ul> <li>"Fortify.TranslateTask" on page 77 - Added Xamarin options for the<br/>custom MSBuild translate task</li> </ul>                                                  |  |
|                                        | <ul> <li>"fortify-sca.properties" on page 123 - New properties for .NET and<br/>Python</li> </ul>                                                                         |  |
|                                        | • "About the Analyzers" on page 12 and "fortify-sca.properties" on<br>page 123 - Merged the High Order Analyzer Technical Preview<br>information into this guide          |  |
|                                        | Minor edits to incorporate branding changes                                                                                                    |  |
| 17.20                                  | Added:                                                                                                    |  |
|                                        | • "Fortify Software Security Content" on page 12                                                                                                    |  |
|                                        | <ul> <li>"About Translating .NET Code" on page 29 - Add descriptions for the<br/>different ways you can translate .NET project</li> </ul>                                 |  |
|                                        | • "Translating Scala Code" on page 65 - New feature in this release                                                                                                    |  |
|                                        | <ul> <li>"Adding Custom Tasks to your MSBuild Project" on page 76 - Feature<br/>updated for the redesigned .NET implementation introduced in version<br/>16.20</li> </ul> |  |
|                                        | "Allocating More Memory for FPRUtility" on page 102                                                                                                    |  |

| Software Release /<br>Document Version | Changes                                                                                                    |
|----------------------------------------|----------------------------------------------------------------------------------------------------|
|                                        | • "Issue Non-Determinism" on page 109 - Provide instructions for how to disable parallel analysis mode if scan results include issue non-determinism (parallel analysis mode is now enabled by default) |
|                                        | Updated:                                                                                                    |
|                                        | • "Java Command-Line Options" on page 23 - Options -source and -jdk<br>updated to support Java 9                                                                                                    |
|                                        | <ul> <li>".NET Command-Line Options" on page 31 - Added new options for<br/>manual translation of ASP.NET, .NET Core, ASP.NET Core, and<br/>.NET Standard projects</li> </ul>                           |
|                                        | • "Apex Translation Prerequisites" on page 51 - Added more details about prerequisites for translating Apex and Visualforce code                                                                        |
|                                        | • "Translating PHP Code" on page 62 - Added a new option for<br>translating PHP code                                                                                                    |
|                                        | • "Displaying Analysis Results Information from an FPR File" on page 98<br>and "Extracting a Source Archive from an FPR File" on page 101 -<br>Added new options for the FPRUtility                     |
|                                        | • "About Updating Security Content" on page 106 - Added new options available for the fortifyupdate utility                                                                                             |
|                                        | Removed:                                                                                                    |
|                                        | • "Migrating Audit Data from Previous FPR Versions" - The migrate feature for SCA 4.x to 5.x was removed from FPRUtility command.                                                                       |
| 17.10                                  | Added:                                                                                                    |
|                                        | • "Skipping Translation of JavaScript Library Files" on page 38 - New property file settings to skip translation of library files                                                                       |
|                                        | • "Translating Apex and Visualforce Code" on page 51 - New supported language                                                                                                    |
|                                        | • "COBOL Command-Line Options" on page 58 - New section to describe the COBOL specific command-line options                                                                                             |
|                                        | • "Issue Non-Determinism" on page 109 - New implementation of parallel analysis mode                                                                                                    |
|                                        | Updated:                                                                                                    |
|                                        | • "Java Command-Line Options" on page 23- Describes a change to the -sourcepath option                                                                                                    |
|                                        | • "Using the Touchless MSBuild Integration" on page 75 - Added a note about running MSBuild projects in parallel mode                                                                                   |
|                                        | Removed:                                                                                                    |
|                                        | The Appendix "Issue Tuning" - Issues addressed in this appendix are no longer valid                                                                                                    |

## **Chapter 1: Introduction**

This guide provides instructions for using Micro Focus Fortify Static Code Analyzer to scan code on most major programming platforms. This guide is intended for people responsible for security audits and secure coding.

This section contains the following topics:

| Fortify Static Code Analyzer | 11 |
|------------------------------|----|
| About the Analyzers          | 12 |
| Related Documents            | 14 |

### Fortify Static Code Analyzer

Fortify Static Code Analyzer is a set of software security analyzers that search for violations of securityspecific coding rules and guidelines in a variety of languages. The Fortify Static Code Analyzer language technology provides rich data that enables the analyzers to pinpoint and prioritize violations so that fixes are fast and accurate. Fortify Static Code Analyzer produces analysis information to help you deliver more secure software, as well as make security code reviews more efficient, consistent, and complete. Its design enables you to quickly incorporate new third-party and customer-specific security rules.

At the highest level, using Fortify Static Code Analyzer involves:

- 1. Running Fortify Static Code Analyzer as a stand-alone process or integrating Fortify Static Code Analyzer in a build tool
- 2. Translating the source code into an intermediate translated format
- 3. Scanning the translated code and producing security vulnerability reports
- 4. Auditing the results of the scan, either by opening the results (FPR file) in Fortify Audit Workbench or uploading them to Fortify Software Security Center for analysis, or directly with the results displayed on screen

**Note:** For information about how to transfer results to Audit Workbench, see the *Micro Focus Fortify Audit Workbench User Guide*.

### Fortify CloudScan

You can use Micro Focus Fortify CloudScan to manage your resources by offloading the processorintensive scanning phase of the Fortify Static Code Analyzer analysis from build machines to a cloud of machines provisioned for this purpose.

After the translation phase is completed on the build machine, Fortify CloudScan generates a mobile build session and moves it to an available machine for scanning. In addition to freeing up the build machines, this process makes it easy to expand the system by adding more resources to the cloud as

needed, without having to interrupt the build process. In addition, users of Fortify Software Security Center can direct Fortify CloudScan to output the FPR file directly to the server.

For more information about Fortify CloudScan, see the Micro Focus Fortify CloudScan User Guide.

#### Fortify Scan Wizard

Fortify Scan Wizard (Scan Wizard) is a utility that enables you to quickly and easily prepare and scan project code using Fortify Static Code Analyzer. With the Scan Wizard, you can run your scans locally, or, if you are using Micro Focus Fortify CloudScan, in a cloud of computers provisioned to manage the processor-intensive scan phase of the analysis.

For more information, see "Scan Wizard" on page 115.

#### Fortify Software Security Content

Fortify Static Code Analyzer uses a knowledge base of rules to enforce secure coding standards applicable to the codebase for static analysis. Fortify Software Security Content (security content) consists of Secure Coding Rulepacks and external metadata:

- Secure Coding Rulepacks describe general secure coding idioms for popular languages and public APIs
- External metadata includes mappings from the Fortify categories to alternative categories (such as CWE, OWASP Top 10, and PCI DSS)

Fortify provides the ability to write custom rules that add to the functionality of Fortify Static Code Analyzer and the Secure Coding Rulepacks. For example, you might need to enforce proprietary security guidelines or analyze a project that uses third-party libraries or other pre-compiled binaries that are not already covered by the Secure Coding Rulepacks. You can also customize the external metadata to map Fortify issues to different taxonomies, such as internal application security standards or additional compliance obligations. For instructions on how to create your own custom rules or custom external metadata, see the *Micro Focus Fortify Static Code Analyzer Custom Rules Guide*.

Security content is required for both translation and analysis. You can download and install security content when you install Fortify Static Code Analyzer. Fortify recommends that you periodically update the security content. You can use the fortifyupdate utility to obtain the latest security content. For more information, see "Updating Security Content" on page 106.

### About the Analyzers

Fortify Static Code Analyzer comprises eight vulnerability analyzers: Buffer, Configuration, Content, Control Flow, Dataflow, Higher Order, Semantic, and Structural. Each analyzer accepts a different type of rule specifically tailored to provide the information necessary for the corresponding type of analysis performed. Rules are definitions that identify elements in the source code that might result in security vulnerabilities or are otherwise unsafe. The following table lists and describes each analyzer.

| Analyzer      | Description                                                                                                    |
|---------------|----------------------------------------------------------------------------------------------------|
| Buffer        | The Buffer Analyzer detects buffer overflow vulnerabilities that involve writing or reading more data than a buffer can hold. The buffer can be either stack-allocated or heap-allocated. The Buffer Analyzer uses limited interprocedural analysis to determine whether or not there is a condition that causes the buffer to overflow. If any execution path to a buffer leads to a buffer overflow, Fortify Static Code Analyzer reports it as a buffer overflow vulnerability and points out the variables that could cause the overflow. If the value of the variable causing the buffer overflow is tainted (user-controlled), then Fortify Static Code Analyzer reports it as well and displays the dataflow trace to show how the variable is tainted. |
| Configuration | The Configuration Analyzer searches for mistakes, weaknesses, and policy violations<br>in application deployment configuration files. For example, the Configuration<br>Analyzer checks for reasonable timeouts in user sessions in a web application.                                                                                                    |
| Content       | The Content Analyzer searches for security issues and policy violations in HTML content. In addition to static HTML pages, the Content Analyzer performs these checks on files that contain dynamic HTML, such as PHP, JSP, and classic ASP files.                                                                                                    |
| Control Flow  | The Control Flow Analyzer detects potentially dangerous sequences of operations.<br>By analyzing control flow paths in a program, the Control Flow Analyzer determines<br>whether a set of operations are executed in a certain order. For example, the Control<br>Flow Analyzer detects time of check/time of use issues and uninitialized variables,<br>and checks whether utilities, such as XML readers, are configured properly before<br>being used.                                                                                                    |
| Dataflow      | The Dataflow Analyzer detects potential vulnerabilities that involve tainted data (user-controlled input) put to potentially dangerous use. The Dataflow Analyzer uses global, interprocedural taint propagation analysis to detect the flow of data between a source (site of user input) and a sink (dangerous function call or operation). For example, the Dataflow Analyzer detects whether a user-controlled input string of unbounded length is copied into a statically sized buffer, and detects whether a user-controlled string is used to construct SQL query text.                                                                                                    |
| Higher Order  | The Higher Order Analyzer improves the ability to track dataflow through higher-<br>order code. Higher-order code manipulates functions as values, generating them<br>with anonymous function expressions (lambda expressions), passing them as<br>arguments, returning them as values, and assigning them to variables and to fields<br>of objects. These code patterns are common in modern dynamic languages such as<br>JavaScript, Python, Ruby, and Swift.                                                                                                    |
|               | By default, the Higher Order Analyzer runs when you scan Python, Ruby, and Swift code. You can also run this analyzer when you scan JavaScript. If your website uses complex scripts, you might want to enable the Higher Order Analyzer for JavaScript. For instructions, see "Scanning JavaScript Code" on page 41.                                                                                                    |
| Semantic      | The Semantic Analyzer detects potentially dangerous uses of functions and APIs at<br>the intra-procedural level. Its specialized logic searches for buffer overflow, format<br>string, and execution path issues, but is not limited to these categories. For example,                                                                                                    |

| Analyzer   | Description                                                                                                    |
|------------|----------------------------------------------------------------------------------------------------|
|            | the Semantic Analyzer detects deprecated functions in Java and unsafe functions in C/C++, such as gets().                                                                                                    |
| Structural | The Structural Analyzer detects potentially dangerous flaws in the structure or definition of the program. By understanding the way programs are structured, the Structural Analyzer identifies violations of secure programming practices and techniques that are often difficult to detect through inspection because they encompass a wide scope involving both the declaration and use of variables and functions. For example, the Structural Analyzer detects assignment to member variables in Java servlets, identifies the use of loggers that are not declared static final, and flags instances of dead code that is never executed because of a predicate that is always false. |

### **Related Documents**

This topic describes documents that provide information about Micro Focus Fortify software products.

**Note:** You can find the Micro Focus Fortify Product Documentation at https://www.microfocus.com/support-and-services/documentation.

#### **All Products**

The following documents provide general information for all products. Unless otherwise noted, these documents are available on the Micro Focus Product Documentation website.

| Document / File Name                                                                                                    | Description                                                                                                    |
|----------------------------------------------------------------------------------------------------|----------------------------------------------------------------------------------------------------|
| About Micro Focus Fortify Product<br>Software Documentation                                                                                    | This paper provides information about how to access Micro<br>Focus Fortify product documentation.                                                                                   |
| About_Fortify_Doc_< <i>version&gt;</i> .pdf                                                                                                    | <b>Note:</b> This document is included only with the product download.                                                                                                    |
| Micro Focus Fortify Software System<br>Requirements<br>Fortify_Sys_Reqs_ <version>.pdf<br/>Fortify_Sys_Reqs_Help_<version></version></version> | This document provides the details about the<br>environments and products supported for this version of<br>Fortify Software.                                                        |
| Micro Focus Fortify Software Release<br>Notes<br>FortifySW_RN_ <version>.txt</version>                                                         | This document provides an overview of the changes made<br>to Fortify Software for this release and important<br>information not included elsewhere in the product<br>documentation. |
| What's New in Micro Focus Fortify                                                                                                    | This document describes the new features in Fortify                                                                                                    |

| Document / File Name                                                  | Description                                                                                                    |  |
|-----------------------------------------------------------------------|----------------------------------------------------------------------------------------------------|--|
| Software <version></version>                                          | Software products.                                                                                                    |  |
| Fortify_Whats_New_< <i>version&gt;</i> .pdf                           |                                                                                                    |  |
| Fortify_Whats_New_Help_< <i>version&gt;</i>                           |                                                                                                    |  |
| Micro Focus Fortify Open Source and<br>Third-Party License Agreements | This document provides open source and third-party software license agreements for software components us in Fortify Software. |  |
| Fortify_OpenSrc_ <version>.pdf</version>                              | In Formy Sortware.                                                                                                    |  |

#### Micro Focus Fortify Software Security Center

The following documents provide information about Fortify Software Security Center. Unless otherwise noted, these documents are available on the Micro Focus Product Documentation website.

| Document / File Name                                       | Description                                                                                                    |
|------------------------------------------------------------|----------------------------------------------------------------------------------------------------|
| Micro Focus Fortify Software Security<br>Center User Guide | This document provides Fortify Software Security Center<br>users with detailed information about how to deploy and                                                                                                    |
| SSC_Guide_ <version>.pdf</version>                         | use Software Security Center. It provides all of the information you need to acquire, install, configure, and use                                                                                                    |
| SSC_Help_ <version></version>                              | Software Security Center.                                                                                                    |
|                                                            | It is intended for use by system and instance<br>administrators, database administrators (DBAs), enterprise<br>security leads, development team managers, and<br>developers. Software Security Center provides security<br>team leads with a high-level overview of the history and<br>current status of a project. |

#### Micro Focus Fortify Static Code Analyzer

The following documents provide information about Fortify Static Code Analyzer. Unless otherwise noted, these documents are available on the Micro Focus Product Documentation website.

| Document / File Name                                           | Description                                                                                         |
|----------------------------------------------------------------|----------------------------------------------------------------------------------------------------|
| Micro Focus Fortify Static Code<br>Analyzer Installation Guide | This document contains installation instructions for Fortify Static Code Analyzer and Applications. |
| SCA_Install_< <i>version</i> >.pdf                             |                                                                                                    |
| SCA_Install_Help_< <i>version&gt;</i>                          |                                                                                                    |

| Document / File Name                                           | Description                                                                                                    |
|----------------------------------------------------------------|----------------------------------------------------------------------------------------------------|
| Micro Focus Fortify Static Code<br>Analyzer User Guide         | This document describes how to use Fortify Static Code<br>Analyzer to scan code on many of the major programming                                                 |
| SCA_Guide_< <i>version</i> >.pdf                               | platforms. It is intended for people responsible for security audits and secure coding.                                                                          |
| SCA_Help_ <version></version>                                  |                                                                                                    |
| Micro Focus Fortify Static Code<br>Analyzer Performance Guide  | This document provides guidelines for selecting hardware<br>to scan different types of codebases and offers tips for<br>optimizing memory usage and performance. |
| SCA_Perf_Guide_< <i>version</i> >.pdf                          |                                                                                                    |
| SCA_Perf_Help_< <i>version&gt;</i>                             |                                                                                                    |
| Micro Focus Fortify Static Code<br>Analyzer Custom Rules Guide | This document provides the information that you need to create custom rules for Fortify Static Code Analyzer. This                                               |
| SCA_Cust_Rules_Guide_< <i>version&gt;</i> .zip                 | guide includes examples that apply rule-writing concepts to real-world security issues.                                                                          |
| SCA_Cust_Rules_Help_< <i>version&gt;</i>                       | <b>Note:</b> This document is included only with the product download.                                                                                           |

## **Chapter 2: Analysis Process Overview**

This section contains the following topics:

| Analysis Process                            |  |
|---------------------------------------------|--|
| Translation Phase                           |  |
| Mobile Build Sessions                       |  |
| Analysis Phase                              |  |
| Incremental Analysis                        |  |
| Translation and Analysis Phase Verification |  |

### **Analysis Process**

There are four distinct phases that make up the analysis process:

- 1. **Build Integration**—Choose whether to integrate Fortify Static Code Analyzer into your build tool. For descriptions of build integration options, see "Integrating into a Build" on page 68.
- 2. **Translation**—Gathers source code using a series of commands and translates it into an intermediate format associated with a build ID. The build ID is usually the name of the project you are translating. For more information, see "Translation Phase" on the next page.
- 3. **Analysis**—Scans source files identified in the translation phase and generates an analysis results file (typically in the Fortify Project Results (FPR) format). FPR files have the .fpr file extension. For more information, see "Analysis Phase" on page 20.
- 4. Verification of translation and analysis—Verifies that the source files were scanned using the correct Rulepacks and that no errors were reported. For more information, see "Translation and Analysis Phase Verification" on page 21.

The following is an example of the sequence of commands you use to translate and analyze code:

sourceanalyzer -b <build\_id> -clean
sourceanalyzer -b <build\_id> ...
sourceanalyzer -b <build\_id> -scan -f <results>.fpr

The three commands in the previous example illustrates the following steps in the analysis process:

- 1. Remove all existing Fortify Static Code Analyzer temporary files for the specified build ID. Always begin an analysis with this step to analyze a project with a previously used build ID.
- 2. Translate the project code.

This step can consist of multiple calls to sourceanalyzer with the same build ID.

3. Analyze the project code and produce the results file (FPR).

#### **Parallel Processing**

Fortify Static Code Analyzer runs in parallel analysis mode to reduce the scan time of large projects. This takes advantage of all CPU cores available on your system. When you run Fortify Static Code Analyzer, avoid running other substantial processes during the Fortify Static Code Analyzer execution because it expects to have the full resources of your hardware available for the scan.

### **Translation Phase**

To successfully translate a project that is normally compiled, make sure that you have any dependencies required to build the project available. The chapters for each source code type describe any specific requirements.

The basic command-line syntax to perform the first step of the analysis process, file translation, is:

```
sourceanalyzer -b <build_id> ... <files>
```

or

sourceanalyzer -b <build\_id> ... <compiler\_command>

The translation phase consists of one or more invocations of Fortify Static Code Analyzer using the sourceanalyzer command. Fortify Static Code Analyzer uses a build ID (-b option) to tie the invocations together. Subsequent invocations of sourceanalyzer add any newly specified source or configuration files to the file list associated with the build ID.

After translation, you can use the -show-build-warnings directive to list all warnings and errors that were encountered during the translation phase:

sourceanalyzer -b <build\_id> -show-build-warnings

To view all of the files associated with a particular build ID, use the -show-files directive:

sourceanalyzer -b <build\_id> -show-files

The following chapters describe how to translate different types of source code:

- "Translating Java Code" on page 22
- "Translating .NET Code" on page 29
- "Translating C and C++ Code" on page 36
- "Translating JavaScript Code" on page 38
- "Translating Ruby Code" on page 42
- "Translating ABAP Code" on page 44
- "Translating Code for Mobile Platforms" on page 49
- "Translating Apex and Visualforce Code" on page 51

- "Translating Flex and ActionScript" on page 54
- "Translating COBOL Code" on page 57
- "Translating Other Languages" on page 60

### **Mobile Build Sessions**

With a Fortify Static Code Analyzer mobile build session, you can translate a project on one machine and analyze it on another. A mobile build session (MBS file) includes all the files needed for the analysis phase. You can then move the MBS file to a different machine for analysis.

You must have the security content (Rulepacks) installed on the system where you are performing the translation and the system where you are performing the analysis.

#### Mobile Build Session Version Compatibility

The Fortify Static Code Analyzer version on the translate machine must be compatible with the Fortify Static Code Analyzer version on the analysis machine. The version number format is: major.minor+patch.buildnumber (for example, 18.10.0140). The major and minor portions of the Fortify Static Code Analyzer version numbers on both the translation and the analysis machines must match. For example, 17.10 and 17.1x are compatible.

**Note:** Before version 16.10, the major portion of the Fortify Static Code Analyzer version number was not the same as the Fortify Software Security Center version number.

To determine the Fortify Static Code Analyzer version number, type sourceanalyzer -version on the command line.

#### **Creating a Mobile Build Session**

On the machine where you performed the translation, issue the following command to generate a mobile build session:

sourceanalyzer -b <build\_id> -export-build-session <file>.mbs

where *<file>*.mbs is the file name you provide for the Fortify Static Code Analyzer mobile build session.

#### Importing a Mobile Build Session

After you move the MBS file to the machine where you want to run the analysis, you need to import the mobile build session.

If necessary, you can obtain the build ID and Fortify Static Code Analyzer version from an MBS file using the following command:

```
sourceanalyzer -import-build-session <file>.mbs
-Dcom.fortify.sca.ExtractMobileInfo=true
```

where *<file.mbs>* is the Fortify Static Code Analyzer mobile build session.

To import the mobile build session, type the following command:

```
sourceanalyzer -import-build-session <file>.mbs
```

After you import your Fortify Static Code Analyzer mobile build session, you can proceed to the analysis phase.

### **Analysis Phase**

The analysis phase scans the intermediate files created during translation and creates the vulnerability results file (FPR). The analysis phase consists of one invocation of sourceanalyzer. You specify the build ID and include the -scan directive and any required analysis or output options (see "Analysis Options" on page 87 and "Output Options" on page 84).

The basic command-line syntax for the analysis phase is:

sourceanalyzer -b <build\_id> -scan -f results.fpr

Note: By default, Fortify Static Code Analyzer includes the source code in the FPR file.

To combine multiple builds into a single scan command, add the additional builds to the command line:

```
sourceanalyzer -b <build_id1> -b <build_id2> -b <build_id3> -scan -f
results.fpr
```

### **Incremental Analysis**

With incremental analysis, you can run a full analysis on a project, and then run subsequent incremental scans to analyze only the code that changed since the initial full scan. This reduces the scan time for subsequent incremental scans on the project.

Incremental analysis supports the Configuration and the Semantic analyzers. You can run incremental analysis on projects written in the following languages: Java, C/C++, C#, and Visual Basic.

When you use incremental analysis, consider the following:

- You must use the same build ID that you used in the initial complete analysis in all subsequent incremental scans.
- When you specify the same FPR file name for the initial complete scan and the subsequent scans, all issues are automatically merged with the previous scan.

When Fortify Static Code Analyzer merges the issue results, issues fixed in prior incremental scans are shown as removed, existing issues are shown as updated, and any new issues are shown as new. Otherwise all the issues found in the subsequent scan are shown as new and there is no record of previously fixed issues or existing issues. For more information about viewing results by these groupings in Audit Workbench, see the *Micro Focus Fortify Audit Workbench User Guide*.

To use incremental analysis, translate the code, and then run the initial full scan with the -incremental-base option. For example:

```
sourceanalyzer -b <build_id> ...
sourceanalyzer -b <build_id> -scan -incremental-base -f <results>.fpr
```

After you modify the project source code, translate the entire project, and then run any subsequent scans with the -incremental option. Specify the same <build\_id> that you specified in the initial full scan. For example:

```
sourceanalyzer -b <build_id> ...
sourceanalyzer -b <build_id> -scan -incremental -f <results>.fpr
```

### **Translation and Analysis Phase Verification**

Audit Workbench result certification indicates whether the code analysis during a scan is complete and valid. The project summary in Audit Workbench shows the following specific information about Fortify Static Code Analyzer scanned code:

- List of files scanned, with file sizes and timestamps
- Java class path used for the translation (if applicable)
- Rulepacks used for the analysis
- Fortify Static Code Analyzer runtime settings and command-line options
- Any errors or warnings encountered during translation or analysis
- Machine and platform information

To view result certification information, open the FPR file in Audit Workbench and select **Tools > Project Summary > Certification**. For more information, see the *Micro Focus Fortify Audit Workbench User Guide*.

## Chapter 3: Translating Java Code

This section contains the following topics:

| Java Command-Line Syntax         | 22 |
|----------------------------------|----|
| Handling Resolution Warnings     | 25 |
| Using FindBugs                   | 26 |
| Translating Java EE Applications |    |
| Translating Java Bytecode        | 28 |

### Java Command-Line Syntax

To translate Java code, all types defined in a library that are referenced in the code must have a corresponding definition in the source code, a class file, or a JAR file. Include all source files on the Fortify Static Code Analyzer command line.

The basic command-line syntax to translate Java code is shown in the following example:

```
sourceanalyzer -b <build_id> -cp <classpath> <files>
```

With Java code, Fortify Static Code Analyzer can either:

- Emulate the compiler, which might be convenient for build integration
- Accept source files directly, which is more convenient for command-line scans

For information about integrating Fortify Static Code Analyzer with Ant, see "Ant Integration" on page 70.

To have Fortify Static Code Analyzer emulate the compiler, type:

sourceanalyzer -b <build\_id> javac [<translation\_options>]

To pass files directly to Fortify Static Code Analyzer, type:

```
sourceanalyzer -b <build_id> -cp <classpath> [<translation_options>]
<files> | <file_specifiers>
```

#### where:

- <translation\_options> are options passed to the compiler.
- -cp <*classpath>* specifies the class path to use for the Java source code.

A class path is the path that the Java runtime environment searches for classes and other resource files. Include all JAR dependencies normally used to build the project. The format is the same as what javac expects (colon- or semicolon-separated list of paths).

Similar to javac, Fortify Static Code Analyzer loads classes in the order they appear in the class path. If there are multiple classes with the same name in the list, Fortify Static Code Analyzer uses the first loaded class. In the following example, if both A.jar and B.jar include a class called MyData.class, Fortify Static Code Analyzer uses the MyData.class from A.jar.

```
sourceanalyzer -cp A.jar:B.jar myfile.java
```

Fortify strongly recommends that you avoid using duplicate classes with the - cp option. Fortify Static Code Analyzer loads JAR files in the following order:

- a. From the cp option
- b. From jre/lib

```
c. From <sca_install_dir>/Core/default_jars
```

This enables you to override a library class by including the similarly-named class in a JAR specified with the - cp option.

For a descriptions of all the available Java-specific command-line options, see "Java Command-Line Options" below.

#### Java Command-Line Options

The following table describes the Java command-line options (for Java SE and Java EE).

| Java/Java EE Option                       | Description                                                                                                    |
|-------------------------------------------|----------------------------------------------------------------------------------------------------|
| -appserver<br>weblogic websphere          | Specifies the application server to process JSP files.                                                                                                    |
|                                           | <b>Equivalent property name:</b><br>com.fortify.sca.AppServer                                                                                                    |
| -appserver-home <path></path>             | Specifies the application server's home.                                                                                                    |
|                                           | <ul> <li>For WebLogic, this is the path to the directory that contains the server/lib directory.</li> <li>For WebSphere, this is the path to the directory that contains the JspBatchCompiler script.</li> <li>Equivalent property name: com.fortify.sca.AppServerHome</li> </ul> |
| -appserver-version<br><version></version> | Specifies the version of the application server. See the <i>Micro</i><br><i>Focus Fortify Software System Requirements</i> document for<br>supported versions.<br><b>Equivalent property name:</b>                                                                                |
|                                           | <pre>com.fortify.sca.AppServerVersion</pre>                                                                                                    |

| Java/Java EE Option                                               | Description                                                                                                    |
|-------------------------------------------------------------------|----------------------------------------------------------------------------------------------------|
| -cp <i><paths></paths></i>  <br>-classpath <i><paths></paths></i> | Specifies the class path to use for analyzing Java source code.<br>The format is same as javac: a colon- or semicolon-separated<br>list of directories. You can use Fortify Static Code Analyzer<br>file specifiers as shown in the following example:                                                                                                    |
|                                                                   | <pre>-cp "build/classes:lib/*.jar"</pre>                                                                                                    |
|                                                                   | For information about file specifiers, see "Specifying Files" on page 92.                                                                                                    |
|                                                                   | Equivalent property name:                                                                                                    |
|                                                                   | <pre>com.fortify.sca.JavaClasspath</pre>                                                                                                    |
| -extdirs <dirs></dirs>                                            | Similar to the javac extdirs option, accepts a colon- or semicolon-separated list of directories. Any JAR files found in these directories are included implicitly on the class path.                                                                                                    |
|                                                                   | Equivalent property name:                                                                                                    |
|                                                                   | <pre>com.fortify.sca.JavaExtdirs</pre>                                                                                                    |
| -java-build-dir <i><dirs></dirs></i>                              | Specifies one or more directories that contain compiled Java<br>sources. You must specify this for FindBugs results as<br>described in "Analysis Options" on page 87.                                                                                                    |
| -source <version> <br/>-jdk <version></version></version>         | Indicates the JDK version for which the Java code is written.<br>The valid values for <i><version></version></i> are 1.5, 1.6, 1.7, 1.8, and 1.9. The default is 1.8.                                                                                                    |
|                                                                   | Equivalent property name:                                                                                                    |
|                                                                   | com.fortify.sca.JdkVersion                                                                                                    |
| -sourcepath <paths></paths>                                       | Specifies a colon- or semicolon-separated list of directories<br>that contain source code that is not included in the scan but is<br>used for name resolution. The source path is similar to class<br>path, except it uses source files instead of class files for<br>resolution. Only source files that are referenced by the target<br>file list are translated. |
|                                                                   | Equivalent property name:                                                                                                    |
|                                                                   | <pre>com.fortify.sca.JavaSourcePath</pre>                                                                                                    |

#### Java Command-Line Examples

To translate a single file named MyServlet.java with javaee.jar as the class path, type:

sourceanalyzer -b MyServlet -cp lib/javaee.jar MyServlet.java

To translate all . java files in the src directory using all JAR files in the lib directory as a class path, type:

sourceanalyzer -b MyProject -cp "lib/\*.jar" "src/\*\*/\*.java"

To translate and compile the MyCode.java file with the javac compiler, type:

sourceanalyzer -b MyProject javac -classpath libs.jar MyCode.java

### Handling Resolution Warnings

To see all warnings that were generated during translation, type the following command before you start the scan phase:

sourceanalyzer -b <build\_id> -show-build-warnings

#### Java Warnings

You might see the following warnings for Java:

Unable to resolve type...

Unable to resolve function...

Unable to resolve field...

Unable to locate import...

Unable to resolve symbol...

Multiple definitions found for function...

Multiple definitions found for class...

These warnings are typically caused by missing resources. For example, some of the .jar and .class files required to build the application might not have been specified. To resolve the warnings, make sure that you include all of the required files that your application uses.

### Using FindBugs

FindBugs (http://findbugs.sourceforge.net) is a static analysis tool that detects quality issues in Java code. You can run FindBugs with Fortify Static Code Analyzer and the results are integrated into the analysis results file. Unlike Fortify Static Code Analyzer, which runs on Java source files, FindBugs runs on Java bytecode. Therefore, before you run an analysis on your project, first compile the project and produce the class files.

To see an example of how to run FindBugs automatically with Fortify Static Code Analyzer, compile the sample code Warning.java as follows:

1. Go to the following directory:

<sca\_install\_dir>/Samples/advanced/findbugs

2. Type the following commands to compile the sample:

```
mkdir build
javac -d build Warning.java
```

3. Scan the sample with FindBugs and Fortify Static Code Analyzer as follows:

```
sourceanalyzer -b findbugs_sample -java-build-dir build Warning.java
sourceanalyzer -b findbugs_sample -scan -findbugs -f findbugs_
sample.fpr
```

4. Examine the analysis results in Audit Workbench:

auditworkbench findbugs\_sample.fpr

The output contains the following issue categories:

- Bad casts of Object References (1)
- Dead local store (2)
- Equal objects must have equal hashcodes (1)
- Object model violation (1)
- Unwritten field (2)
- Useless self-assignment (2)

If you group by analyzer, you can see that the Structural Analyzer produced one issue and FindBugs produced eight. The Object model violation issue Fortify Static Code Analyzer detected on line 25 is similar to the Equal objects must have equal hash codes issue that FindBugs detected. In addition, FindBugs produces two sets of issues (Useless self-assignment and Dead local store) about the same vulnerabilities on lines 6 and 7. To avoid overlapping results, use the -filter option during the scan to apply the filter.txt filter file. Note that the filtering is not complete

because each tool filters at a different level of granularity. To see how to avoid overlapping results, scan the sample code using filter.txt as follows:

```
sourceanalyzer -b findbugs_sample -scan -findbugs -filter filter.txt
-f findbugs_sample.fpr
```

### **Translating Java EE Applications**

To translate Java EE applications, Fortify Static Code Analyzer processes Java source files and Java EE components such as JSP files, deployment descriptors, and configuration files. While you can process all the pertinent files in a Java EE application in one step, your project might require that you break the procedure into its components for integration in a build process or to meet the needs of various stakeholders in your organization.

#### Translating the Java Files

To translate Java EE applications, use the same procedure used to translate Java files. For examples, see "Java Command-Line Examples" on page 25.

# Translating JSP Projects, Configuration Files, and Deployment Descriptors

In addition to translating the Java files in your Java EE application, you might also need to translate JSP files, configuration files, and deployment descriptors. Your JSP files must be part of a Web Application Archive (WAR). If your source directory is already organized in a WAR layout, you can translate the JSP files directly from the source directory. If not, you might need to deploy your application and translate the JSP files from the deployment directory.

For example:

```
sourceanalyzer -b <build_id> /**/*.jsp /**/*.xml
```

where /\*\*/\*.jsp refers to the location of your JSP project files and /\*\*/\*.xml refers to the location of your configuration and deployment descriptor files.

#### Java EE Translation Warnings

You might see the following warning in the translation of Java EE applications:

```
Could not locate the root (WEB-INF) of the web application. Please build your web application and try again. Failed to parse the following jsp files:
```

<list\_of\_jsp\_files>

This warning indicates that your web application is not deployed in the standard WAR directory format or does not contain the full set of required libraries. To resolve the warning, make sure that your web application is in an exploded WAR directory format with the correct WEB-INF/lib and WEB-INF/classes directories containing all of the .jar and .class files required for your application. Also verify that you have all of the TLD files for all of your tags and the corresponding JAR files with their tag implementations.

### Translating Java Bytecode

In addition to translating source code, you can translate the bytecode in your project. You must specify two configuration properties and include the bytecode files in the Fortify Static Code Analyzer translation phase.

For best results, Fortify recommends that the bytecode be compiled with full debug information (javac -g).

Fortify recommends that you do not translate Java bytecode and JSP/Java code in the same call to sourceanalyzer. Use multiple invocations of sourceanalyzer with the same build ID to translate a project that contains both bytecode and JSP/Java code.

To include bytecode in the Fortify Static Code Analyzer translation:

1. Add the following properties to the fortify-sca.properties file (or include these properties on the command line using the -D option):

com.fortify.sca.fileextensions.class=BYTECODE
com.fortify.sca.fileextensions.jar=ARCHIVE

This specifies how Fortify Static Code Analyzer processes .class and .jar files.

 In the Fortify Static Code Analyzer translation phase, specify the Java bytecode files that you want to translate. For best performance, specify only the .jar or .class files that require scanning. In the following example, the .class files are translated:

sourceanalyzer -b MyProject -cp "lib/\*.jar" "src/\*\*/\*.class"

## Chapter 4: Translating .NET Code

This chapter describes how to use Fortify Static Code Analyzer to translate Visual Studio .NET and ASP.NET applications built with Visual Studio. Fortify Static Code Analyzer analyzes code written in C#, VB.NET, and ASP.NET (including .cshtml, .vbhtml, and .xaml files). See the *Micro Focus Fortify Software System Requirements* document for supported source code languages and versions of Visual Studio.

This section contains the following topics:

| About Translating .NET Code     |    |
|---------------------------------|----|
| .NET Command-Line Syntax        |    |
| Manual .NET Command-Line Syntax |    |
| Handling Translation Errors     | 35 |

### About Translating .NET Code

There are three different methods of translating .NET applications:

- Use the Micro Focus Fortify Package for Visual Studio to translate and analyze your source code project or solution. This is the easiest way to analyze a .NET application because it automatically gathers all the required project information needed to perform the analysis. You can either:
  - Translate and analyze your project from the command line using the Developer Command Prompt for Visual Studio. This is described in ".NET Command-Line Syntax" on the next page.
  - Translate and analyze your project directly from the IDE using the interface provided in the Micro Focus Fortify Package for Visual Studio. See *Micro Focus Fortify Package for Visual Studio User Guide* for more information.
- Include Fortify Static Code Analyzer as part of your MSBuild project. With this option, you can translate your .NET source code on systems where Visual Studio is not installed. You can either:
  - Use the touchless MSBuild integration to launch a Fortify Static Code Analyzer analysis as part of your MSBuild project. For more information, see "Using the Touchless MSBuild Integration" on page 75.
  - Add custom tasks to your MSBuild project to invoke Fortify Static Code Analyzer. For information, see "Adding Custom Tasks to your MSBuild Project" on page 76.
- Use the manual Fortify Static Code Analyzer command line to translate source code and binaries (see "Manual .NET Command-Line Syntax" on the next page. With this method, there is no automatic detection of project information. Therefore, you must provide all the needed information manually with the .NET options (see ".NET Command-Line Options" on page 31).

**Note:** Fortify recommends that you use either the Micro Focus Fortify Package for Visual Studio (from the IDE or with the Developer Command Prompt for Visual Studio) or the MSBuild touchless integration because all required project information is automatically determined for you.

Fortify recommends that you translate complete .NET projects. To prepare your application for analysis, you need:

- All the C#, VB.NET, and ASP.NET source files
- The supported types of ASP.NET files are: ASPX, ASCX, ASAX, ASHX, ASMX, Master, XAML, BAML, CSHTML, VBHTML, and AXML.
- All third-party DLLs

### .NET Command-Line Syntax

Fortify recommends that you use the Developer Command Prompt for Visual Studio to run these commands. If you perform command-line builds with Visual Studio .NET, you can wrap the build command line with an invocation of Fortify Static Code Analyzer to integrate static analysis. You must have the Micro Focus Fortify Package for Visual Studio installed for your version of Visual Studio.

The following example demonstrates the command-line syntax for Visual Studio .NET:

sourceanalyzer -b <build\_id> devenv Sample1.sln /REBUILD debug

This performs the translation phase on all files built with Visual Studio. Make sure that you clean or rebuild the project to include all files.

**Note:** When you translate .NET code this way, you do not need to specify any of the .NET command-line options described in ".NET Command-Line Options" on the next page. Micro Focus Fortify Package for Visual Studio automatically gathers all information needed for translation and provides it to Fortify Static Code Analyzer.

You can then perform the analysis phase, as shown in the following example:

sourceanalyzer -b <build\_id> -scan -f <results>.fpr

If you are scanning a .NET solution that builds more than one executable, Fortify recommends that you scan each executable separately after the solution is translated. To do this, use the -binary-name option and specify the executable (file name or assembly name) as the parameter (see "Analysis Options" on page 87).

### Manual .NET Command-Line Syntax

You can use the manual Fortify Static Code Analyzer command-line interface to translate .NET applications.

To translate binaries instead of source files, completely rebuild your project with the Debug configuration option enabled. Make sure PDB files are available for the binaries you intend to translate.

The first time you translate a .NET Core or an ASP.NET Core project, run the dotnet restore command first to ensure that all the necessary reference libraries are installed locally.

To manually translate simple .NET projects, which do not contain multiple sub-projects, run Fortify Static Code Analyzer from the command line as follows:

```
<project_src_files></project_src_files>
```

**Note:** You can improve translation by providing information using the command-line options described in ".NET Command-Line Options" below. Unless you specify the -libdirs-only option, Fortify Static Code Analyzer uses the .NET framework DLLs that correspond to the target .NET framework version your project uses (specified with the -dotnet-version, -dotnet-core-version, or -dotnet-std-version options) so you do not need to include them with the -libdirs option on the command line.

If your project is large and includes sub-projects, perform the translation phase separately for each subproject and use the same build ID, as follows:

```
sourceanalyzer -dotnet-version <version> -b <build_id>
-libdirs <paths> <project_1_src_files>
...
sourceanalyzer -dotnet-version <version> -b <build_id>
-libdirs <paths> <project_n_src_files>
```

where <project\_1\_src\_files> represents the source files in the first sub-project inside your main project or solution, and so on.

#### .NET Command-Line Options

The following table describes the .NET command-line options.

**Note:** These options are **not** required if you translate the code with the Developer Command Prompt for Visual Studio and you have Micro Focus Fortify Package for Visual Studio installed or if you are using Touchless MSBuild integration (see "MSBuild Integration" on page 74).

| .NET Option                                  | Description                                                                                                    |
|----------------------------------------------|----------------------------------------------------------------------------------------------------|
| -dotnet-version<br><version></version>       | Specifies the .NET framework version. See the <i>Micro Focus Fortify</i><br><i>Software System Requirements</i> for a list of supported versions. If you<br>specify a value outside the supported version range, Fortify Static Code<br>Analyzer uses the latest supported version. This adds the location of the<br>.NET framework libraries (DLLs) for the specified .NET framework version<br>to the list of DLLs/paths specified by the -libdirs option, unless the -<br>libdirs-only option is specified. |
|                                              | <b>Equivalent property name:</b><br>com.fortify.sca.DotnetVersion                                                                                                    |
| -dotnet-core-<br>version <version></version> | Specifies the .NET Core version. This adds the location of .NET framework libraries (DLLs) for the specified .NET framework version to the list of                                                                                                    |

| .NET Option                                        | Description                                                                                                    |
|----------------------------------------------------|----------------------------------------------------------------------------------------------------|
|                                                    | DLLs/paths specified by the -libdirs option, unless the -libdirs-only option is specified.                                                                                                    |
|                                                    | Equivalent property name:<br>com.fortify.sca.DotnetCoreVersion                                                                                                    |
| -dotnet-std-<br>version <i><version></version></i> | Specifies the .NET Standard version. This adds the location of .NET framework libraries (DLLs) for the specified .NET framework version to the list of DLLs/paths specified by the -libdirs option, unless the -libdirs-only option is specified.                                                                       |
|                                                    | <b>Equivalent property name:</b><br>com.fortify.sca.DotnetStdVersion                                                                                                    |
| -libdirs <dlls><br/> <paths></paths></dlls>        | Specifies a semicolon-separated list of directories where referenced system or third-party DLLs are located. You can also specify paths to specific DLLs with this option.                                                                                                    |
|                                                    | <b>Equivalent property name:</b><br>com.fortify.sca.DotnetLibdirs                                                                                                    |
| -libdirs-only                                      | Sets the list of directories or paths to only those specified by the -libdirs option. Otherwise, Fortify Static Code Analyzer includes the location of the .NET framework libraries (DLLs) that correspond to the .NET framework version specified with the -dotnet-version option.                                     |
|                                                    | Equivalent property name:                                                                                                    |
| -dotnet-shared-<br>files <i><files></files></i>    | com.fortify.sca.DotnetLibdirsOnly<br>Specifies a semicolon-separated list of the source files for all Shared<br>Projects included in the project you are translating. Use this option if your<br>project includes one or more Shared Projects.                                                                          |
|                                                    | <b>Note:</b> Do not include these shared source files with the primary source files provided to Fortify Static Code Analyzer for translation.                                                                                                    |
|                                                    | <b>Equivalent property name:</b><br>com.fortify.sca.DotnetSharedFiles                                                                                                    |
| -dotnet-output-<br>dir <i><path></path></i>        | Specifies the output directory where the binary (EXE or DLL) built from the project is placed.                                                                                                    |
|                                                    | <b>Equivalent property name:</b><br>com.fortify.sca.DotnetOutputDir                                                                                                    |
| -nuget-cache-dir<br><path></path>                  | <b>(.NET Core and .NET Standard projects only)</b> Overrides the default path to the NuGet cache directory. You might need this option when you translate .NET Core or .NET Standard projects and a custom location for the NuGet cache is specified in project settings. The default path is %HOMEDIR%.nuget\packages. |

| .NET Option                                                                  | Description                                                                                                    |
|------------------------------------------------------------------------------|----------------------------------------------------------------------------------------------------|
|                                                                              | Equivalent property name:                                                                                                    |
|                                                                              | <pre>com.fortify.sca.NugetCacheDir</pre>                                                                                                    |
| -dotnetwebroot<br><root dir=""></root>                                       | <b>(.NET Web projects only)</b> Specifies the home directory of an ASP.NET project.                                                                                                    |
|                                                                              | <b>Equivalent property name:</b><br>com.fortify.sca.DotnetWebRoot                                                                                                    |
| -dotnet-website                                                              | <b>(.NET Web projects only)</b> Indicates that the project is an ASP.NET website.                                                                                                    |
|                                                                              | <b>Note:</b> Do not specify this option for ASP.NET Web Applications or any other kind of ASP.NET project except Website.                                                                                                    |
|                                                                              | <b>Equivalent property name:</b><br>com.fortify.sca.WebSiteProject                                                                                                    |
| -dotnet-applibs<br><dlls></dlls>                                             | <b>(.NET Web projects only)</b> Specifies a semicolon-separated list of additional reference DLLs needed to translate ASP.NET pages. Typically, these are the application assemblies built from the source code of the same sub-project to which target ASP.NET pages belong. |
|                                                                              | <b>Equivalent property name:</b><br>com.fortify.sca.DotnetWebAppLibs                                                                                                    |
| -dotnet-<br>codebehind                                                       | <b>(.NET Web projects only)</b> Specifies a semicolon-separated list of source files that are bound to ASP.NET pages (referred to as <i>code-behind files</i> ).                                                                                                    |
| <files></files>                                                              | Do not include the files specified as the -dotnet-codebehind parameter<br>in the list of other source files targeted for translation on the command line.                                                                                                    |
|                                                                              | Equivalent property name:<br>com.fortify.sca.DotnetCodeBehind                                                                                                    |
| -aspnetcore                                                                  | <b>(.NET Web projects only)</b> Indicates a web project (ASP.NET or ASP.NET Core) that targets the .NET Core or .NET Standard framework.                                                                                                    |
|                                                                              | Equivalent property name:<br>com.fortify.sca.AspNetCore                                                                                                    |
| -dotnet-assembly-<br>name <i><assembly_< i=""><br/>name&gt;</assembly_<></i> | Specifies the name of the target .NET assembly as specified in Visual Studio project settings.                                                                                                    |
|                                                                              | Equivalent property name:<br>com.fortify.sca.DotnetAssemblyName                                                                                                    |
| -dotnet-preproc-<br>symbols <i><symbols></symbols></i>                       | Specifies a semicolon-separated list of preprocessor symbols used in the source code. For example:                                                                                                    |
|                                                                              | -dotnet-preproc-symbols "DEBUG;TRACE"                                                                                                    |

| .NET Option                                                        | Description                                                                                                    |
|--------------------------------------------------------------------|----------------------------------------------------------------------------------------------------|
|                                                                    | Equivalent property name:                                                                                                    |
|                                                                    | <pre>com.fortify.sca.DotnetPreprocessorSymbols</pre>                                                                                                    |
| -cs-extern-alias<br><aliases_path_<br>pairs&gt;</aliases_path_<br> | ( <b>C# projects only)</b> Specifies a list of external aliases for a specified DLL file in the following format: alias1, alias2,=< <i>path_to_dll&gt;</i> . If multiple DLLs are assigned external aliases, specify multiple -cs-extern-alias options on the command line.                                                                                                    |
|                                                                    | <b>Equivalent property name:</b><br>com.fortify.sca.DotnetAlias                                                                                                    |
| <pre>-vb-compile- options <compile_ options=""></compile_></pre>   | <b>(VB.NET projects only)</b> Specifies any special compilation options required for the correct translation of the source code, such as OptionStrict, OptionInfer, and OptionExplicit.                                                                                                    |
|                                                                    | The format for < <i>compile_options&gt;</i> is a comma-separated list of:<br>< <i>option&gt;=</i> 0n   0ff. For example:                                                                                                    |
|                                                                    | <pre>-vb-compile-options "OptionStrict=On,OptionExplicit=Off"</pre>                                                                                                    |
|                                                                    | <b>Equivalent property name:</b><br>com.fortify.sca.VBCompileOptions                                                                                                    |
| -vb-imports<br><namespaces></namespaces>                           | <b>(VB.NET projects only)</b> Specifies a semicolon-separated list of namespaces imported for all source files in the project.                                                                                                    |
|                                                                    | <b>Equivalent property name:</b><br>com.fortify.sca.VBGlobalImports                                                                                                    |
| -vb-mytype<br><symbol></symbol>                                    | <b>(VB.NET projects only)</b> Specifies the value for the _MYTYPE preprocessor symbol that is specified in the <mytype> tag in the project settings. This is required if the source code to be translated uses My namespace.</mytype>                                                                                                    |
|                                                                    | <b>Equivalent property name:</b><br>com.fortify.sca.VBMyType                                                                                                    |
| -vb-root<br><namespace></namespace>                                | <b>(VB.NET projects only)</b> Specifies the root namespace for the project as specified in Visual Studio project settings.                                                                                                    |
|                                                                    | Equivalent property name:<br>com.fortify.sca.VBRootNamespace                                                                                                    |
| -xamarin-android-<br>version <i><version></version></i>            | <b>(Required for Xamarin.Android projects)</b> Specifies the target Android SDK version for Xamarin Android projects. If you specify an Android SDK version that is not available, Fortify Static Code Analyzer uses the latest installed version. This adds Xamarin.Android reference libraries (DLLs) for the specified Android SDK version to the list of DLLs/paths specified by the -libdirs option, unless the -libdirs-only option is specified. |

| .NET Option                                         | Description                                                                                                    |
|-----------------------------------------------------|----------------------------------------------------------------------------------------------------|
|                                                     | <b>Equivalent property name:</b><br>com.fortify.sca.XamarinAndroidVersion                                                                                                    |
| -xamarin-ios-<br>version <i><version></version></i> | <b>(Required for Xamarin.iOS projects)</b> Specifies the target iOS SDK version for Xamarin iOS projects. If you specify an iOS SDK version that is not available, Fortify Static Code Analyzer uses the latest installed version. This adds Xamarin.iOS reference libraries (DLLs) for the specified iOS SDK version to the list of DLLs/paths specified by the -libdirs option, unless the -libdirs-only option is specified. |
|                                                     | <b>Equivalent property name:</b><br>com.fortify.sca.XamariniOSVersion                                                                                                    |

### **Handling Translation Errors**

To see all warnings that Fortify Static Code Analyzer generated during translation, type the following command before you start the scan phase:

```
sourceanalyzer -b <build_id> -show-build-warnings
```

#### .NET Translation Errors

You might see the following error for .NET:

```
Translator execution failed. Please consult the Troubleshooting section of the User Manual. Translator returned status <Large_negative_number>
```

This error indicates that Fortify Static Code Analyzer could not successfully translate of all the source files in your project. Report this issue to Micro Focus Fortify Customer Support for investigation.

#### ASP.NET Errors

Any error reported for ASP.NET translation is prefixed with ASP.Net Translation: and is followed by detailed information about the error. This error indicates that Fortify Static Code Analyzer could not successfully translate all the ASP.NET pages in your project. Report this issue to Micro Focus Fortify Customer Support for investigation.

## Chapter 5: Translating C and C++ Code

This section contains the following topics:

| C and C++ Code Translation Prerequisites | 36   |
|------------------------------------------|------|
| C and C++ Command-Line Syntax            | . 36 |
| Scanning Pre-processed C and C++ Code    |      |

### C and C++ Code Translation Prerequisites

Make sure that you have any dependencies required to build the project available, including headers for third-party libraries. Fortify Static Code Analyzer translation does not require object files and static/dynamic library files.

### C and C++ Command-Line Syntax

Command-line options passed to the compiler affect preprocessor execution and can enable or disable language features and extensions. For Fortify Static Code Analyzer to interpret your source code in the same way as the compiler, the translation phase for C/C++ source code requires the complete compiler command line. Prefix your original compiler command with the sourceanalyzer command and options.

The basic command-line syntax for translating a single file is:

```
sourceanalyzer -b <build_id> [<sca_options>] <compiler> [<compiler_
options>] <file>.c
```

where:

- <*compiler*> is the name of the C/C++ compiler you use, such as gcc, g++, or cl. See the *Micro Focus Fortify Software System Requirements* document for a list of supported C/C++ compilers.
- <*sca\_options* > are options passed to Fortify Static Code Analyzer.
- <*compiler\_options* > are options passed to the C/C++ compiler.
- *<file>*.c must be in ASCII or UTF-8 encoding.

Note: All Fortify Static Code Analyzer options must precede the compiler options.

The compiler command must successfully complete when executed on its own. If the compiler command fails, then the Fortify Static Code Analyzer command prefixed to the compiler command also fails.

For example, if you compile a file with the following command:

```
gcc -I. -o hello.o -c helloworld.c
```

then you can translate this file with the following command:

```
sourceanalyzer -b <build_id> gcc -I. -o hello.o -c helloworld.c
```

Fortify Static Code Analyzer executes the original compiler command as part of the translation phase. In the previous example, the command produces both the translated source suitable for scanning, and the object file hello.o from the gcc execution. You can use the Fortify Static Code Analyzer -nc option to disable the compiler execution.

### Scanning Pre-processed C and C++ Code

If, before compilation, your C/C++ build executes a third-party C preprocessor that Fortify Static Code Analyzer does not support, you must invoke the Fortify Static Code Analyzer translation on the intermediate file. Fortify Static Code Analyzer touchless build integration automatically translates the intermediate file provided that your build executes the unsupported preprocessor and supported compiler as two commands connected by a temporary file rather than a pipe chain.

# Chapter 6: Translating JavaScript Code

You can analyze JavaScript projects that can contain either pure JavaScript source files or a combination of JavaScript and HTML files.

This section contains the following topics:

| Translating Pure JavaScript Projects                     |    |
|----------------------------------------------------------|----|
| Skipping Translation of JavaScript Library Files         |    |
| Translating JavaScript Projects with HTML Files          |    |
| Including External JavaScript or HTML in the Translation | 40 |
| Translating AngularJS Code                               | 40 |
| Scanning JavaScript Code                                 | 41 |

#### Translating Pure JavaScript Projects

The basic command-line syntax to translate JavaScript is:

sourceanalyzer -b <build\_id> <js\_file\_or\_dir>

where *<js\_file\_or\_dir>* is the either the name of the JavaScript file to be translated or a directory that contains multiple JavaScript files. You can also translate multiple files by specifying \*.js for the *<js\_file\_or\_dir>*.

# Skipping Translation of JavaScript Library Files

You can avoid translating specific JavaScript library files by adding them to the appropriate property setting in the fortify-sca.properties file. Files specified in the following properties are *not* translated:

- com.fortify.sca.skip.libraries.AngularJS
- com.fortify.sca.skip.libraries.ES6
- com.fortify.sca.skip.libraries.jQuery
- com.fortify.sca.skip.libraries.javascript

Each property specifies a list of comma- or colon-separated file names (without path information).

User Guide Chapter 6: Translating JavaScript Code

The files specified in these properties apply to both local files and files on the internet. Suppose, for example, that the JavaScript code includes the following JavaScript library file reference:

```
<script
<rc="http://ajax.googleapis.com/ajax/libs/angularjs/1.4.8/angular.min.js">
</script>
```

By default, the com.fortify.sca.skip.libraries.AngularJS property in the fortifysca.properties file includes angular.min.js, and therefore Fortify Static Code Analyzer does not translate the file shown in the previous example. Also, any local copy of the angular.min.js file is not translated.

You can use regular expressions for the file names. Note that Fortify Static Code Analyzer automatically inserts the regular expression '(-?\d+\.\d+\.\d+)?' before .min.js or .js for each file name included in the com.fortify.sca.skip.libraries.jQuery property value.

**Note:** You can also exclude local files or entire directories with the -exclude command line option. For more information about this option, see "Translation Options" on page 86.

#### Translating JavaScript Projects with HTML Files

If the project contains HTML files in addition to pure JavaScript, set the com.fortify.sca.EnableDOMModeling property to true in the fortify-sca.properties file or on the command line as follows:

```
sourceanalyzer -b <build_id> <js_file_or_dir>
-Dcom.fortify.sca.EnableDOMModeling=true
```

When you set the com.fortify.sca.EnableDOMModeling property to true, Fortify Static Code Analyzer generates JavaScript code to model the DOM tree structure in the HTML files.

**Note:** If you enable this option, the duration of the analysis phase might increase (because there is more translated code to analyze). However, if you leave the default value of false, you might get reports of false negatives of DOM-related attacks, such as DOM-based cross-site scripting.

If you set the com.fortify.sca.EnableDOMModeling property to true, you can also specify additional HTML tags for Fortify Static Code Analyzer to include in the DOM modeling using the com.fortify.sca.DOMModeling.tags property. By default, Fortify Static Code Analyzer includes a limited set of DOM element tags such as html, head, input, button, and iframe.

For example, to include the HTML tags div and p in the DOM model, use the following command:

```
sourceanalyzer -b <build_id> <js_file_or_dir>
-Dcom.fortify.sca.DOMModeling.tags="div,p"
```

# Including External JavaScript or HTML in the Translation

To include external JavaScript or HTML files that are specified with the snc attribute, you can whitelist specific domains to have Fortify Static Code Analyzer download and include them in translation. To do this, specify one or more domains with the

com.fortify.sca.JavaScript.src.domain.whitelist property.

Note: You can also set this property globally in the fortify-sca.properties file.

For example, you might have the following statement in your HTML file:

<script src='http://xyzdomain.com/foo/bar.js' language='text/javascript'/>

If you are confident that the xyzdomain.com domain is a safe location from which to download files, then you can include them in the translation phase by adding the following property specification on the command line:

-Dcom.fortify.sca.JavaScript.src.domain.whitelist="xyzdomain.com/foo"

**Note:** You can omit the www. prefix from the domain in the whitelist property value. For example, if the src tag in the original HTML file specifies to download files from www.google.com, you can whitelist just the google.com domain.

To whitelist more than one domain, include each domain separated by the vertical bar character () as shown in the following example:

```
-Dcom.fortify.sca.JavaScript.src.domain.whitelist=
"xyzdomain.com/foo|abcdomain.com|123.456domain.com"
```

If you are using a proxy server, then you need to include the proxy server information on the command line as shown in the following example:

-Dhttp.proxyHost=example.proxy.com -Dhttp.proxyPort=8080

For a complete list of proxy server options, see the Networking Properties Java documentation.

#### Translating AngularJS Code

You can analyze AngularJS 1.x source code. Fortify Static Code Analyzer supports the following application architectures:

- MVC
- Partials
- UI Router

Fortify Static Code Analyzer can detect AngularJS specific configuration-related issues. It can also find dataflow issues, such as Cross-Site Scripting: DOM, in small AngularJS projects.

To enable AngularJS scanning, set the following two properties in the fortify-sca.properties file to true (or include these properties settings on the command line using the -D option):

```
com.fortify.sca.EnableDOMModeling=true
com.fortify.sca.hoa.Enable=true
```

# Scanning JavaScript Code

You can configure the Higher Order Analyzer for JavaScript analysis, which improves the ability to track dataflow through higher-order code. However, adding analysis of JavaScript might result in long scan times. To configure the Higher Order Analyzer for JavaScript, set the

com.fortify.sca.Phase0HigherOrder.Languages property to include javascript in the fortify-sca.properties file or specify the property directly on the command line using the -D option as follows:

-Dcom.fortify.sca.PhaseOHigherOrder.Languages=javascript

Three property settings control the effort the Higher Order Analyzer expends to find call targets, and therefore the amount of time it takes. The analyzer goes through three major passes: static inits, main, and fixpoint. The main and fixpoint passes are further divided into a variable number of subpasses. To see log messages about these passes, turn on debug logging and search the log file for Pushdown HOA. Allow the static inits and the main passes to run to completion, so that most call sites are resolved. For a description of these properties, see "fortify-sca.properties" on page 123 and look for property names that include *PhaseOHigherOrder*.

# Chapter 7: Translating Ruby Code

This section contains the following topics:

| Ruby Command-Line Syntax | 42 |
|--------------------------|----|
| Adding Libraries         |    |
| Adding Gem Paths         |    |

#### **Ruby Command-Line Syntax**

The basic command-line syntax to translate Ruby code is:

sourceanalyzer -b <build\_id> <file>

where  $\langle file \rangle$  is the name of the Ruby file you want to scan. To include multiple Ruby files, separate them with a space, as shown in the following example:

sourceanalyzer -b <build\_id> file1.rb file2.rb file3.rb

In addition to listing individual Ruby files, you can use the asterisk (\*) wild card to select all Ruby files in a specified directory. For example, to find all of the Ruby files in a directory called src, use the following sourceanalyzer command:

sourceanalyzer -b <build\_id> src/\*.rb

#### **Ruby Command-Line Options**

| Ruby Option   | Description                                                                                                    |
|---------------|----------------------------------------------------------------------------------------------------|
| -ruby-path    | Specifies one or more paths to directories that contain Ruby libraries (see "Adding Libraries " on the next page) |
|               | <b>Equivalent property name:</b><br>com.fortify.sca.RubyLibraryPaths                                              |
| -rubygem-path | Specifies the path(s) to a RubyGems location (see "Adding Gem Paths" on the next page)                            |
|               | Equivalent property name:<br>com.fortify.sca.RubyGemPaths                                                         |

The following table describes the Ruby translation options.

# **Adding Libraries**

If your Ruby source code requires a specific library, add the Ruby library to the sourceanalyzer command. Include all ruby libraries that are installed with ruby gems. For example, if you have a utils.rb file that resides in the /usr/share/ruby/myPersonalLibrary directory, then add the following to the sourceanalyzer command:

-ruby-path /usr/share/ruby/myPersonalLibrary

To use multiple libraries, use a delimited list. On Windows, separate the paths with a semicolon; and on all other platforms use a colon, as in the following non-Windows example:

-ruby-path /path/one:/path/two:/path/three

# **Adding Gem Paths**

To add all RubyGems and their dependency paths, import all RubyGems. To obtain the Ruby gem paths, run the gem env command. Under **GEM PATHS**, look for a directory similar to:

/home/myUser/gems/ruby-version

This directory contains another directory called gems, which contains directories for all the gem files installed on the system. For this example, use the following in your command line:

-rubygem-path /home/myUser/gems/ruby-version/gems

If you have multiple gems directories, add them by specifying a delimited list of paths such as:

-rubygem-path /path/to/gems:/another/path/to/more/gems

**Note:** On Windows systems, separate the gems directories with a semicolon.

# Chapter 8: Translating ABAP Code

Translating ABAP code is similar to translating other operating language code. However, it requires additional steps to extract the code from the SAP database and prepare it for scanning. See "Importing the Transport Request" on the next page for more information. This chapter assumes you have Fortify Static Code Analyzer installed and have a basic understanding of Fortify Static Code Analyzer, SAP, and ABAP.

This section contains the following topics:

| About Scanning ABAP Code                                   | . 44 |
|------------------------------------------------------------|------|
| Importing the Transport Request                            | . 45 |
| Adding Fortify Static Code Analyzer to Your Favorites List | .46  |
| Running the Fortify ABAP Extractor                         | . 47 |

### About Scanning ABAP Code

To translate ABAP code, the Fortify ABAP Extractor program downloads source files to the presentation server, and optionally, invokes Fortify Static Code Analyzer. You need to use an account with permission to download files to the local system and execute operating system commands.

Because the extractor program is executed online, you might receive a max dialog work process time reached exception if the volume of source files selected for extraction exceeds the allowable process run time. To work around this, download large projects as a series of smaller Extractor tasks. For example, if your project consists of four different packages, download each package separately into the same project directory.

If the exception occurs frequently, work with your SAP Basis administrator to increase the maximum time limit (rdisp/max\_wprun\_time).

When a PACKAGE is extracted from ABAP, the Fortify ABAP Extractor extracts everything from TDEVC with a parentcl field that matches the package name. It then recursively extracts everything else from TDEVC with a parentcl field equal to those already extracted from TDEVC. The field extracted from TDEVC is devclass.

The devclass values are treated as a set of program names and handled the same way as a program name, which you can provide.

Programs are extracted from TRDIR by comparing the name field with either:

- The program name specified in the selection screen
- The list of values extracted from TDEVC if a package was provided

The rows from TRDIR are those for which the name field has the given program name and the expression LIKE programname is used to extract rows.

This final list of names is used with READ REPORT to get code out of the SAP system. This method does read classes and methods out as well as merely REPORTs, for the record.

Each READ REPORT call produces a file in the temporary folder on the local system. This set of files is what Fortify Static Code Analyzer translates and scans, producing an FPR file that you can open with Audit Workbench.

#### **INCLUDE** Processing

As source code is downloaded, the Fortify ABAP Extractor detects INCLUDE statements in the source. When found, it downloads the include targets to the local machine for analysis.

#### Importing the Transport Request

ABAP scanning is available as a premium component of Fortify Static Code Analyzer. If you purchased a license that includes this capability, you need to import the Fortify ABAP Extractor transport request on your SAP Server.

The Fortify transport request is located in the SAP\_Extractor.zip package. The package is located in the Tools directory:

#### <sca\_install\_dir>/Tools/SAP\_Extractor.zip

The Fortify ABAP Extractor package, SAP\_Extractor.zip, contains the following files:

- K9000XX.NSP (where the "XX" is the release number)
- R9000XX.NSP (where the "XX" is the release number)

These files make up the SAP transport request that you must import into your SAP system from outside your local Transport Domain. Your SAP administrator or an individual authorized to install transport requests on the system should import the transport request.

The NSP files contain a program, a transaction (YSCA), and the program user interface. After you import them into your system, you can extract your code from the SAP database and prepare it for Fortify Static Code Analyzer scanning.

#### **Installation Note**

The Fortify ABAP Extractor transport request was created on a system running SAP release 7.02, SP level 0006. If you are running a different SAP release, you might get the transport request import error: Install release does not match the current version.

This causes the installation to fail. To resolve this issue:

1. Run the transport request import again.

The Import Transport Request dialog box opens.

- 2. Click the **Options** tab.
- 3. Select the **Ignore Invalid Component Version** check box.
- 4. Complete the import procedure.

# Adding Fortify Static Code Analyzer to Your Favorites List

Adding Fortify Static Code Analyzer to your Favorites list is optional, but doing so can make it quicker to access and launch Fortify Static Code Analyzer scans. The following steps assume that you use the user menu in your day-to-day work. If your work is done from a different menu, add the Favorites link to the menu that you use. Before you create the Fortify Static Code Analyzer entry, make sure that the SAP server is running and you are in the SAP Easy Access area of your web-based client.

- 1. From the **SAP Easy Access** menu, type S000 in the transaction box. The **SAP Menu** opens.
- 2. Right-click the **Favorites** folder and select **Insert transaction**.

The **Manual entry of a transaction** dialog box opens.

| 🔄 Manual entry of a tra | ansaction | ×   |
|-------------------------|-----------|-----|
| Transaction Code        | Ы         |     |
|                         |           |     |
|                         |           | ✓ × |

- 3. Type YSCA in the **Transaction Code** box.
- 4. Click the green check mark button *✓*.

The Extract ABAP code and launch SCA item appears in the Favorites list.

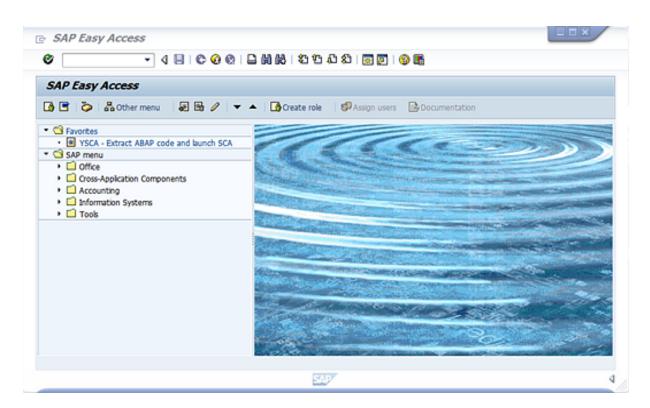

5. Click the **Extract ABAP code and launch SCA** link to launch the Fortify ABAP Extractor.

# Running the Fortify ABAP Extractor

To run the Fortify ABAP Extractor:

1. Start the program from the **Favorites** link, the transaction code, or manually start the YHP\_ FORTIFY\_SCA object.

#### 2. Provide the requested information.

| Section                      | Data                                                                                                    |
|------------------------------|----------------------------------------------------------------------------------------------------|
| Objects                      | Type the name of the software component, package, program, or BSP application you want to scan.                                                                                                    |
| Sourceanalyzer<br>parameters | <b>FPR File Path</b> : Type the directory where you want to store your FPR file.<br>Include the name for the FPR file in the path name.                                                                                                    |
|                              | <b>Working Directory</b> : Type the directory where you want the extracted source code copied.                                                                                                    |
|                              | <b>Build-ID</b> : Type the build ID for the scan.                                                                                                    |
|                              | <b>Translation Parameters</b> : Type any optional Fortify Static Code Analyzer comand-line translation options.                                                                                                    |
|                              | <b>Scan Parameters</b> : Type any optional Fortify Static Code Analyzer command-<br>line scan options.                                                                                                    |
|                              | <b>ZIP File Name</b> : Type a ZIP file name if you want your output in a compressed package.                                                                                                    |
|                              | <b>Maximum Call-chain Depth</b> : A global SAP-function F is not downloaded<br>unless F was explicitly selected or unless F can be reached through a chain of<br>function calls that start in explicitly-selected code and whose length is this<br>number or less. |
| Actions                      | <b>Download</b> : Select this check box to have Fortify Static Code Analyzer download the source code extracted from your SAP database.                                                                                                    |
|                              | <b>Build</b> : Select this check box to have Fortify Static Code Analyzer translate all downloaded ABAP code and store it using the specified build ID.                                                                                                    |
|                              | <b>Scan</b> : Select this check box to request a scan.                                                                                                    |
|                              | <b>Launch AWB</b> : Select this check box to start Audit Workbench and load the FPR.                                                                                                    |
|                              | <b>Create ZIP</b> : Select this check box to compress the output.                                                                                                    |
|                              | <b>Process in Background</b> : Select this check box to have processing occur in the background.                                                                                                    |

#### 3. Click **Execute**.

# Chapter 9: Translating Code for Mobile Platforms

Fortify Static Code Analyzer supports analysis of the following mobile application source languages:

- Swift, Objective-C, and Objective-C++ for iOS applications developed using Xcode
- Java for Android applications

This section contains the following topics:

| Translating Apple iOS Projects | 49 |
|--------------------------------|----|
| Translating Android Projects   | 50 |

### **Translating Apple iOS Projects**

This section describes how to translate Swift, Objective-C, and Objective-C++ source code for iOS applications. Fortify Static Code Analyzer automatically integrates with the Apple Xcode command-line tool to identify the project source files.

#### Prerequisites

- Install Xcode command-line tools on the path.
- Objective-C++ projects must use the non-fragile Objective-C runtime (ABI version 2 or 3).
- Use Apple's xcode-select command-line tool to set your Xcode path. Fortify Static Code Analyzer uses the system global Xcode configuration to find the Xcode toolchain and headers.
- Ensure that you have any dependencies required to build the project available.
- To translate Swift code, make sure that all third party modules, including cocoapods are available. Bridging headers must also be available. However, Xcode usually generates them automatically during the build.
- To translate Objective-C projects, ensure that the headers for third-party libraries are available. Fortify Static Code Analyzer translation does not require object files and static/dynamic library files.
- To translate WatchKit applications, make sure that you translate both the iPhone application target and the WatchKit extension target.

#### **Xcodebuild Integration Command-Line Syntax**

The command-line syntax to translate a single iOS Xcode project is:

```
sourceanalyzer -b <build_id> -clean
```

```
sourceanalyzer -b <build_id> xcodebuild [<compiler_options>]
```

where <*compiler\_options* > are options passed to Xcode.

The following examples illustrate usage patterns for the supported compilers. Run the following command samples from the directory that contains the project files. Note that the first command is optional (-clean) and removes any previous build artifacts.

```
xcodebuild [<options>] clean
sourceanalyzer -b <build_id> -clean
sourceanalyzer -b <build_id> xcodebuild [<options>]
```

To scan the application artifact files, type:

```
sourceanalyzer -b <build_id> -scan -f result.fpr
```

**Note:** Fortify Static Code Analyzer compiles the source code when you run these commands.

# **Translating Android Projects**

Translating Android projects is similar to translating Java code. See "Translating Java Code" on page 22 for more information.

# Chapter 10: Translating Apex and Visualforce Code

#### This section contains the following topics:

| Apex Translation Prerequisites                                   | .51  |
|------------------------------------------------------------------|------|
| Apex and Visualforce Command-Line Syntax                         | . 51 |
| Apex and Visualforce Command-Line Options                        | . 52 |
| Downloading Customized Salesforce Database Structure Information | .52  |

### **Apex Translation Prerequisites**

• All the source code to scan is available on the same machine where you have installed Fortify Static Code Analyzer

To scan your custom Salesforce app, download it to your local computer from your Salesforce organization (org) where you develop and deploy it. The downloaded version of your app consists of:

- Apex classes in files with the .cls extension
- Visualforce web pages in files with the . page extension
- Apex code files called database "trigger" functions are in files with the .trigger extension

Use the Force.com Migration Tool available on the Salesforce website to download your app from your org in the Salesforce cloud to your local computer.

• If you customized the standard Salesforce database structures to support your app, then you must also download a description of the changes so that Fortify Static Code Analyzer knows how your modified version of Salesforce interacts with your app. See "Downloading Customized Salesforce Database Structure Information" on the next page.

# Apex and Visualforce Command-Line Syntax

The basic command-line syntax to translate Apex and Visualforce code is:

```
sourceanalyzer -b <build_id> -apex <files>
```

where *<files>* is an Apex or Visualforce file or a path to the source files.

Important! Supported file extensions for the source code files are: .cls, .trigger, .page, and .component.

For descriptions of all the Apex- and Visualforce-specific command-line options, see "Apex and Visualforce Command-Line Options" on the next page.

# Apex and Visualforce Command-Line Options

The following table describes the Apex and Visualforce translation command-line options.

| Apex or Visualforce Option              | Description                                                                                                    |
|-----------------------------------------|----------------------------------------------------------------------------------------------------|
| -apex                                   | Directs Fortify Static Code Analyzer to use the Apex and<br>Visualforce translation for files with the .cls extension.<br>Without this option, Fortify Static Code Analyzer translates<br>*.cls files as Visual Basic code.                                                      |
|                                         | Note: Alternatively, you can set the<br>com.fortify.sca.fileextension.cls property to<br>APEX either on the command line (include<br>-Dcom.fortify.sca.fileextensions.cls=APEX)<br>or in the <sca_install_<br>dir&gt;/Core/config/fortify-sca.properties file.</sca_install_<br> |
| -apex-sobject-path <i><path></path></i> | Specifies the location of the custom sObject JSON file<br>sobjects.json.<br>For instructions on how to use the sf_extractor tool, see<br>"Downloading Customized Salesforce Database Structure<br>Information" below.                                                            |

#### Downloading Customized Salesforce Database Structure Information

Use the sf\_extractor tool to download a description of any customized Salesforce database structures. Fortify Static Code Analyzer requires this information to perform a more complete analysis. The sf\_ extractor creates a custom sObject JSON file that you include with the sourceanalyzer translation phase. (For information about how to provide this information to Fortify Static Code Analyzer, see "Apex and Visualforce Command-Line Options" above.)

The following table describes the contents of the sf\_extractor.zip file, which is located in <*sca\_install\_dir*>/Tools.

| Folder or File Name | Description                               |
|---------------------|-------------------------------------------|
| lib                 | Folder containing JAR dependencies        |
| src                 | Source code                               |
| partner.wsdl        | Partner WSDL file version 37.0            |
| sf_extractor.jar    | Compiled JAR file (dependencies included) |

#### The command-line syntax to run sf\_extractor is:

```
java -jar sf_extractor.jar <username> <password> <security_token> <org>
```

where:

- <username> is your Salesforce cloud user name. For example, test@test.test.
- *<password>* is your Salesforce cloud password.
- < security\_token> is the 25 alphanumeric character security token
- *<org>* is y if you are using a sandbox org or n if you are using a production org

The sf\_extractor tool uses the credentials to access the Salesforce SOAP API. It downloads all the sObjects with additional information from the current org, and then it downloads information about fields in the sObjects. This is required to properly resolve types represented in current org.

This tool produces an sobjects.json file that you provide to Fortify Static Code Analyzer in the translation command using the -apex-sobject-path option.

# Chapter 11: Translating Flex and ActionScript

This section contains the following topics:

| ActionScript Command-Line Syntax | 54 |
|----------------------------------|----|
| Handling Resolution Warnings     | 56 |

### ActionScript Command-Line Syntax

The basic command-line syntax for translating ActionScript is:

sourceanalyzer -b <build\_id> -flex-libraries <libs> <files>

where:

*<Libs>* is a semicolon-separated list (Windows) or a colon-separated list (non-Windows systems) of library names to which you want to "link" and *<files>* are the files to translate.

#### Flex and ActionScript Command-Line Options

Use the following command-line options to translate Flex files. You can also specify this information in the properties configuration file (fortify-sca.properties) as noted in each description.

| Flex and ActionScript<br>Option | Description                                                                                                    |
|---------------------------------|----------------------------------------------------------------------------------------------------|
| -flex-sdk-root                  | The location of the root of a valid Flex SDK. This folder should contain a frameworks folder that contains a flex-config.xml file. It should also contain a bin folder that contains an MXMLC executable.                                                                             |
|                                 | Equivalent property name:                                                                                                    |
|                                 | <pre>com.fortify.sca.FlexSdkRoot</pre>                                                                                                    |
| -flex-libraries                 | A colon- or semicolon-separated list (colon on most platforms, semicolon<br>on Windows) of library names that you want to "link" to. In most cases, this<br>list includes flex.swc, framework.swc, and playerglobal.swc<br>(usually found in frameworks/libs/ in your Flex SDK root). |
|                                 | <b>Note:</b> You can specify SWC or SWF files as Flex libraries (SWZ is not currently supported).                                                                                                    |
|                                 | <b>Equivalent property name:</b><br>com.fortify.sca.FlexLibraries                                                                                                    |

| Flex and ActionScript<br>Option | Description                                                                                                    |
|---------------------------------|----------------------------------------------------------------------------------------------------|
| -flex-source-roots              | A colon- or semicolon-separated list of root directories in which MXML sources are located. Normally, these contain a subfolder named com. For instance, if a Flex source root is given that is pointing to foo/bar/src, then foo/bar/src/com/fortify/manager/util/Foo.mxml is transformed into an object named com.fortify.manager.util.Foo (an object named Foo in the package com.fortify.manager.util). |
|                                 | <b>Equivalent property name:</b><br>com.fortify.sca.FlexSourceRoots                                                                                                    |

**Note:** -flex-sdk-root and -flex-source-roots are primarily for MXML translation, and are optional if you are scanning pure ActionScript. Use -flex-libraries for resolving all ActionScript.

Fortify Static Code Analyzer translates MXML files into ActionScript and then runs them through an ActionScript parser. The generated ActionScript is simple to analyze; not rigorously correct like the Flex runtime model. As a consequence, you might get parse errors with MXML files. For instance, the XML parsing could fail, translation to ActionScript could fail, and the parsing of the resulting ActionScript could also fail. If you see any errors that do not have a clear connection to the original source code, notify Micro Focus Fortify Customer Support.

#### **ActionScript Command-Line Examples**

The following examples illustrate command-line syntax for typical scenarios for translating ActionScript.

#### Example 1

The following example is for a simple application that contains only one MXML file and a single SWF library (MyLib.swf):

```
sourceanalyzer -b MyFlexApp -flex-libraries lib/MyLib.swf -flex-sdk-root
/home/myself/flex-sdk/ -flex-source-roots . my/app/FlexApp.mxml
```

This identifies the location of the libraries to include, and also identifies the Flex SDK and the Flex source root locations. The single MXML file, located in /my/app/FlexApp.mxml, results in translating the MXML application as a single ActionScript class called FlexApp and located in the my.app package.

#### Example 2

The following example is for an application in which the source files are relative to the src directory. It uses a single SWF library, MyLib.swf, and the Flex and framework libraries from the Flex SDK:

```
sourceanalyzer -b MyFlexProject -flex-sdk-root /home/myself/flex-sdk/
-flex-source-roots src/ -flex-libraries lib/MyLib.swf src/**/*.mxml
src/**/*.as
```

This example locates the Flex SDK and uses Fortify Static Code Analyzer file specifiers to include the

. as and .mxml files in the src folder. It is not necessary to explicitly specify the .SWC files located in the -flex-sdk-root, although this example does so for the purposes of illustration. Fortify Static Code Analyzer automatically locates all .SWC files in the specified Flex SDK root, and it assumes that these are libraries intended for use in translating ActionScript or MXML files.

#### Example 3

In this example, the Flex SDK root and Flex libraries are specified in a properties file because typing in the data is time consuming and the data is generally constant. Divide the application into two sections and store them in folders: a main section folder and a modules folder. Each folder contains a src folder where the paths start. File specifiers contain wild cards to pick up all the .mxml and .as files in both src folders. An MXML file in main/src/com/foo/util/Foo.mxml is translated as an ActionScript class named Foo in the package com.foo.util, for example, with the source roots specified here:

```
sourceanalyzer -b MyFlexProject -flex-source-roots main/src:modules/src
./main/src/**/*.mxml ./main/src/**/*.as ./modules/src/**/*.mxml
./modules/src/**/*.as
```

# Handling Resolution Warnings

To see all warnings that were generated during translation, type the following command before you start the scan phase:

```
sourceanalyzer -b <build_id> -show-build-warnings
```

#### **ActionScript Warnings**

You might receive a message similar to the following:

```
The ActionScript front end was unable to resolve the following imports: a.b at y.as:2. foo.bar at somewhere.as:5. a.b at foo.mxml:8.
```

This error occurs when Fortify Static Code Analyzer cannot find all of the required libraries. You might need to specify additional SWC or SWF Flex libraries (-flex-libraries option, or com.fortify.sca.FlexLibraries property) so that Fortify Static Code Analyzer can complete the analysis.

# **Chapter 12: Translating COBOL Code**

This section contains the following topics:

| Preparing COBOL Source Files for Translation | 57 |
|----------------------------------------------|----|
| COBOL Command-Line Syntax                    | 58 |
| COBOL Command-Line Options                   | 58 |

For a list of supported technologies for translating COBOL code, see the *Micro Focus Fortify Software System Requirements* document. Fortify Static Code Analyzer does not currently support custom rules for COBOL applications.

**Note:** To scan COBOL with Fortify Static Code Analyzer, you must have a specialized Fortify license specific for COBOL scanning capabilities. Contact Micro Focus Fortify Customer Support for more information about scanning COBOL and the required license.

# **Preparing COBOL Source Files for Translation**

Fortify Static Code Analyzer runs only on the supported systems listed in the *Micro Focus Fortify Software System Requirements* document, not on mainframe computers. Before you can scan a COBOL program, you must copy the following program components to the system where you run Fortify Static Code Analyzer:

- COBOL source code
- All copybook files that the COBOL source code uses
- All SQL INCLUDE files that the COBOL source code references

Fortify Static Code Analyzer processes only top-level COBOL sources. Do not include copybook or SQL INCLUDE files in the directory or the subdirectory where the COBOL sources reside. Fortify recommends that you place your COBOL source code in a folder called sources/ and your copybooks in a folder called copybooks/. Create these folders at the same level. Emulate the following structure with the translation command:

```
sourceanalyzer -b <build_id> -noextension-type COBOL -copydirs copybooks/
sources/
```

If your COBOL source code contains:

COPY FOO

where FOO is a copybook file or a SQL INCLUDE file, then the corresponding file in the copybooks folder or the SQL INCLUDE folder, as specified with the - copydins option, should be FOO. The COPY command can also take a directory-file-path structure rather than a just a file name. Follow the same translation command structure, using a directory-file-path structure instead of just the file name.

#### Preparing COBOL Source Code Files

If you have COBOL source files retrieved from a mainframe without COB or CBL file extensions (which is typical for COBOL file names), then you must include the following in the translation command line:

-noextension-type COBOL <path>

Specify the directory and folder with all COBOL files as the parameter to the sourceanalzyer command, and Fortify Static Code Analyzer translates all the files in that directory and folder without any need for COBOL file extensions.

#### **Preparing COBOL Copybook Files**

Fortify Static Code Analyzer does not identify copybooks by the file extension. All copybook files must therefore retain the names used in the COBOL source code COPY statements. Do not place copybook files in the same folder as the main COBOL source files, but instead, put them in a directory named copybooks/ at the same level as the folder that contains your COBOL source files.

If the copybooks have file extensions, use the -copy-extensions option to specify the copybook file extensions. For more information, see "COBOL Command-Line Options" below.

### **COBOL Command-Line Syntax**

Free-format COBOL is the default translation and scan mode for Fortify Static Code Analyzer. Fortify Static Code Analyzer supports the analysis of fixed-format COBOL. When you analyze fixed-format COBOL, you must include the -fixed-format command-line option for both the translation and scan commands. For more information, see "COBOL Command-Line Options" below.

The basic syntax to translate a single free-format COBOL source code file is:

sourceanalyzer -b <build\_id>

The basic syntax to scan a translated free-format COBOL program is:

sourceanalyzer -b <build\_id> -scan -f <result>.fpr

### **COBOL Command-Line Options**

The following table describes the COBOL command-line options.

| COBOL Option                            | Description                                                     |
|-----------------------------------------|-----------------------------------------------------------------|
| <pre>-copy-extensions <ext></ext></pre> | Specifies one or more colon-separated copybook file extensions. |

| COBOL Option            | Description                                                                                                    |
|-------------------------|----------------------------------------------------------------------------------------------------|
| -copydirs <path></path> | Directs Fortify Static Code Analyzer to search a list of colon-<br>separated paths for copybooks and SQL INCLUDE files.                                                                                              |
| -fixed-format           | Specifies fixed-format COBOL to direct Fortify Static Code<br>Analyzer to only look for source code between columns 8-72<br>in all lines of code. Use this option for both the translation<br>and the scan commands. |
|                         | If your COBOL code is IBM Enterprise COBOL, then it is most likely fixed-format. The following are indications that you might need the -fixed-format option:                                                         |
|                         | • The COBOL translation appears to hang indefinitely                                                                                                    |
|                         | • Fortify Static Code Analyzer reports a lot of parsing errors<br>in the COBOL translation                                                                                                    |
|                         | Equivalent property name:                                                                                                    |
|                         | <pre>com.fortify.sca.CobolFixedFormat</pre>                                                                                                    |

# Chapter 13: Translating Other Languages

This section contains the following topics:

| Translating Python Code                | 60 |
|----------------------------------------|----|
| Translating PHP Code                   | 62 |
| Translating ColdFusion Code            | 63 |
| Translating SQL                        | 64 |
| Translating Scala Code                 | 65 |
| Translating ASP/VBScript Virtual Roots |    |
| Classic ASP Command-Line Example       |    |
| VBScript Command-Line Example          | 67 |

### **Translating Python Code**

Fortify Static Code Analyzer translates Python applications, and processes files with the .py extension as Python source code.

The basic command-line syntax to translate Python code is:

```
sourceanalyzer -b <build_id> -python-version <python_version> -python-path
<paths> <files>
```

**Note:** If you translate your files with multiple commands that have the same *<build\_id>*, always specify the same Python version. Do not translate different versions of Python code with the same build ID.

To translate Python applications and prepare for a scan, Fortify Static Code Analyzer searches any import files for the application. Fortify Static Code Analyzer does not respect the PYTHONPATH environment variable, which the Python runtime system uses to find imported files. Therefore, you can provide this information to Fortify Static Code Analyzer by specifying all paths used to import packages or modules with the -python-path option.

Fortify Static Code Analyzer includes a subset of modules from the standard Python library (module "builtins", all modules originally written in C, and others) in the translation. Fortify Static Code Analyzer first searches for a standard Python library module in the set included with Fortify Static Code Analyzer and then in the paths specified with the -python-path option. If your Python code imports any module that Fortify Static Code Analyzer cannot find, it produces a warning. Fortify recommends that you add the path to the standard Python library that is shipped with your Python release to the -python-path list.

**Note:** Fortify Static Code Analyzer translates all import files located in the directory path defined by the -python-path option. Subsequently, translation might take a long time to complete.

#### Using the Django Framework with Python

Fortify Static Code Analyzer supports the Django Framework with Python 2 builds.

To scan code created using the Django framework, add the following properties to the <sca\_ install\_dir>/Core/config/fortify-sca.properties configuration file:

com.fortify.sca.limiters.MaxPassThroughChainDepth=8

com.fortify.sca.limiters.MaxChainDepth=8

For the translation phase, include the following option in the Fortify Static Code Analyzer command:

-django-template-dirs <template\_dir\_path>

#### **Python Command-Line Options**

The following table describes the Python options.

| Python Option                                            | Description                                                                                                    |
|----------------------------------------------------------|----------------------------------------------------------------------------------------------------|
| -python-path <paths></paths>                             | Specifies a colon- or semicolon-separated list of additional import directories. You can use the -python-path option to specify all paths used to import packages or modules. |
|                                                          | <b>Equivalent property name:</b><br>com.fortify.sca.PythonPath                                                                                                    |
| -python-version <version></version>                      | Specifies the Python source code version you want to scan. The valid values for <i><version></version></i> are 2 and 3. The default value is 2.                               |
|                                                          | <b>Equivalent property name:</b><br>com.fortify.sca.PythonVersion                                                                                                    |
| -django-template-dirs<br><template_path></template_path> | Specifies to scan code created using the Django framework<br>where < tempLate_path > is the location of the Django template<br>directories.                                   |
|                                                          | <b>Equivalent property name:</b><br>com.fortify.sca.DjangoTemplateDirs                                                                                                    |

#### Python Command-Line Examples

To translate Python 2 code, type:

```
sourceanalyzer -b MyPython2 -python-path
/usr/lib/python2.7:/usr/local/lib/python2.7/site-packages src/*.py
```

To translate Python 3 code, type:

```
sourceanalyzer -b Python3Proj -python-version 3 -python-path
/usr/lib/python3.4:/usr/local/lib/python3.4/site-packages src/*.py
```

# **Translating PHP Code**

The syntax to translate a single PHP file named MyPHP.php is shown in the following example:

sourceanalyzer -b <build\_id> MyPHP.php

To translate a file where the source or the php.ini file entry includes a relative path name (starts with ./ or ../), consider setting the PHP source root as shown in the following example:

sourceanalyzer -php-source-root <path> -b <build\_id> MyPHP.php

For more information about the -php-source-root option, see the description in "PHP Command-Line Options" below.

#### **PHP** Command-Line Options

The following table describes the PHP-specific command-line options.

| PHP Option                          | Description                                                                                                    |
|-------------------------------------|----------------------------------------------------------------------------------------------------|
| -php-source-root<br><path></path>   | Specifies an absolute path to the project root directory. The relative path name first expands from the current directory. If the file is not found, then the path expands from the specified PHP source root directory. |
|                                     | Equivalent property name:                                                                                                    |
|                                     | com.fortify.sca.PHPSourceRoot                                                                                                    |
| -php-version<br><version></version> | Specifies the PHP version. The default version is 7.0. For a list of valid versions, see the <i>Micro Focus Fortify Software System Requirements</i> .                                                                   |
|                                     | Equivalent property name:                                                                                                    |
|                                     | com.fortify.sca.PHPVersion                                                                                                    |

# Translating ColdFusion Code

To treat undefined variables in a CFML page as tainted, uncomment the following line in <*sca\_install\_dir*>/Core/config/fortify-sca.properties:

#com.fortify.sca.CfmlUndefinedVariablesAreTainted=true

This instructs the Dataflow Analyzer to watch out for register-globals-style vulnerabilities. However, enabling this property interferes with Dataflow Analyzer findings in which a variable in an included page is initialized to a tainted value in an earlier-occurring included page.

#### **ColdFusion Command-Line Syntax**

Type the following to translate ColdFusion source code:

```
sourceanalyzer -b <build_id> -source-base-dir <dir> <files> | <file_
specifiers>
```

where:

- <build\_id> specifies the build ID for the project
- <dir>> specifies the root directory of the web application
- <files>|<file\_specifiers> specifies the CFML source code files

For a description of how to use *<file\_specifiers>*, see "Specifying Files" on page 92.

**Note:** Fortify Static Code Analyzer calculates the relative path to each CFML source file with the -source-base-dir directory as the starting point. Fortify Static Code Analyzer uses these relative paths when it generates instance IDs. If you move the entire application source tree to a different directory, the Fortify Static Code Analyzer-generated instance IDs remain the same provided that you specify an appropriate parameter for the -source-base-dir option.

#### **ColdFusion Command-Line Options**

The following table describes the ColdFusion options.

| ColdFusion Option                                                       | Description                                                       |
|-------------------------------------------------------------------------|-------------------------------------------------------------------|
| -source-base-dir <web_app_root_dir> <files> </files></web_app_root_dir> | The web application root directory.                               |
| <file_specifiers></file_specifiers>                                     | <b>Equivalent property name:</b><br>com.fortify.sca.SourceBaseDir |

# **Translating SQL**

By default, files with the .sql extension are assumed to be T-SQL rather than PL/SQL on Windows platforms. If you are using Windows and have PL/SQL files with the .sql extension, configure Fortify Static Code Analyzer to treat them as PL/SQL. To change the default behavior, set the

com.fortify.sca.fileextensions.sql property in fortify-sca.properties to TSQL or PLSQL.

To specify the SQL type for translation on Windows platforms, type one of the following translation commands:

sourceanalyzer -b <build\_id> -sql-language TSQL <files>

or

```
sourceanalyzer -b <build_id> -sql-language PL/SQL <files>
```

#### PL/SQL Command-Line Example

The following example shows the syntax to translate two PL/SQL files:

sourceanalyzer -b MyProject x.pks y.pks

The following example shows how to translate all PL/SQL files in the sources directory:

sourceanalyzer -b MyProject "sources/\*\*/\*.pks"

#### T-SQL Command-Line Example

The following example shows the command to translate two T-SQL files:

sourceanalyzer -b MyProject x.sql y.sql

The following example shows how to translate all T-SQL files in the sources directory:

sourceanalyzer -b MyProject "sources\\*\*\\*.sql"

**Note:** This example assumes the com.fortify.sca.fileextensions.sql property in fortify-sca.properties is set to TSQL.

### **Translating Scala Code**

To translate Scala code, you must have a standard Lightbend Enterprise Suite license. Download the Scala translation plugin from Lightbend. For instructions on how to download and translate Scala code, see the Lightbend documentation at https://developer.lightbend.com/guides/fortify.

**Important!** If your project contains source code other than Scala, you must translate the Scala code using the Lightbend's Scala translation plugin, and then translate the other source code with sourceanalyzer using the same build ID before you run the scan phase.

### **Translating ASP/VBScript Virtual Roots**

Fortify Static Code Analyzer allows you to handle ASP virtual roots. For web servers that use virtual directories as aliases that map to physical directories, Fortify Static Code Analyzer enables you to use an alias.

For example, you can have virtual directories named Include and Library that refer to the physical directories C:\WebServer\CustomerOne\inc and C:\WebServer\CustomerTwo\Stuff, respectively.

The following example shows the ASP/VBScript code for an application that uses *virtual* includes:

<!--#include virtual="Include/Task1/foo.inc"-->

For this example, the previous ASP code refers to the file in the following physical location:

```
C:\Webserver\CustomerOne\inc\Task1\foo.inc
```

The real directory replaces the virtual directory name Include in this example.

#### **Accommodating Virtual Roots**

To provide the mapping of each virtual directory to Fortify Static Code Analyzer, you must set the com.fortify.sca.ASPVirtualRoots.name\_of\_virtual\_directory property in your Fortify Static Code Analyzer command-line invocation as shown in the following example:

```
sourceanalyzer -Dcom.fortify.sca.ASPVirtualRoots.<virtual_
directory>=<full_path_to_corresponding_physical_directory>
```

**Note:** On Windows, if the physical path includes spaces, you must enclose the property setting in quotes:

```
sourceanalyzer "-Dcom.fortify.sca.ASPVirtualRoots.<virtual_
directory>=<full_path_to_corresponding_physical_directory>"
```

To expand on the example in the previous section, pass the following property value to Fortify Static Code Analyzer:

```
-Dcom.fortify.sca.ASPVirtualRoots.Include="C:\WebServer\CustomerOne\inc"
```

-Dcom.fortify.sca.ASPVirtualRoots.Library="C:\WebServer\CustomerTwo\Stuff"

This maps Include to C:\WebServer\CustomerOne\inc and Library to C:\WebServer\CustomerTwo\Stuff.

When Fortify Static Code Analyzer encounters the #include directive:

```
<!-- #include virtual="Include/Task1/foo.inc" -->
```

Fortify Static Code Analyzer determines if the project contains a physical directory named Include. If there is no such physical directory, Fortify Static Code Analyzer looks through its runtime properties and finds the -Dcom.fortify.sca.ASPVirtualRoots.Include=

"C:\WebServer\CustomerOne\inc\Task1\foo.inc.

Alternatively, you can set this property in the fortify-sca.properties file located in *<sca\_ install\_dir>*\Core\config. You must escape the backslash character () in the path of the physical directory as shown in the following example:

com.fortify.sca.ASPVirtualRoots.Library=C:\\WebServer\\CustomerTwo\\Stuff

com.fortify.sca.ASPVirtualRoots.Include=C:\\WebServer\\CustomerOne\\inc

**Note:** The previous version of the ASPVirtualRoot property is still valid. You can use it on the Fortify Static Code Analyzer command line as follows:

```
-Dcom.fortify.sca.ASPVirtualRoots=C:\WebServer\CustomerTwo\Stuff;
C:\WebServer\CustomerOne\inc
```

This prompts Fortify Static Code Analyzer to search through the listed directories in the order specified when it resolves a virtual include directive.

#### Using Virtual Roots Example

You have a file as follows:

```
C:\files\foo\bar.asp
```

To specify this file, use the following include:

```
<!-- #include virtual="/foo/bar.asp">
```

Then set the virtual root in the sourceanalyzer command as follows:

```
-Dcom.fortify.sca.ASPVirtualRoots=C:\files\foo
```

This strips the /foo from the front of the virtual root. If you do not specify foo in the com.fortify.sca.ASPVirtualRoots property, then Fortify Static Code Analyzer looks for C:\files\bar.asp and fails.

The sequence to specify virtual roots is as follows:

- 1. Remove the first part of the path in the source.
- 2. Replace the first part of the path with the virtual root as specified on the command line.

#### Classic ASP Command-Line Example

To translate a single file classic ASP written in VBScript named MyASP.asp, type:

```
sourceanalyzer -b mybuild "MyASP.asp"
```

#### VBScript Command-Line Example

To translate a VBScript file named myApp.vb, type:

sourceanalyzer -b mybuild "myApp.vb"

# **Chapter 14: Integrating into a Build**

You can integrate the analysis into supported build tools.

This section contains the following topics:

| Build Integration                                               | 68 |
|-----------------------------------------------------------------|----|
| Modifying a Build Script to Invoke Fortify Static Code Analyzer | 69 |
| Touchless Build Integration                                     | 70 |
| Ant Integration                                                 | 70 |
| Gradle Integration                                              | 71 |
| Maven Integration                                               | 71 |
| MSBuild Integration                                             | 74 |

# **Build Integration**

You can translate entire projects in a single operation. Prefix your original build operation with the sourceanalyzer command followed by the Fortify Static Code Analyzer options. For information about integrating with Xcodebuild, see "Xcodebuild Integration Command-Line Syntax" on page 49.

The command-line syntax to translate a complete project is:

```
sourceanalyzer -b <build_id> [<sca_options>] <build_tool> [<build_tool_
options>]
```

where <build\_id> is the name of your build tool, such as make, gmake, devenv, or xcodebuild. See the *Micro Focus Fortify Software System Requirements* document for a list of supported build tools. Fortify Static Code Analyzer executes your build tool and intercepts all compiler operations to collect the specific command line used for each input.

**Note:** Fortify Static Code Analyzer only processes the compiler commands that the build tool executes. If you do not clean your project before you execute the build, then Fortify Static Code Analyzer only processes those files that the build tool re-compiles.

Successful build integration requires that the build tool:

- Executes a Fortify Static Code Analyzer-supported compiler
- Executes the compiler on the operating system path search, not with a hardcoded path (This requirement does not apply to xcodebuild integration.)
- Executes the compiler, rather than executing a sub-process that then executes the compiler

If you cannot meet these requirements in your environment, see "Modifying a Build Script to Invoke Fortify Static Code Analyzer" on the next page.

#### Make Example

If you build your project with the following build commands:

```
make clean
make
make install
```

then you can simultaneously translate and compile the entire project with the following commands:

```
make clean
sourceanalyzer -b <build_id> make
make install
```

#### **Devenv Example**

If you build a Visual Studio .NET project with the following build command:

```
devenv MyProject.sln /REBUILD
```

then you can translate and compile the project with the command:

```
sourceanalyzer -b <build_id> devenv MyProject.sln /REBUILD
```

**Note:** Integration with Visual Studio .NET requires that you install the Micro Focus Fortify Package for Visual Studio for your specific version of Visual Studio.

### Modifying a Build Script to Invoke Fortify Static Code Analyzer

As an alternative to build integration, you can modify your build script to prefix each compiler, linker, and archiver operation with the sourceanalyzer command. For example, a makefile often defines variables for the names of these tools:

```
CC=gcc
CXX=g++
LD=ld
AR=ar
```

You can prepend the tool references in the makefile with the sourceanalyzer command and the appropriate Fortify Static Code Analyzer options.

```
CC=sourceanalyzer -b mybuild gcc
CXX=sourceanalyzer -b mybuild g++
LD=sourceanalyzer -b mybuild ld
AR=sourceanalyzer -b mybuild ar
```

When you use the same build ID for each operation, Fortify Static Code Analyzer automatically combines each of the separately-translated files into a single translated project.

### **Touchless Build Integration**

Fortify Static Code Analyzer includes a generic build tool called touchless that enables translation of projects using build systems that Fortify Static Code Analyzer does not directly support. The command-line syntax for touchless build integration is:

sourceanalyzer -b <build\_id> touchless <build\_command>

For example, you might use a python script called build.py to compute dependencies and execute appropriately-ordered C compiler operations. Then to execute your build, run the following command:

python build.py

Fortify Static Code Analyzer does not have native support for such a build design. However, you can use the touchless build tool to translate and build the entire project with the single command:

sourceanalyzer -b <build\_id> touchless python build.py

The same requirements for successful build integration with supported build systems described earlier in this chapter (see "Build Integration" on page 68) apply to touchless integration with unsupported build systems.

### Ant Integration

Fortify Static Code Analyzer provides an easy way to translate Java source files for projects that use an Ant build file. You can apply this integration on the command line without modifying the Ant build.xml file. When the build runs, Fortify Static Code Analyzer intercepts all javac task invocations and translates the Java source files as they are compiled.

**Note:** You must translate any JSP files, configuration files, or any other non-Java source files that are part of the application in a separate step.

To use the Ant integration, make sure that the sourceanalyzer executable is on the system PATH.

Prepend your Ant command-line with the sourceanalyzer command as follows:

sourceanalyzer -b <build\_id> ant [<ant\_options>]

# **Gradle Integration**

You can translate projects that are built with Gradle without any modification of the build.gradle file. When the build runs, Fortify Static Code Analyzer translates the source files as they are compiled. See the *Micro Focus Fortify Software System Requirements* document for platforms and languages supported specifically for Gradle integration. Any files in the project in unsupported languages for Gradle integration are not translated (with no error reporting). These files are therefore not analyzed and any existing potential vulnerabilities can go undetected.

To integrate Fortify Static Code Analyzer into your Gradle build, make sure that the sourceanalyzer executable is on the system PATH. Prepend the Gradle command line with the sourceanalyzer command as follows:

```
sourceanalyzer -b <build_id> <sca_options> gradle [<gradle_options>]
<gradle tasks>
```

For example:

```
sourceanalyzer -b buildxyz gradle clean build
sourceanalyzer -b buildxyz gradle --info assemble
```

**Note:** If you use the Fortify Static Code Analyzer -verbose option, then you must also include the -gradle option. For example:

```
sourceanalyzer -b buildxyz -gradle -verbose gradle assemble
```

### **Maven Integration**

Micro Focus Fortify Static Code Analyzer includes a Maven plugin that provides a way to add Fortify Static Code Analyzer clean, translate, scan, Fortify CloudScan, and FPR upload capabilities to your Maven project builds. You can use the plugin directly or integrate its functionality into your build process.

#### Installing and Updating the Fortify Maven Plugin

The Fortify Maven Plugin is located in *<sca\_install\_dir>/plugins/maven*. This directory contains a binary and a source version of the plugin in both zip and tarball archives. To install the plugin, extract the version (binary or source) that you want to use, and then follow the instructions in the included README.TXT file. Perform the installation in the directory where you extracted the archive.

For information about supported versions of Maven, see the *Micro Focus Fortify Software System Requirements* document.

If you have a previous version of the Fortify Maven Plugin installed, and then install the latest version.

#### Uninstalling the Fortify Maven Plugin

```
To uninstall the Fortify Maven Plugin, manually delete all files from the <maven_local_
repo>/repository/com/fortify/ps/maven/plugin directory.
```

#### **Testing the Fortify Maven Plugin Installation**

After you install the Fortify Maven Plugin, use one of the included sample files to be sure your installation works properly.

To test the Fortify Maven Plugin using the EightBall sample file:

1. Add the directory that contains the sourceanalyzer executable to the path environment variable.

For example:

export set PATH=\$PATH:/<sca\_install\_dir>/bin

or

set PATH=%PATH%;<sca\_install\_dir>/bin

- Type sourceanalyzer -version to test the path setting.
   Fortify Static Code Analyzer version information is displayed if the path setting is correct.
- 3. Navigate to the sample Eightball directory: < root\_dir>/samples/EightBall.
- 4. Type the following command:

mvn com.fortify.sca.plugins.maven:sca-maven-plugin:

where *<ver>* is the version of the Fortify Maven Plugin you are using. If the version is not specified, Maven uses the latest version of the Fortify Maven Plugin that is installed in the local repository.

**Note:** To see the version of the Fortify Maven Plugin, open the pom.xml file that you extracted in *<root\_dir>* in a text editor. The Fortify Maven Plugin version is specified in the *<*version> element.

5. If the command in step 4 completed successfully, then the Fortify Maven Plugin is installed correctly. The Fortify Maven Plugin is not installed correctly if you get the following error message:

```
[ERROR] Error resolving version for plugin
'com.fortify.sca.plugins.maven:sca-maven-plugin' from the repositories
```

Check the Maven local repository and try to install the Fortify Maven Plugin again.

### Using the Fortify Maven Plugin

You can use the Fortify Maven Plugin as a Maven plugin or in a Fortify Static Code Analyzer build integration.

#### Maven Plugin

To analyze your code as a plugin in Maven, see the documentation included in the Fortify Maven Plugin. The following table describes where to find the documentation after the Fortify Maven Plugin is properly installed.

| Package Type | Documentation Location                                        |
|--------------|---------------------------------------------------------------|
| Binary       | <root_dir>/docs/usage.html</root_dir>                         |
| Source       | <root_dir>/sca-maven-plugin/target/site/usage.html</root_dir> |

#### Fortify Static Code Analyzer Build Integration

To analyze your files as part of a Fortify Static Code Analyzer build integration:

1. Install the target application in the local repository:

mvn install

2. Clean out the previous build:

sourceanalyzer -b <build\_id> -clean

3. Translate the code with one of the options listed in the following table.

#### Translation Command Options

```
sourceanalyzer -b <build_id> [<sca_options>] mvn
```

sourceanalyzer -b <build\_id> [<sca\_options>] mvn
com.fortify.sca.plugins.maven:sca-maven-plugin:<ver><translate</pre>

```
sourceanalyzer -b <build_id> [<sca_options>] mvn
com.fortify.sca.plugins.maven:sca-maven-plugin:translate
```

sourceanalyzer -b <build\_id> [<sca\_options>] mvn sca:translate

**Note:** To use this version of the command, you must have placed a copy of the settings.xml file in the local repository.

4. Run the scan:

```
sourceanalyzer -b <build_id> [<sca_scan_options>] -scan -f <file>.fpr
```

### **Excluding Files from the Scan**

If you do not want to include all of the files in your project or solution, you can direct Fortify Static Code Analyzer to exclude selected files from your scan. To specify the files you want to exclude, add the -D option with the fortify.sca.exclude property to the translate step as shown in the following example:

```
-Dfortify.sca.exclude="fileA;fileB;fileC;"
```

**Note:** On Windows, separate the file names with a semicolon; and on all other platforms use a colon. Wild cards are supported; use a single asterisk (\*) to match part of a file name and use two asterisks (\*\*) to recursively match directories.

For example, for a Java 1.8 project, issue the following command to translate the source code and exclude three source files:

```
mvn com.fortify.sca.plugins.maven:sca-maven-plugin:<ver>:translate
-Dfortify.sca.source.version=1.8 -Dfortify.sca.exclude="fileA;fileB;fileC;
```

## **MSBuild Integration**

Fortify Static Code Analyzer enables you to translate your .NET source code as part of your MSBuild build process. With the Fortify Static Code Analyzer MSBuild integration, you can translate files on machines where Visual Studio is not installed. See the *Micro Focus Fortify Software System Requirements* document for the supported MSBuild versions. The MSBuild executable allows for translation of the following project/source code types:

- C/C++ Console Applications
- C/C++ Libraries
- Visual C# and Visual Basic Websites
- Visual C# and Visual Basic Libraries
- Visual C# and Visual Basic web Applications
- Visual C# and Visual Basic Console Applications

**Note:** MSBuild integration only works for the projects that you can build with MSBuild. If you cannot build your project with MSBuild, use the Micro Focus Fortify Package for Visual Studio to analyze it.

This section describes how to run a Fortify Static Code Analyzer analysis as part of your MSBuild project.

## Setting Windows Environment Variables for Touchless MSBuild Integration

When you integrate Fortify Static Code Analyzer into your MSBuild process, there are several Windows environment variables that you can set. If you do not set these variables, Fortify Static Code Analyzer uses the variable defaults. After you set the Windows environment variables, successive builds use the same variables until you change them. The following table lists the environment variables that you can set.

| Environment<br>Variable         | Description                                                                                                    | Default Value                                                                                       |
|---------------------------------|----------------------------------------------------------------------------------------------------|----------------------------------------------------------------------------------------------------|
| FORTIFY_<br>MSBUILD_<br>BUILDID | Specifies the Fortify Static Code<br>Analyzer build ID                                                          | Build ID specified on the command line                                                              |
| FORTIFY_<br>MSBUILD_<br>DEBUG   | Puts the logger and Fortify Static Code<br>Analyzer into debug mode                                             | False                                                                                               |
| FORTIFY_<br>MSBUILD_<br>MEM     | Specifies the memory used to invoke<br>Fortify Static Code Analyzer (for<br>example, -Xmx2000M)                 | Automatic allocation based on physical memory available on the system                               |
| FORTIFY_<br>MSBUILD_<br>LOG     | Specifies the location for the log file                                                                         | <pre>\${win32.LocalAppdata} /Fortify/MSBuildPlugin</pre>                                            |
| FORTIFY_<br>MSBUILD_<br>SCALOG  | Specifies the location (absolute path) for the Fortify Static Code Analyzer log file                            | Location specified by the<br>com.fortify.sca.LogFile property<br>in the fortify-sca.properties file |
| FORTIFY_<br>MSBUILD_<br>LOGALL  | Specifies whether the plugin logs every<br>message passed to it (this creates a large<br>amount of information) | False                                                                                               |

### Using the Touchless MSBuild Integration

The touchless MSBuild integration requires the FortifyMSBuildTouchless.dll located in the <sca\_install\_dir>/Core/lib directory. Run the commands described in this section from the Developer Command Prompt for Visual Studio. You must provide a solution for the command.

**Note:** The touchless MSBuild integration only works with one MSBuild process. When you use the touchless MSBuild integration, do not build your projects in parallel mode by specifying the MSBuild /m (or /maxcpucount) option.

User Guide Chapter 14: Integrating into a Build

The following is an example of the command to run the build and a Fortify Static Code Analyzer analysis:

```
sourceanalyzer -b buildxyz msbuild <solution_file> <msbuild_options>
```

Alternatively, you can call MSBuild to run a build and a Fortify Static Code Analyzer analysis:

```
Msbuild <solution_file> /logger:"C:<sca_install_
dir>\Core\lib\FortifyMSBuildTouchless.dll" <msbuild options>
```

**Note:** When you build solutions with Xamarin.iOS projects using touchless MSBuild integration, Fortify recommends that you explicitly specify iPhone or iPhoneSimulator as the solution's target platform with the MSBuild /p command-line option. This is because the default platform selected by MSBuild might result in the exclusion of Xamarin.iOS projects from the build, which

leads to the loss of translation results for these projects. For example, the *<msbuild\_options>* in either of the previous command-line examples should include one of the following:

/p:Platform=iPhone or /p:Platform=iPhoneSimulator.

### Adding Custom Tasks to your MSBuild Project

As an alternative to using the touchless MSBuild integration method, you can add custom tasks to your MSBuild project to invoke Fortify Static Code Analyzer.

Note: MSBuild custom tasks are only supported with .NET projects.

To add a custom task to an MSBuild project:

1. Create a task to identify and locate the FortifyMSBuildTasks.dll:

```
<UsingTask TaskName="Fortify.TranslateTask" AssemblyFile="<sca_install_
dir>\Core\lib\FortifyMSBuildTasks.dll" />
```

2. Create a new target or add a custom target to an existing target to invoke the custom task.

The following sections describe the parameters and provide examples for the different custom tasks that you can add to an MSBuild project:

- "Fortify.CleanTask" on the next page Remove any existing temporary files for the specified build ID
- "Fortify.TranslateTask" on the next page Translate the source code
- "Fortify.ScanTask" on page 80 Scan the source files
- "Fortify.SSCTask" on page 81 Upload an FPR to Fortify Software Security Center
- "Fortify.CloudScanTask" on page 82 Upload an FPR to Fortify CloudScan or Fortify Software Security Center

### Fortify.CleanTask

The following table describes the parameters for the Fortify.CleanTask.

| Parameter           | Description                                                                |  |
|---------------------|----------------------------------------------------------------------------|--|
| Required Parameters |                                                                            |  |
| BuildID             | Build ID                                                                   |  |
| Optional Parameters |                                                                            |  |
| Debug               | Whether to enable debug mode for the task and Fortify Static Code Analyzer |  |

The following example shows the Fortify.CleanTask task in an MSBuild project:

```
<UsingTask TaskName="Fortify.CleanTask"
AssemblyFile="<sca_install_dir>\Core\lib\FortifyMSBuildTasks.dll" />
<Target Name="FortifyBuild" AfterTargets="AfterBuild"
Outputs="dummy.out">
<CleanTask BuildID="MyProj" />
</Target>
```

#### Fortify.TranslateTask

You must customize these tasks to each sub-project of your MSBuild project so that each sub-project is translated separately. This is similar to manual translation described in "Manual .NET Command-Line Syntax" on page 30.

| Parameter                                                                                                    | Description                                                             |  |
|----------------------------------------------------------------------------------------------------|-------------------------------------------------------------------------|--|
| Required Parameters                                                                                                    |                                                                         |  |
| BuildID                                                                                                    | The build ID for the translation                                        |  |
| TargetsFolder                                                                                                    | Directory where the source code or binary files to be translated reside |  |
| Include at least one of the following six parameters.                                                                                                    |                                                                         |  |
| <b>Note:</b> Do not combine the DotNetVersion, DotNetCoreVersion, DotNetStandardVersion, XamarinAndroidVersion, and XamariniOSVersion parameters within the same task. |                                                                         |  |
| DotNetVersion                                                                                                    | The .NET framework version                                              |  |
| DotNetCoreVersion                                                                                                    | The .NET Core version                                                   |  |

The following table describes the parameters for the Fortify.TranslateTask.

| Parameter                  | Description                                                                                                    |
|----------------------------|----------------------------------------------------------------------------------------------------|
| DotNetStandardVersion      | The .NET Standard version                                                                                                    |
| XamarinAndroidVersion      | The target Android SDK version for Xamarin Android projects                                                                                                    |
| XamariniOSVersion          | The target iOS SDK version for Xamarin iOS projects                                                                                                    |
| References                 | Semicolon-separated list of directories where referenced system or third-<br>party DLLs are located (you can also specify paths to specific DLLs with<br>this option)                                                                                     |
| <b>Optional Parameters</b> |                                                                                                    |
| DotNetSharedFiles          | Semicolon-separated list of of the source files for all Shared Projects included in the project you are translating                                                                                                    |
| DotNetOutputDir            | Output directory where the binary (EXE or DLL) built from the project is placed                                                                                                    |
| ReferencesOnly             | Sets the list of directories or paths to only those specified by the References parameter                                                                                                    |
| NugetCacheDir              | <b>(.NET Core and .NET Standard projects only)</b> A custom location for the NuGet cache directory                                                                                                    |
| WebRootFolder              | (.NET Web projects only) Home directory of an ASP.NET project                                                                                                    |
| AspNetPages                | <b>(.NET Web projects only)</b> Semicolon-separated list of paths to an ASP.NET pages                                                                                                    |
|                            | <b>Important!</b> Use this parameter only to specify ASP.NET pages that belong to the current sub-project but are located outside of the folder specified by the TargetsFolder parameter.                                                                 |
| DotNetWebsite              | <b>(.NET Web projects only)</b> Whether the project is an ASP.NET Website (Do not use this parameter for ASP.NET Web Applications or any other kind of ASP.NET project except Website.)                                                                   |
| DotNetAppLibs              | <b>(.NET Web projects only)</b> Semicolon-separated list of additional reference DLLs needed to translate ASP.NET pages (typically, these are the assemblies built from the source files that belong to the same sub-project as the target ASP.NET pages) |
| DotNetCodeBehind           | <b>(.NET Web projects only)</b> Semicolon-separated list of source files that are bound to ASP.NET pages (referred to as <i>code-behind files</i> )                                                                                                    |
| AspNetCore                 | <b>(.NET Web projects only)</b> Whether the web project (ASP.NET or ASP.NET Core) targets the .NET Core or .NET Standard framework.                                                                                                    |
| AssemblyName               | Name of the target .NET assembly as specified in Visual Studio project settings                                                                                                    |

| Parameter           | Description                                                                                                    |
|---------------------|----------------------------------------------------------------------------------------------------|
| PreprocessorSymbols | Semicolon-separated list of preprocessor symbols used in the source code                                                                                                    |
| Exclude             | Semicolon-separated list of folders and specific files to skip during the translation (You can use the asterisk (*) wild card character such as *.dll in this parameter's value.) |
| JVMSettings         | Memory settings to pass to Fortify Static Code Analyzer                                                                                                    |
| LogFile             | Location of the Fortify Static Code Analyzer log file                                                                                                    |
| Debug               | Whether to enable debug mode for the task and Fortify Static Code<br>Analyzer                                                                                                    |
| ExternalAliases     | <b>(C# projects only)</b> Semicolon-separated list of external aliases for a specified DLL file                                                                                   |
| VBCompileOptions    | <b>(VB.NET projects only)</b> Any special compilation options required for the correct translation of the source code                                                             |
| VBImports           | <b>(VB.NET projects only)</b> Semicolon-separated list of namespaces imported for all source files in the project                                                                 |
| VBMyType            | <b>(VB.NET projects only)</b> Value for the _MYTYPE preprocessor symbol specified in the <mytype> tag in the project settings</mytype>                                            |
| VBRootFolder        | <b>(VB.NET projects only)</b> Root namespace for the project as specified in the Visual Studio project settings                                                                   |

The following example shows the Fortify.TranslateTask task in an MSBuild project:

```
<UsingTask TaskName="Fortify.TranslateTask"
AssemblyFile="<sca_install_dir>\Core\lib\FortifyMSBuildTasks.dll" />
<Target Name="FortifyBuild" AfterTargets="AfterBuild" Outputs="dummy.out">
<TranslateTask
TargetsFolder="$(OutDir)"
BuildID="MyProj"
DotNetVersion="4.6"
JVMSettings="-Xmx2000M"
LogFile="trans_task.log"
Debug="true" />
</Target>
```

The FortifyBuild target is invoked after the AfterBuild target is run. The AfterBuild target is one of several default targets defined in the MSBuild target file. You must specify all required parameters.

### Fortify.ScanTask

The following table describes the parameters for the Fortify.ScanTask.

| Parameter           | Description                                                                |  |
|---------------------|----------------------------------------------------------------------------|--|
| Required Parameters |                                                                            |  |
| BuildID             | Build ID for the scan                                                      |  |
| Output              | Name of the FPR file to generate                                           |  |
| Optional Parameters |                                                                            |  |
| JVMSettings         | Memory settings to pass to Fortify Static Code Analyzer                    |  |
| LogFile             | Location of the Fortify Static Code Analyzer log file                      |  |
| Debug               | Whether to enable debug mode for the task and Fortify Static Code Analyzer |  |

The following example shows a Fortify.TranslateTask and a Fortify.ScanTask task in an MSBuild project:

```
<UsingTask TaskName="Fortify.TranslateTask"</pre>
  AssemblyFile="<sca_install_dir>\Core\lib\FortifyMSBuildTasks.dll" />
<UsingTask TaskName="Fortify.ScanTask"
  AssemblyFile="<sca_install_dir>\Core\lib\FortifyMSBuildTasks.dll" />
<Target Name="FortifyBuild" AfterTargets="AfterBuild" Outputs="dummy.out">
  <TranslateTask
    TargetsFolder="$(OutDir)"
    DotNetVersion="4.6"
    BuildID="MyProj"
    JVMSettings="-Xmx2000M"
    LogFile="trans_task.log"
    Debug="true" />
  <ScanTask
    BuildID="MyProj"
    JVMSettings="-Xmx2000M"
    LogFile="scan_task.log"
    Debug="true"
    Output="MyProj.fpr" />
</Target>
```

### Fortify.SSCTask

The following table describes the parameters for the Fortify.ScanTask.

| Parameter              | Description                                                                                                    |  |
|------------------------|----------------------------------------------------------------------------------------------------|--|
| Required Parameters    |                                                                                                    |  |
| AuthToken              | Authentication token (if not included, you must specify the username and password parameters)                                          |  |
| Project                | Fortify Software Security Center application name (if not provided, you must include the ProjectID and ProjectVersionID parameters)    |  |
| ProjectVersion         | Fortify Software Security Center application version (if not provided, you must include the ProjectID and ProjectVersionID parameters) |  |
| FPRFile                | Name of the file to upload to Fortify Software Security Center                                                                         |  |
| SSCURL                 | URL for Fortify Software Security Center                                                                                               |  |
| <b>Optional Parame</b> | ters                                                                                                    |  |
| Debug                  | Whether to enable debug mode for the task and Fortify Static Code Analyzer                                                             |  |
| Username               | Include a username if the AuthToken parameter is not specified                                                                         |  |
| Password               | Include a password if AuthToken parameter is not specified                                                                             |  |
| ProjectID              | Include with ProjectVersionID if the Project and ProjectVersion parameters are not specified                                           |  |
| ProjectVersionID       | Include with ProjectID if Project and ProjectVersion parameters are not specified                                                      |  |
| Proxy                  | Include if a proxy is required                                                                                                    |  |

The following example shows the Fortify.TranslateTask, Fortify.ScanTask, and Fortify.SSCTask tasks in an MSBuild project:

```
<UsingTask TaskName="Fortify.TranslateTask"
AssemblyFile="<sca_install_dir>\Core\lib\FortifyMSBuildTasks.dll" />
<UsingTask TaskName="Fortify.ScanTask"
AssemblyFile="<sca_install_dir>\Core\lib\FortifyMSBuildTasks.dll" />
<UsingTask TaskName="Fortify.SSCTask"
AssemblyFile=<sca_install_dir>\Core\lib\FortifyMSBuildTasks.dll" />
<Target Name="FortifyBuild" AfterTargets="AfterBuild" Outputs="dummy.out">
```

```
<TranslateTask
    TargetsFolder="$(OutDir)"
    DotNetVersion="4.6"
    BuildID="MyProj"
    JVMSettings="-Xmx1000M"
    LogFile="trans_task.log"
    Debug="true" />
  <ScanTask BuildID="TestTask"
    JVMSettings="-Xmx1000M"
    LogFile="scan_task.log"
    Debug="true"
    Output="MyProj.fpr" />
  <SSCTask
    Username="admin"
    Password="admin"
    Project="Test Project"
    ProjectVersion="Test Version 1"
    FPRFile="MyProjSSC.fpr"
    SSCURL="http://localhost:8180/ssc" />
</Target>
```

### Fortify.CloudScanTask

If you are using Micro Focus Fortify CloudScan to process your scans, you can send the translated output to your Fortify CloudScan environment. You can also use this task to upload to Fortify Software Security Center.

| Parameter           | Description                                                                                        |
|---------------------|----------------------------------------------------------------------------------------------------|
| Required Parameters |                                                                                                    |
| BuildID             | Build ID for the translation                                                                       |
| SSCUpload           | Whether to upload output to Fortify Software Security Center                                       |
| CloudURL            | Cloud URL (include either this parameter or the SSCURL parameter)                                  |
| SSCURL              | URL for Fortify Software Security Center (include either this parameter or the CloudURL parameter) |
| Optional Parameters |                                                                                                    |

The following table describes the parameters for the Fortify.CloudScanTask.

| Debug       | Whether to enable debug mode for the task and Fortify Static Code Analyzer                              |  |
|-------------|----------------------------------------------------------------------------------------------------|--|
| SSCToken    | (Use only when SSCUpload is true) Fortify Software Security Center token                                |  |
| Project     | <b>(Use only when SSCUpload is true)</b> Target application on Fortify Software Security Center         |  |
| VersionName | <b>(Use only when SSCUpload is true)</b> Target application version on Fortify Software Security Center |  |
| FPRName     | (Use only when SSCUpload is false) Name for the FPR file                                                |  |

The following example shows the Fortify.CloudScanTask task in an MSBuild project:

```
<UsingTask TaskName="Fortify.CloudScanTask"
AssemblyFile="<sca_install_dir>\Core\lib\FortifyMSBuildTasks.dll"/>
<Target Name="FortifyBuild" AfterTargets="AfterBuild" Outputs="dummy.out">
<CloudScanTask
BuildID="MyProj"
SSCUpload="false"
FPRName="MyProj.fpr"
CloudURL="http://localhost:8080/cloud-ctrl" />
</Target>
```

# Chapter 15: Command-Line Interface

This chapter describes general Fortify Static Code Analyzer command-line options and how to specify source files for analysis. Command-line options that are specific to a language are described in the chapter for that language.

This section contains the following topics:

| Output Options      | 84 |
|---------------------|----|
| Translation Options |    |
| Analysis Options    |    |
| Other Options       |    |
| Directives          |    |
| Specifying Files    | 92 |

## **Output Options**

The following table describes the output options.

| Output Option                    | Description                                                                                                    |
|----------------------------------|----------------------------------------------------------------------------------------------------|
| -f <file></file>                 | Specifies the file to which results are written. If you do not specify<br>an output file, the output is written to the terminal.                                                                                                    |
|                                  | <b>Equivalent property name:</b><br>com.fortify.sca.ResultsFile                                                                                                    |
| -format <i><format></format></i> | Controls the output format. Valid options are fpr, fvdl, text,<br>and auto. The default is auto, which selects the output format<br>based on the file extension of the file provided with the -f option.                                                                                                    |
|                                  | <b>Note:</b> If you use result certification, you must specify the fpr format. See the <i>Micro Focus Fortify Audit Workbench User Guide</i> for information on result certification.                                                                                                    |
|                                  | <b>Equivalent property name:</b><br>com.fortify.sca.Renderer                                                                                                    |
| -append                          | Appends results to the file specified with the -f option. The resulting FPR contains the issues from the earlier scan as well as issues from the current scan. The build information and program data (lists of sources and sinks) sections are also merged. To use this option, the output file format must be fpr or fvdl. For information on the -format output option, see the description in this table. |

| Output Option                      | Description                                                                                                    |
|------------------------------------|----------------------------------------------------------------------------------------------------|
|                                    | The engine data, which includes Rulepack information, command-<br>line options, system properties, warnings, errors, and other<br>information about the execution of Fortify Static Code Analyzer<br>(as opposed to information about the program being analyzed), is<br>not merged. Because engine data is not merged with the - append<br>option, Fortify does not certify results generated with - append. |
|                                    | If this option is not specified, Fortify Static Code Analyzer adds<br>any new findings to the FPR file, and labels the older result as<br>previous findings.                                                                                                    |
|                                    | In general, only use the - append option when it is not possible to analyze an entire application at once.                                                                                                    |
|                                    | Equivalent property name:                                                                                                    |
|                                    | <pre>com.fortify.sca.OutputAppend</pre>                                                                                                    |
| -disable-source-bundling           | Excludes source files from the FPR file.                                                                                                    |
|                                    | <b>Equivalent property name:</b><br>com.fortify.sca.FPRDisableSourceBundling                                                                                                    |
| -build-label <label></label>       | Specifies the label of the project being scanned. Fortify Static<br>Code Analyzer does not use this label but includes it in the analysis<br>results.                                                                                                    |
|                                    | Equivalent property name:                                                                                                    |
|                                    | com.fortify.sca.BuildLabel                                                                                                    |
| -build-project <project></project> | Specifies the name of the project being scanned. Fortify Static<br>Code Analyzer does not use the name but includes it in the<br>analysis results.                                                                                                    |
|                                    | <b>Equivalent property name:</b><br>com.fortify.sca.BuildProject                                                                                                    |
| -build-version <version></version> | Specifies the version of the project being scanned. Fortify Static<br>Code Analyzer does not use the version but includes it in the<br>analysis results.                                                                                                    |
|                                    | Equivalent property name:                                                                                                    |
|                                    | <pre>com.fortify.sca.BuildVersion</pre>                                                                                                    |

## **Translation Options**

The following table describes the translation options.

| Translation Option                              | Description                                                                                                    |
|-------------------------------------------------|----------------------------------------------------------------------------------------------------|
| -b <build_id></build_id>                        | Specifies the build ID. Fortify Static Code Analyzer uses the build ID to track which files are compiled and combined as part of a build, and later, to scan those files.                                                                                                    |
|                                                 | <b>Equivalent property name:</b><br>com.fortify.sca.BuildID                                                                                                    |
| -exclude<br><file_specifiers></file_specifiers> | Removes files from the list of files to translate. See "Specifying Files"<br>on page 92 for more information on how to use file specifiers.<br>For example:                                                                                                    |
|                                                 | sourceanalyzer -cp "**/*.jar" "**/*"<br>-exclude "**/Test.java"                                                                                                    |
|                                                 | <b>Equivalent property name:</b><br>com.fortify.sca.exclude                                                                                                    |
| -encoding <encoding_<br>name&gt;</encoding_<br> | Specifies the source file encoding type. Fortify Static Code Analyzer<br>enables you to scan a project that contains differently encoded source<br>files. To work with a multi-encoded project, you must specify the<br>-encoding option in the translation phase, when Fortify Static Code<br>Analyzer first reads the source code file. Fortify Static Code Analyzer<br>remembers this encoding in the build session and propagates it into<br>the FVDL file. |
|                                                 | Valid encoding names are from the java.nio.charset.Charset                                                                                                    |
|                                                 | Typically, if you do not specify the encoding type, Fortify Static Code<br>Analyzer uses file.encoding from the<br>java.io.InputStreamReader constructor with no encoding<br>parameter. In a few cases (for example with the ActionScript parser),<br>Fortify Static Code Analyzer defaults to UTF-8.                                                                                                    |
|                                                 | Equivalent property name:                                                                                                    |
|                                                 | <pre>com.fortify.sca.InputFileEncoding</pre>                                                                                                    |
| -nc                                             | When specified before a compiler command line, Fortify Static Code<br>Analyzer translates the source file but does not run the compiler.                                                                                                    |

| Translation Option                           | Description                                                                                                    |
|----------------------------------------------|----------------------------------------------------------------------------------------------------|
| -noextension-type<br><file_type></file_type> | Specifies the file type for source files that have no file extension. The<br>possible values are: ABAP, ACTIONSCRIPT, APEX, APEX_TRIGGER,<br>ARCHIVE, ASPNET, ASP, ASPX, BITCODE, BYTECODE, CFML,<br>COBOL, CSHARP, HTML, JAVA, JAVA_PROPERTIES, JAVASCRIPT,<br>JSP, JSPX, MSIL, MXML, PHP, PLSQL, PYTHON, RUBY, RUBY_ERB,<br>SCALA, SWIFT, TLD, SQL, TSQL, VB, VB6, VBSCRIPT, VISUAL_<br>FORCE, and XML. |

## **Analysis Options**

The following table describes the analysis options.

| Analysis Option                                                          | Description                                                                                                    |
|--------------------------------------------------------------------------|----------------------------------------------------------------------------------------------------|
| -scan                                                                    | Causes Fortify Static Code Analyzer to perform analysis for the specified build ID.                                                                                                    |
| -analyzers                                                               | Specifies the analyzers you want to enable with a colon- or<br>comma-separated list of analyzers. The valid analyzer names<br>are: buffer, content, configuration, controlflow,<br>dataflow, findbugs, nullptr, semantic, and structural.<br>You can use this option to disable analyzers that are not<br>required for your security requirements. |
|                                                                          | Equivalent property name:                                                                                                    |
|                                                                          | com.fortify.sca.DefaultAnalyzers                                                                                                    |
| -b <build_id></build_id>                                                 | Specifies the build ID.                                                                                                    |
|                                                                          | Equivalent property name:                                                                                                    |
|                                                                          | com.fortify.sca.BuildID                                                                                                    |
| -quick                                                                   | Scans the project in Quick Scan mode, using the fortify-<br>sca-quickscan.properties file. By default, this scan<br>searches for high-confidence, high-severity issues that Fortify<br>Static Code Analyzer can discover quickly.                                                                                                    |
|                                                                          | Equivalent property name:                                                                                                    |
|                                                                          | <pre>com.fortify.sca.QuickScanMode</pre>                                                                                                    |
| -bin <i><binary></binary></i>  <br>-binary-name <i><binary></binary></i> | Specifies a subset of source files to scan. Only the source files<br>that were linked in the named binary at build time are included<br>in the scan. You can use this option multiple times to specify the<br>inclusion of multiple binaries in the scan.                                                                                          |
|                                                                          | Equivalent property name:                                                                                                    |
|                                                                          | com.fortify.sca.BinaryName                                                                                                    |

| Analysis Option                             | Description                                                                                                    |
|---------------------------------------------|----------------------------------------------------------------------------------------------------|
| -disable-default-rule-type<br><type></type> | Disables all rules of the specified type in the default Rulepacks.<br>You can use this option multiple times to specify multiple rule<br>types.                                                                                                    |
|                                             | The <type> parameter is the XML tag minus the suffix Rule.<br/>For example, use DataflowSource for DataflowSourceRule<br/>elements. You can also specify specific sections of<br/>characterization rules, such as Characterization:Control<br/>flow, Characterization:Issue, and<br/>Characterization:Generic.</type> |
|                                             | The <i><type></type></i> parameter is case-insensitive.                                                                                                    |
| -exit-code-level                            | Extends the default exit code options. See "Exit Codes" on page 108 for a description of the exit codes. The valid values are:                                                                                                    |
|                                             | The valid values are:                                                                                                    |
|                                             | • nothing—Returns exit codes 0, 1, 2, or 3. This is the default setting.                                                                                                    |
|                                             | • warnings—Returns exit codes 0, 1, 2, 3, 4, or 5.                                                                                                    |
|                                             | • errors—Returns exit codes 0, 1, 2, 3, or 5.                                                                                                    |
|                                             | • no_output_file—Returns exit codes 0, 1, 2, 3, or 6.                                                                                                    |
|                                             | Equivalent property name:<br>com.fortify.sca.ExitCodeLevel                                                                                                    |
| -filter <i><file></file></i>                | Specifies a results filter file.                                                                                                    |
|                                             | Equivalent property name:                                                                                                    |
|                                             | com.fortify.sca.FilterFile                                                                                                    |
| -findbugs                                   | Enables FindBugs analysis for Java code. You must specify the                                                                                                    |
|                                             | Java class directories with the -java-build-dir option,<br>which is described in "Java Command-Line Options" on page 23.                                                                                                    |
|                                             | Equivalent property name:                                                                                                    |
|                                             | com.fortify.sca.EnableFindbugs                                                                                                    |
| -incremental-base                           | Specifies that this is the initial full scan of a project for which<br>you plan to run subsequent incremental scans. Use this option<br>for the first scan when you plan to run subsequent scans on the                                                                                                    |
|                                             | same project with the -incremental option. See "Incremental Analysis" on page 20 for more information about performing incremental analysis.                                                                                                    |
|                                             | Equivalent property name:                                                                                                    |
|                                             | com.fortify.sca.IncrementalBaseScan                                                                                                    |
| -incremental                                | Specifies that this is a subsequent scan of a project for which                                                                                                    |

| Analysis Option                                  | Description                                                                                                    |
|--------------------------------------------------|----------------------------------------------------------------------------------------------------|
|                                                  | you have already run a full base scan with the -incremental-<br>base option. See "Incremental Analysis" on page 20 for more<br>information about performing incremental analysis.                                                               |
|                                                  | <b>Equivalent property name:</b><br>com.fortify.sca.IncrementalScan                                                                                                    |
| -no-default-issue-rules                          | Disables rules in default Rulepacks that lead directly to issues.<br>Still loads rules that characterize the behavior of functions.                                                                                                    |
|                                                  | <b>Note:</b> This is equivalent to disabling the following rule types: DataflowSink, Semantic, Controlflow, Structural, Configuration, Content, Statistical, Internal, and Characterization:Issue.                                              |
|                                                  | <b>Equivalent property name:</b><br>com.fortify.sca.NoDefaultIssueRules                                                                                                    |
| -no-default-rules                                | Specifies not to load rules from the default Rulepacks. Fortify<br>Static Code Analyzer processes the Rulepacks for description<br>elements and language libraries, but processes no rules.                                                     |
|                                                  | <b>Equivalent property name:</b><br>com.fortify.sca.NoDefaultRules                                                                                                    |
| -no-default-source-rules                         | Disables source rules in the default Rulepacks.                                                                                                    |
|                                                  | <b>Note:</b> Characterization source rules are not disabled.                                                                                                    |
|                                                  | <b>Equivalent property name:</b><br>com.fortify.sca.NoDefaultSourceRules                                                                                                    |
| -no-default-sink-rules                           | Disables sink rules in the default Rulepacks.                                                                                                    |
|                                                  | Note: Characterization sink rules are not disabled.                                                                                                    |
|                                                  | <b>Equivalent property name:</b><br>com.fortify.sca.NoDefaultSinkRules                                                                                                    |
| -project-template                                | Specifies the issue template file to use for the scan. This only<br>affects scans on the local machine. If you upload the FPR to<br>Fortify Software Security Center server, it uses the issue<br>template assigned to the application version. |
|                                                  | <b>Equivalent property name:</b><br>com.fortify.sca.ProjectTemplate                                                                                                    |
| -rules <i><file></file></i>   <i><dir></dir></i> | Specifies a custom Rulepack or directory. You can use this option multiple times to specify multiple Rulepack files. If you specify a directory, includes all of the files in the directory with the .bin and .xml extensions.                  |

| Analysis Option | Description               |
|-----------------|---------------------------|
|                 | Equivalent property name: |
|                 | com.fortify.sca.RulesFile |

## Other Options

The following table describes other options.

| Other Option            | Description                                                                                         |
|-------------------------|----------------------------------------------------------------------------------------------------|
| @ <filename></filename> | Reads command-line options from the specified file.                                                 |
| -h -? -help             | Prints a summary of command-line options.                                                           |
| -debug                  | Includes debug information in the log file, which is useful for troubleshooting.                    |
|                         | Equivalent property name:                                                                           |
|                         | com.fortify.sca.Debug                                                                               |
| -debug-verbose          | This is the same as the -debug option, but it includes more details, specifically for parse errors. |
|                         | Equivalent property name:                                                                           |
|                         | <pre>com.fortify.sca.DebugVerbose</pre>                                                             |
| -logfile <file></file>  | Specifies the log file that Fortify Static Code Analyzer creates.                                   |
|                         | Equivalent property name:                                                                           |
|                         | com.fortify.sca.LogFile                                                                             |
| -clobber-log            | Directs Fortify Static Code Analyzer to overwrite the log file for each new scan.                   |
|                         | Equivalent property name:                                                                           |
|                         | <pre>com.fortify.sca.ClobberLogFile</pre>                                                           |
| -quiet                  | Disables the command-line progress information.                                                     |
|                         | Equivalent property name:                                                                           |
|                         | com.fortify.sca.Quiet                                                                               |
| -verbose                | Sends verbose status messages to the console and to the log file.                                   |
|                         | Equivalent property name:                                                                           |
|                         | com.fortify.sca.Verbose                                                                             |
| -version                | Displays the Fortify Static Code Analyzer version number.                                           |

| Other Option                  | Description                                                                                                    |
|-------------------------------|----------------------------------------------------------------------------------------------------|
| -autoheap                     | Enables automatic allocation of memory based on the physical memory available on the system. This is the default memory allocation setting.                                                                                                    |
| -Xmx <i><size></size></i> M G | Specifies the maximum amount of memory Fortify Static<br>Code Analyzer uses.                                                                                                    |
|                               | When you specify this option, make sure that you do not<br>allocate more memory than is physically available, because<br>this degrades performance. As a guideline, assuming no<br>other memory intensive processes are running, do not<br>allocate more than 2/3 of the available memory. |

## Directives

Use the following directives to list information about previous translation commands. Use only one directive at a time and do not use any directive in conjunction with normal translation or analysis commands.

| Directive            | Description                                                                                                    |
|----------------------|----------------------------------------------------------------------------------------------------|
| -clean               | Deletes all Fortify Static Code Analyzer intermediate files and build records. If a build ID is specified, only files and build records relating to that build ID are deleted.                                        |
| -show-binaries       | Displays all objects that were created but not used in the production of<br>any other binaries. If fully integrated into the build, it lists all of the<br>binaries produced.                                         |
| -show-build-ids      | Displays a list of all known build IDs.                                                                                                    |
| -show-build-tree     | When you scan with the -bin option, displays all files used to create the binary and all files used to create those files in a tree layout. If the -bin option is not present, the tree is displayed for each binary. |
|                      | <b>Note:</b> This option can generate an extensive amount of information.                                                                                                    |
| -show-build-warnings | Use with -b < build_id> to show any errors and warnings that occurred in the translation phase on the console.                                                                                                    |
|                      | <b>Note:</b> Audit Workbench also displays these errors and warnings in the results certification panel.                                                                                                    |
| -show-files          | Lists the files in the specified build ID. When the -bin option is present, displays only the source files that went into the binary.                                                                                 |
| -show-loc            | Displays the number of lines in the code being translated.                                                                                                    |

## **Specifying Files**

File specifiers are expressions that allow you to pass a long list of files to Fortify Static Code Analyzer using wild card characters. Fortify Static Code Analyzer recognizes two types of wild card characters: a single asterisk character (\*) matches part of a file name, and double asterisk characters (\*\*) recursively matches directories. You can specify one or more files, one or more file specifiers, or a combination of files and file specifiers.

#### <files> | <file specifiers>

The following table describes the different file specifier formats.

**Note:** In the following table, the .java extension is only used as an example to show the different file specifier options.

| File Specifier                | Description                                                                                          |
|-------------------------------|----------------------------------------------------------------------------------------------------|
| <dir></dir>                   | All files found in the named directory or any sub-directories.                                       |
| <dir>/**/Example.java</dir>   | Any file named Example.java found in the named directory or any sub-directories.                     |
| <dir>/*.java</dir>            | Any file with the extension . $\mathtt{java}$ found in the named directory.                          |
| <i><dir>/**/*</dir></i> .java | Any file with the extension . $\mathtt{java}$ found in the named directory or any sub-directories.   |
| <dir>/**/*</dir>              | All files found in the named directory or any sub-directories (same as <i><dirname></dirname></i> ). |

**Note:** Windows and many Unix shells automatically expand parameters that contain the asterisk character (\*), so you must enclose file-specifier expressions in quotes. Also, on Windows, you can use the backslash character (\) as the directory separator instead of the forward slash (/).

File specifiers do not apply to C, C++, or Objective-C++ languages.

# **Chapter 16: Command-Line Utilities**

#### This section contains the following topics:

| Fortify Static Code Analyzer Utilities                |    |
|-------------------------------------------------------|----|
| Checking the Fortify Static Code Analyzer Scan Status | 94 |
| Working with FPR Files from the Command Line          |    |
| Generating Reports from the Command Line              |    |
| About Updating Security Content                       |    |

## Fortify Static Code Analyzer Utilities

Fortify Static Code Analyzer command-line utilities enable you to manage Rulepacks and FPR files, run reports, and perform other system-level processes. These utilities are located in <sca\_install\_ dir>/bin. The utilities for Windows are provided as .bat or .cmd files. The following table describes the utilities.

| Utility                                    | Description                                                                                                    | For More Information                                                           |
|--------------------------------------------|----------------------------------------------------------------------------------------------------|--------------------------------------------------------------------------------|
| SCAState                                   | Provides state analysis information on the JVM during the scan phase                                                                                                    | "Checking the Fortify Static<br>Code Analyzer Scan Status"<br>on the next page |
| FPRUtility                                 | <ul> <li>With this utility you can:</li> <li>Merge audited projects</li> <li>Verify FPR signatures</li> <li>Display mappings for a migrated project</li> <li>Display any errors associated with an FPR</li> <li>Display the number of issues in an FPR</li> <li>Display filtered lists of issues in different formats</li> <li>Display table of analyzed functions</li> <li>Combine or split source code files and audit projects into FPR files</li> </ul> | "Working with FPR Files from<br>the Command Line" on<br>page 96                |
| BIRTReportGenerator<br>and ReportGenerator | Generates BIRT reports and legacy reports from FPR files                                                                                                    | "Generating Reports from the<br>Command Line" on page 103                      |

| Utility       | Description                                                                                          | For More Information                             |
|---------------|----------------------------------------------------------------------------------------------------|--------------------------------------------------|
| fortifyupdate | Compares installed security content to<br>the most current version and makes any<br>required updates | "About Updating Security<br>Content" on page 106 |

### **Other Command-Line Utilities**

In addition to the Fortify Static Code Analyzer command-line utilities described in this guide, Fortify provides the command-line utilities described in the following table.

| Utility        | Description                                                                                                    | For More<br>Information                                                            |
|----------------|----------------------------------------------------------------------------------------------------|------------------------------------------------------------------------------------|
| fortifyclient  | Use this utility to create Fortify Software Security Center<br>authentication tokens and securely transfer objects to and<br>from Fortify Software Security Center.                                                                                                    | See the Micro<br>Focus Fortify<br>Software<br>Security<br>Center User<br>Guide     |
| scapostinstall | After you install Fortify Static Code Analyzer, this utility<br>enables you to migrate properties files from a previous version<br>of Fortify Static Code Analyzer, specify a locale, and specify a<br>proxy server for security content updates and for Fortify<br>Software Security Center. | See the Micro<br>Focus Fortify<br>Static Code<br>Analyzer<br>Installation<br>Guide |

## Checking the Fortify Static Code Analyzer Scan Status

Use the SCAState utility to see up-to-date state analysis information during the scan phase.

To check Fortify Static Code Analyzer state:

- 1. Run a Fortify Static Code Analyzer scan.
- 2. Open another command window.
- 3. Type the following at the command prompt:

SCAState [<options>]

## SCAState Utility Command-Line Options

The following table lists the SCAState utility options.

| Option                                                                       | Description                                                                                                    |
|------------------------------------------------------------------------------|----------------------------------------------------------------------------------------------------|
| -a all                                                                       | Displays all available information.                                                                                                    |
| -debug                                                                       | Displays information that is useful to debug SCAState behavior.                                                                                                    |
| -ftd full-thread-<br>dump                                                    | Prints a thread dump for every thread.                                                                                                    |
| -h help                                                                      | Displays the help information for the SCAState utility.                                                                                                    |
| -hd <i><filename></filename></i>  <br>heap-dump <i><filename></filename></i> | Specifies the file to which the heap dump is written. The file is<br>interpreted relative to the remote scan's working directory; this is not<br>necessarily the same directory where you are running SCAState. |
| -liveprogress                                                                | Displays the ongoing status of a running scan. This is the default. If possible, this information is displayed in a separate terminal window.                                                                   |
| -nogui                                                                       | Causes the Fortify Static Code Analyzer state information to display<br>in the current terminal window instead of in a separate window.                                                                         |
| -pi program-info                                                             | Displays information about the source code being scanned, including how many source files and functions it contains.                                                                                            |
| -pid <process_id></process_id>                                               | Specifies the currently running Fortify Static Code Analyzer process<br>ID. Use this option if there are multiple Fortify Static Code Analyzer<br>processes running simultaneously.                             |
|                                                                              | To obtain the process ID on Windows systems:                                                                                                    |
|                                                                              | 1. Open a command window.                                                                                                    |
|                                                                              | <ol> <li>Type tasklist at the command prompt.<br/>A list of processes is displayed.</li> </ol>                                                                                                    |
|                                                                              | 3. Find the java.exe process in the list and note its PID.<br>To find the process ID on Linux or Unix systems:                                                                                                  |
|                                                                              | <ul> <li>Typeps aux   grep sourceanalyzer at the command prompt.</li> </ul>                                                                                                    |
| -progress                                                                    | Displays scan information up to the point at which the command is issued. This includes the elapsed time, the current phase of the analysis, and the number of results already obtained.                        |
| -properties                                                                  | Displays configuration settings (this does not include sensitive information such as passwords).                                                                                                    |

| Option          | Description                                                                                                    |
|-----------------|----------------------------------------------------------------------------------------------------|
| -scaversion     | Displays the Fortify Static Code Analyzer version number for the sourceanalyzer that is currently running.                                                                                                    |
| -td thread-dump | Prints a thread dump for the main scanning thread.                                                                                                    |
| -timers         | Displays information from the timers and counters that are instrumented in Fortify Static Code Analyzer.                                                                                                    |
| -version        | Displays the SCAState version.                                                                                                    |
| -vminfo         | Displays the following statistics that JVM standard MXBeans<br>provides: ClassLoadingMXBean, CompilationMXBean,<br>GarbageCollectorMXBeans, MemoryMXBean,<br>OperatingSystemMXBean, RuntimeMXBean, and ThreadMXBean. |
| <none></none>   | Displays scan progress information (this is the same as -progress).                                                                                                    |

**Note:** Fortify Static Code Analyzer writes Java process information to the location of the TMP system environment variable. On Windows systems, the TMP system environment variable location is C:\Users\<userID>\AppData\Local\Temp. If you change this TMP system environment variable to point to a different location, SCAState cannot locate the sourceanalyzer Java process and does not return the expected results. To resolve this issue, change the TMP system environment variable to match the new TMP location. Fortify recommends that you run SCAState as an administrator on Windows.

## Working with FPR Files from the Command Line

Use the FPRUtility that is located in the bin directory of your Fortify Static Code Analyzer installation to perform the following tasks:

- "Merging FPR Files" on the next page
- "Displaying Analysis Results Information from an FPR File" on page 98
- "Extracting a Source Archive from an FPR File" on page 101
- "Allocating More Memory for FPRUtility" on page 102

### **Merging FPR Files**

The FPRUtility -merge option combines the analysis information from two FPR files into a single FPR file using the values of the primary project to resolve conflicts.

To merge FPR files:

```
FPRUtility -merge -project <primary>.fpr -source <secondary>.fpr \
-f <output>.fpr
```

To merge FPR files and set instance ID migrator options:

```
FPRUtility -merge -project <primary>.fpr -source <secondary>.fpr \
  -f <output>.fpr -iidmigratorOptions "<iidmigrator_options>"
```

#### FPRUtility Data Merge Options

The following table lists the FPRUtility options that apply to merging data.

| Option                                                     | Description                                                                                                    |
|------------------------------------------------------------|----------------------------------------------------------------------------------------------------|
| -merge                                                     | Merges the specified project and source FPR files.                                                                                                    |
| -project <primary>.fpr</primary>                           | Specifies the primary FPR file to merge. Conflicts are resolved using the values in this file.                                                                                                    |
| -source <secondary>.fpr</secondary>                        | Specifies the secondary FPR file to merge. The primary project overrides values if conflicts exist.                                                                                                    |
| -f <output>.fpr</output>                                   | Specifies the name of the merged output file. This file is the result of the merged files.                                                                                                    |
|                                                            | <b>Note:</b> When you specify this option, neither of the original FPR files are modified. If you do not use this option, the primary FPR is overwritten with the merged results.                                         |
| -forceMigration                                            | Forces the migration, even if the engine and the Rulepack versions of the two projects are the same.                                                                                                    |
| <pre>-useMigrationFile <mapping_file></mapping_file></pre> | Specifies an instance ID mapping file. This enables you to modify<br>mappings manually rather than using the migration results. Supply<br>your own instance ID mapping file.                                              |
| -useSourceIssueTemplate                                    | Specifies to use the filter sets and folders from the issue template in<br>the secondary FPR. By default, Fortify Static Code Analyzer uses<br>the filter sets and folders from the issue template in the primary<br>FPR. |

| Option                                                                     | Description                                                                                                    |
|----------------------------------------------------------------------------|----------------------------------------------------------------------------------------------------|
| <pre>-iidmigratorOptions <iidmigrator_options></iidmigrator_options></pre> | Specifies instance ID migrator options. Separate included options with spaces and enclosed them in quotes. Some valid options are:                              |
|                                                                            | <ul> <li>-i provides a case-sensitive file name comparison of the merged<br/>files</li> </ul>                                                                   |
|                                                                            | <ul> <li>-u <scheme_file> tells iidmigrator to read the matching<br/>scheme from <scheme_file> for instance ID migration</scheme_file></scheme_file></li> </ul> |
|                                                                            | <b>Note:</b> Wrap -iidmigrator options in single quotes ('-u < <i>scheme_file&gt;</i> ') when working from a Cygwin command prompt.                             |
|                                                                            | Windows example:                                                                                                    |
|                                                                            | FPRUtility -merge -project primary.fpr<br>-source secondary.fpr -f output.fpr<br>-iidmigratorOptions "-u scheme_file"                                           |

#### FPRUtility Data Merge Exit Codes

Upon completion of the -merge command, FPRUtility provides one of the exit codes described in the following table.

| Exit Code | Description                       |  |
|-----------|-----------------------------------|--|
| 0         | The merge completed successfully. |  |
| 5         | The merge failed.                 |  |

### Displaying Analysis Results Information from an FPR File

The FPRUtility -information option displays information about the analysis results. You can obtain information to:

- Validate signatures
- Examine any errors associated with the FPR
- Obtain the number of issues for each analyzer, vulnerability category, or custom grouping
- Obtain lists of issues (including some basic information). You can filter these lists.

To display project signature information:

FPRUtility -information -signature -project <project >.fpr -f <output >.txt

To display a full analysis error report for the FPR:

FPRUtility -information -errors -project <project.fpr> -f <output>.txt

User Guide Chapter 16: Command-Line Utilities

To display the number of issues per vulnerability category or analyzer:

```
FPRUtility -information -categoryIssueCounts -project <project>.fpr
FPRUtility -information -analyzerIssueCounts -project <project>.fpr
```

To display the number of issues for a custom grouping based on a search:

```
FPRUtility -information -search -query "search expression" \
[-categoryIssueCounts] [-analyzerIssueCounts] \
[-includeSupressed] [-includeRemoved] \
-project <project>.fpr -f <output>.txt
```

**Note:** By default, the result does not include suppressed and removed issues. To include suppressed or removed issues, use the -includeSupressed or -includeRemoved options.

To display information for issues in CSV format:

```
FPRUtility -information -listIssues \
-search [-queryAll | -query "search expression"] \
[-categoryIssueCounts] [-analyzerIssueCouts] \
[-includeSuppressed] [-includeRemoved] \
-project <project>.fpr -f <output>.csv -outputFormat CSV
```

#### **FPRUtility Information Options**

The following table lists the FPRUtility options that apply to project information.

| Option                                                                                                    | Description                                                                                                    |
|----------------------------------------------------------------------------------------------------|----------------------------------------------------------------------------------------------------|
| -information                                                                                                    | Displays information for the project.                                                                                                    |
| One of:                                                                                                    | The -signature option displays the signature.                                                                                                    |
| -signature<br>-mappings<br>-errors                                                                                                    | The _mappings option displays the migration mappings report.                                                                                          |
| <pre>-versions<br/>-versions<br/>-functionsMeta<br/>-categoryIssueCounts<br/>-analyzerIssueCounts<br/>-search -query <search_expression><br/>-search -queryAll</search_expression></pre> | The -errors option displays a full error report for the FPR.                                                                                          |
|                                                                                                    | The -versions option displays the engine version<br>and the Rulepack version used in the static scan.                                                 |
|                                                                                                    | The -functionsMeta option displays all functions that the static analyzer encountered in CSV format. To filter which functions are displayed, include |
|                                                                                                    | <pre>-excludeCoveredByRules, and -excludeFunctionsWithoutSource.</pre>                                                                                |

| Option                           | Description                                                                                                    |
|----------------------------------|----------------------------------------------------------------------------------------------------|
|                                  | The -categoryIssueCounts option displays the number of issues for each vulnerability category.                                                                                                    |
|                                  | The -analyzerIssueCounts option displays the number of issues for each analyzer.                                                                                                    |
|                                  | The -search -query option displays the number of<br>issues in the result of your specified search expression.<br>To display the number of issues per vulnerability<br>category or analyzer, add the optional<br>-categoryIssueCounts and<br>-analyzerIssueCounts options to the search<br>option. Use the -includeSuppressed and<br>-includeRemoved options to include suppressed or<br>removed issues. |
|                                  | The -search -queryAll searches all the issues in the FPR, including suppressed and removed issues.                                                                                                    |
| -project <project>.fpr</project> | Specifies the FPR from which to extract the results information.                                                                                                    |
| -f <output></output>             | Specifies the output file. The default is System.out.                                                                                                    |
| -outputformat <format></format>  | Specifies the output format. The valid values are TEXT and CSV. The default value is TEXT.                                                                                                    |
| -listissues                      | Displays the location for each issue in one of the following formats:                                                                                                    |
|                                  | <sink_filename>:<line_num> or<br/><sink_filename>:<line_num>(<category><br/> <analyzer>)</analyzer></category></line_num></sink_filename></line_num></sink_filename>                                                                                                    |
|                                  | You can also use the -listissues option with<br>-search and with both issueCounts grouping<br>options. If you group by -categoryIssueCounts,<br>then the output includes ( <i><analyzer></analyzer></i> ) and if you<br>group by -analyzerIssueCounts, then the output<br>includes ( <i><category></category></i> ).                                                                                    |
|                                  | If you specify the -outputFormat CSV, then each issue is displayed as a line in the format:                                                                                                    |
|                                  | " <instanceid>", "<category>",<br/>"<sink_filename>:<line_num>",<br/>"<analyzer>"</analyzer></line_num></sink_filename></category></instanceid>                                                                                                    |

### FPRUtility Signature Exit Codes

Upon completion of the -information -signature command, FPRUtility provides one of the exit codes described in the following table.

| Exit Code | Description                                                                               |
|-----------|-------------------------------------------------------------------------------------------|
| 0         | The project is signed and all signatures are valid.                                       |
| 1         | The project is signed, and some, but not all, of the signatures passed the validity test. |
| 2         | The project is signed but none of the signatures are valid.                               |
| 3         | The project had no signatures to validate.                                                |

### Extracting a Source Archive from an FPR File

The FPRUtility - sourceArchive option creates a source archive (FSA) file from a specified FPR file and removes the source code from the FPR file. You can extract the source code from an FPR file, merge an existing source archive (FSA) back into an FPR file, or recover source files from a source archive.

To archive data:

```
FPRUtility -sourceArchive -extract -project <project>.fpr -f
<outputArchive>.fsa
```

To archive data to a folder:

FPRUtility -sourceArchive -extract -project <project>.fpr \
-recoverSourceDirectory -f <output\_folder>

To add an archive to an FPR file:

```
FPRUtility -sourceArchive -mergeArchive -project <project>.fpr \
-source <old_source_archive>.fsa -f <project_with_archive>.fpr
```

To recover files that are missing from an FPR file:

```
FPRUtility -sourceArchive -fixSecondaryFileSources \
-payload <source_archive>.zip -project <project>.fpr -f <output>.fpr
```

### **FPRUtility Source Archive Options**

The following table lists the FPRUtility options that apply to working with the source archive.

| Option                                                                                                    | Description                                                                                                    |
|----------------------------------------------------------------------------------------------------|----------------------------------------------------------------------------------------------------|
| -sourceArchive                                                                                                    | Creates an FSA file so that you can extract a source archive.                                                                        |
| One of:<br>-extract                                                                                                    | Use the -extract option to extract the contents of the FPR file.                                                                     |
| -mergeArchive<br>-fixSecondaryFileSources                                                                                              | Use the -mergeArchive option to merge the contents of the FPR file with an existing archived file ( -source option).                 |
|                                                                                                    | Use the -fixSecondaryFileSources option to recover source files from a source archive (-payload option) missing from an FPR file.    |
| -project <project>.fpr</project>                                                                                                    | Specifies the FPR to archive.                                                                                                    |
| -recoverSourceDirectory                                                                                                    | Use with the -extract option to extract the source as a folder with restored source files.                                           |
| -source <old_source_archive>.fsa</old_source_archive>                                                                                  | Specifies the name of the existing archive. Use only if you are merging an FPR file with an existing archive (-mergeArchive option). |
| -payload < <i>source_archive</i> >.zip                                                                                                 | Use with the -fixSecondaryFileSources option to specify the source archive from which to recover source files.                       |
| -f <project_with_archive>.fpr  <br/><output_archive>.fsa  <br/><output_folder></output_folder></output_archive></project_with_archive> | Specifies the output file. You can generate an FPR, a folder, or an FSA file.                                                        |

### Allocating More Memory for FPRUtility

Performing tasks with large and complex FPR files could trigger out-of-memory errors. By default, 1000 MB is allocated for FPRUtility. To increase the memory, add the -Xmx option to the command line. For example, to allocate 2 GB for FPRUtility, use the following command:

```
FPRUtility -Xmx2G -merge -project <primary>.fpr -source <secondary>.fpr \
-f <output>.fpr
```

## Generating Reports from the Command Line

There are two command-line utilities to generate reports:

- BIRTReportGenerator—Produces reports that are based on the Business Intelligence and Reporting Technology (BIRT) system. BIRT is an open source reporting system.
- ReportGenerator—Generates legacy reports from FPR files from the command line. You can specify a report template, otherwise the default report template is used. See the *Micro Focus Fortify Audit Workbench User Guide* for a description of the available report templates.

### **Generating a BIRT Report**

The basic command-line syntax to generate a BIRT report is:

```
BIRTReportGenerator -template <template_name> -source <audited_
project>.fpr -format PDF|DOC|HTML|XLS -output <report_file>
```

The following is an example of how to generate a OWASP Top 10 2017 report with additional options:

```
BIRTReportGenerator -template "OWASP Top 10" -source auditedProject.fpr
-format PDF -showSuppressed --Version "OWASP Top 10 2017"
--UseFortifyPriorityOrder -output MyOWASP_Top10_Report.pdf
```

#### BIRTReportGenerator Command-Line Options

The following table lists the BIRTReportGenerator options.

| Option                                                     | Description                                                                                                    |
|------------------------------------------------------------|----------------------------------------------------------------------------------------------------|
| <pre>-template <template_name></template_name></pre>       | Specifies the report template name. The valid values<br>are: "Developer Workbook", "DISA STIG", "CWE/SANS<br>Top 25", "FISMA Compliance", "OWASP Mobile Top<br>10", "OWASP Top 10", and "PCI DSS Compliance". |
| <pre>-source <audited_project>.fpr</audited_project></pre> | Specifies the audited project on which to base the report.                                                                                                    |
| -format <i><format></format></i>                           | Specifies the generated report format. The valid values for <i><format></format></i> are: PDF, DOC, HTML, and XLS.                                                                                            |
| <pre>-output <report_file.***></report_file.***></pre>     | Specifies the file to which the report is written.                                                                                                    |
| -searchQuery <query></query>                               | Specifies a search query to filter issues before generating the report.                                                                                                    |
| -showSuppressed                                            | Include issues that are marked as suppressed.                                                                                                    |

| Option                                       | Description                                                                                                    |
|----------------------------------------------|----------------------------------------------------------------------------------------------------|
| -showRemoved                                 | Include issues that are marked as removed.                                                                                                    |
| -showHidden                                  | Include issues that are marked as hidden.                                                                                                    |
| -filterSet <filterset_name></filterset_name> | Specifies a filter set to use to generate the report. For example: -filterSet "Quick View".                                                                                                    |
| Version <version></version>                  | Specifies the version for the template. The valid values for the templates versions are listed below.                                                                                                    |
|                                              | <ul> <li>Notes:</li> <li>The first version listed for each template is the default.</li> <li>Some templates only have one version available and therefore do not require inclusion of this option.</li> </ul> |
|                                              | For the "CWE/SANS Top 25" template:                                                                                                    |
|                                              | "2011 CWE/SANS Top 25",<br>"2010 CWE/SANS Top 25",and<br>"2009 CWE/SANS Top 25"                                                                                                    |
|                                              | For the "DISA STIG" template:                                                                                                    |
|                                              | "DISA STIG 4.4", "DISA STIG 4.3",<br>"DISA STIG 4.2", "DISA STIG 4.1", "DISA STIG<br>3.10", "DISA STIG 3.9", "DISA STIG 3.7",<br>"DISA STIG 3.5", and "DISA STIG 3.4"                                         |
|                                              | For the "OWASP Top 10" template:                                                                                                    |
|                                              | "OWASP Top 10 2017","OWASP Top 10 2013",<br>"OWASP Top 10 2010","OWASP Top 10 2007",and<br>"OWASP Top 10 2004"                                                                                                |
|                                              | For the "PCI DSS Compliance" template:                                                                                                    |
|                                              | "3.2 Compliance","3.1 Compliance","3.0<br>Compliance" and "2.0 Compliance"                                                                                                    |
| IncludeDescOfKeyTerminology                  | Include the <i>Description of Key Terminology</i> section in the report.                                                                                                    |
| IncludeAboutFortify                          | Include the About Fortify Solutions section in the report.                                                                                                    |
| SecurityIssueDetails                         | Provide detailed descriptions of reported issues. This option is not available for the Developer Workbook template.                                                                                           |

| Option                  | Description                                                                                                    |
|-------------------------|----------------------------------------------------------------------------------------------------|
| UseFortifyPriorityOrder | Use Fortify Priority Order instead of folder names to categorize issues. This option is not available for the Developer Workbook and PCI Compliance templates. |

### **Generating a Legacy Report**

To generate a PDF report, type the following command:

```
ReportGenerator -format pdf -f <results_file>.pdf -source <audited_
project>.fpr
```

To generate an XML report, type the following command:

```
ReportGenerator -format XML -f <results_file>.xml -source <audited_
project>.fpr
```

#### **ReportGenerator Command-Line Options**

The following table lists the ReportGenerator options.

| Option                                                     | Description                                                                                                    |
|------------------------------------------------------------|----------------------------------------------------------------------------------------------------|
| -format <i><format></format></i>                           | Specifies the generated report format. The valid values for <i><format></format></i> are: PDF, RTF, and XML.         |
| -f <resultsfile.***></resultsfile.***>                     | Specifies the file to which the report is written.                                                                   |
| <pre>-source <audited_project>.fpr</audited_project></pre> | Specifies the audited project on which to base the report.                                                           |
| <pre>-template <template_name></template_name></pre>       | Specifies the issue template used to define the report. If not specified, ReportGenerator uses the default template. |
| -user <i><username></username></i>                         | Specifies a user name to add to the report.                                                                          |
| -showSuppressed                                            | Include issues marked as suppressed.                                                                                 |
| -showRemoved                                               | Include issues marked as removed.                                                                                    |
| -showHidden                                                | Include issues marked as hidden.                                                                                     |
| -filterSet < <i>filterset_name&gt;</i>                     | Specifies a filter set to use to generate the report. For example: -filterset "Quick View".                          |
| -verbose                                                   | Displays status messages to the console.                                                                             |

## **About Updating Security Content**

You can use the fortifyupdate utility to download the latest Fortify Secure Coding Rulepacks and metadata from the Fortify Customer Portal for your installation.

The fortifyupdate utility gathers information about the existing security content in your Fortify installation and contacts the update server with this information. The server returns new or updated security content, and removes any obsolete security content from your Fortify Static Code Analyzer installation. If your installation is current, a message is displayed to that effect.

### **Updating Security Content**

Use the fortifyupdate utility to either download security content or import a local copy of the security content. This utility is located in the <sca\_install\_dir>/bin directory. To update your Fortify Static Code Analyzer installation with the latest Fortify Secure Coding Rulepacks and external metadata from the Fortify Customer Portal, type the following command:

fortifyupdate [<options>]

#### fortifyupdate Command-Line Options

The following table lists the fortifyupdate options.

| Option                          | Description                                                                                                    |
|---------------------------------|----------------------------------------------------------------------------------------------------|
| -acceptKey                      | Accept the public key. When this is specified, you are not prompted to provide a public key.                                                                                                    |
| -acceptSSLCertificate           | Use the SSL certificate provided by the server.                                                                                                    |
| -coreDir <i><dir></dir></i>     | Specifies the core directory where the update is stored.                                                                                                    |
| -import <file>.zip</file>       | Imports the ZIP file that contains archived security content.                                                                                                    |
| -includeMetadata                | Specifies to only update external metadata.                                                                                                    |
| -includeRules                   | Specifies to only update Rulepacks.                                                                                                    |
| -locale < <i>locale</i> >       | Specifies a locale. The default is the value set for the locale<br>property in the fortify.properties configuration file.<br>For more information about the fortify.properties<br>configuration file, see the Micro Focus Fortify Static Code<br>Analyzer Tools Properties Reference Guide. |
| -proxyhost <i><host></host></i> | Specifies a proxy server network name or IP address.                                                                                                    |

| Description                                                                                                    |
|----------------------------------------------------------------------------------------------------|
| Specifies a proxy server port number.                                                                                                    |
| If the proxy server requires authentication, specifies the user name.                                                                                                    |
| If the proxy server requires authentication, specifies the password.                                                                                                    |
| Displays the currently installed Rulepacks including any custom rules or metadata.                                                                                                    |
| Displays the currently installed external metadata.                                                                                                    |
| Specifies a URL from which to download the security<br>content. The default URL is<br>https://update.fortify.com or the value set for the<br>rulepackupdate.server property in the<br>server.properties configuration file.<br>For more information about the server.properties<br>configuration file, see the Micro Focus Fortify Static Code<br>Analyzer Tools Properties Reference Guide. |
|                                                                                                    |

# **Chapter 17: Troubleshooting**

This section contains the following topics:

| Exit Codes                                   |     |
|----------------------------------------------|-----|
| Using the Log File to Debug Problems         |     |
| Translation Failed Message                   |     |
| Issue Non-Determinism                        |     |
| JSP Translation Problems                     |     |
| C/C++ Precompiled Header Files               | 110 |
| Reporting Issues and Requesting Enhancements |     |

## **Exit Codes**

The following table describes the possible Fortify Static Code Analyzer exit codes.

| Exit<br>Code | Description                                                                                                    |
|--------------|----------------------------------------------------------------------------------------------------|
| 0            | Success                                                                                                    |
| 1            | Generic failure                                                                                                    |
| 2            | Invalid input files<br>(this could indicate that an attempt was made to translate a file that has a file extension that<br>Fortify Static Code Analyzer does not support) |
| 3            | Process timed out                                                                                                    |
| 4            | Analysis completed with numbered warning messages written to the console and/or to the log file                                                                           |
| 5            | Analysis completed with numbered error messages written to the console and/or to the log file                                                                             |
| 6            | Scan phase was unable to generate issue results                                                                                                    |

By default, Fortify Static Code Analyzer only returns exit codes 0, 1, 2, or 3.

You can extend the default exit code options by setting the com.fortify.sca.ExitCodeLevel property in the <sca\_install\_dir>/Core/Config/fortify-sca.properties file.

**Note:** The equivalent command-line option is -exit-code-level.

The valid values are:

- nothing—Returns exit codes 0, 1, 2, or 3. This is the default setting.
- warnings—Returns exit codes 0, 1, 2, 3, 4, or 5.
- errors—Returns exit codes 0, 1, 2, 3, or 5.
- no\_output\_file—Returns exit codes 0, 1, 2, 3, or 6.

### Using the Log File to Debug Problems

If you encounter warnings or errors when you run Fortify Static Code Analyzer, re-run Fortify Static Code Analyzer using the -debug option. This generates a file named scallog in the following directory:

- On Windows: C:\Users\<user>\AppData\Local\Fortify\sca<version>\log
- On other platforms: \$HOME/.fortify/sca<version>/log

where *<version>* is the version of Fortify Static Code Analyzer that you are using.

Email the sca.log file as a ZIP file to Micro Focus Fortify Customer Support.

### **Translation Failed Message**

If your C or C++ application builds successfully but you see one or more "translation failed" messages during the Fortify Static Code Analyzer translation, edit the <sca\_install\_ dir>/Core/config/fortify-sca.properties file to change the following line:

com.fortify.sca.cpfe.options= --remove\_unneeded\_entities --suppress\_vtbl

to:

```
com.fortify.sca.cpfe.options= -w --remove_unneeded_entities --suppress_
vtbl
```

Re-run the translation to print the errors that the translator encountered. If the output indicates an incompatibility between your compiler and the Fortify Static Code Analyzer translator, send your output to Micro Focus Fortify Customer Support for further investigation.

### Issue Non-Determinism

Running in parallel analysis mode might introduce issue non-determinism. If you experience any problems, contact Micro Focus Fortify Customer Support and disable parallel analysis mode. Disabling parallel analysis mode results in sequential analysis, which can be substantially slower but should provide deterministic results across multiple scans.

To disable parallel analysis mode:

- 1. Open the fortify-sca.properties file located in the <sca\_install\_dir>/core/config directory in a text editor.
- 2. Change the value for the com.fortify.sca.MultithreadedAnalysis property to false.

```
com.fortify.sca.MultithreadedAnalysis=false
```

### **JSP Translation Problems**

Fortify Static Code Analyzer uses either the built-in compiler or your specific application server JSP compiler to translate JSP files into Java files for analysis. If the JSP parser encounters problems when Fortify Static Code Analyzer converts JSP files to Java files, you will see a message similar to the following:

```
Failed to translate the following jsps into analysis model. Please see the log file for any errors from the jsp parser and the user manual for hints on fixing those <list_of_jsp_files>
```

This typically happens for one or more of the following reasons:

- The web application is not laid out in a proper deployable WAR directory format
- You are missing some JAR files or classes required for the application
- You are missing some tag libraries or their definitions (TLD) for the application

To obtain more information about the problem, perform the following steps:

- 1. Open the Fortify Static Code Analyzer log file in an editor.
- 2. Search for the strings Jsp parser stdout: and Jsp parser stderr:.

The JSP parser generates these errors. Resolve the errors and rerun Fortify Static Code Analyzer.

For more information about scanning Java EE applications, see "Translating Java EE Applications" on page 27.

### C/C++ Precompiled Header Files

Some C/C++ compilers support Precompiled Header Files, which can improve compilation performance. Some compilers' implementations of this feature have subtle side-effects. When the feature is enabled, the compiler might accept erroneous source code without warnings or errors. This can result in a discrepancy where Fortify Static Code Analyzer reports translation errors even when your compiler does not.

If you use your compiler's Precompiled Header feature, disable Precompiled Headers, and then perform a full build to make sure that your source code compiles cleanly.

### **Reporting Issues and Requesting Enhancements**

Feedback is critical to the success of this product. To request enhancements or patches, or to report issues, visit Micro Focus Fortify Customer Support at https://softwaresupport.softwaregrp.com.

Include the following information when you contact customer support:

- Product: Fortify Static Code Analyzer
- Version number: To determine the version number, run the following:

sourceanalyzer -version

- Platform: (for example, Red Hat Enterprise Linux <version>)
- Operating system: (such as Linux)

To request an enhancement, include a description of the feature enhancement.

To report an issue, provide enough detail so that support can duplicate the issue. The more descriptive you are, the faster support can analyze and resolve the issue. Also include the log files, or the relevant portions of them, from when the issue occurred.

### **Appendix A: Filtering the Analysis**

This section contains the following topics:

| Filter Files        |  |
|---------------------|--|
| Filter File Example |  |

### **Filter Files**

You can create a file to filter out particular vulnerability instances, rules, and vulnerability categories when you run the sourceanalyzer command. You specify the file with the -filter analysis option.

**Note:** Fortify recommends that you only use filter files if you are an advanced user. Do not use this filter files for standard audits, because auditors should see and evaluate all issues that Fortify Static Code Analyzer finds.

A filter file is a text file that you can create with any text editor. The file functions as a blacklist, where only the filter items you *do not* want are specified. Each filter item is on a separate line in the filter file. You can specify the following filter types:

- Category
- Instance ID
- Rule ID

The filters are applied at different times in the analysis process, based on the type of filter. Fortify Static Code Analyzer applies category and rule ID filters in the initialization phase before any scans have taken place, whereas an instance ID filter is applied after the analysis phase.

### Filter File Example

As an example, the following output resulted from a scan of the EightBall.java, located in the <sca\_install\_dir>/Samples/basic/eightball directory.

The following commands are executed to produce the analysis results:

```
sourceanalyzer -b eightball Eightball.java
sourceanalyzer -b eightball -scan
```

The following results show seven detected issues:

```
[F7A138CDE5235351F6A4405BA4AD7C53 : low : Unchecked Return Value :
semantic ]
EightBall.java(12) : Reader.read()
```

```
[63C4F599F304C400E4BB77AB3EF062F6 : high : Path Manipulation : dataflow ]
EightBall.java(12) : ->new FileReader(0)
  EightBall.java(8) : <=> (filename)
  EightBall.java(8) : <->Integer.parseInt(0->return)
  EightBall.java(6) : <=> (filename)
  EightBall.java(4) : ->EightBall.main(0)
[EFE997D3683DC384056FA40F6C7BD0E8 : critical : Path Manipulation :
dataflow ]
EightBall.java(12) : ->new FileReader(0)
  EightBall.java(6) : <=> (filename)
  EightBall.java(4) : ->EightBall.main(0)
[60AC727CCEEDE041DE984E7CE6836177 : high : Unreleased Resource : Streams :
controlflow ]
  EightBall.java(12) : start -> loaded : new FileReader(...)
  EightBall.java(12) : loaded -> loaded : <inline expression> refers to an
allocated resource
  EightBall.java(12) : java.io.IOException thrown
  EightBall.java(12) : loaded -> loaded : throw
  EightBall.java(12) : loaded -> loaded : <inline expression> no longer
refers to an allocated resource
  EightBall.java(12) : loaded -> end_of_scope : end scope : Resource
leaked : java.io.IOException thrown
  EightBall.java(12) : start -> loaded : new FileReader(...)
  EightBall.java(12) : loaded -> loaded : <inline expression> refers to an
allocated resource
  EightBall.java(14) : loaded -> loaded : <inline expression> no longer
refers to an allocated resource
  EightBall.java(14) : loaded -> end_of_scope : end scope : Resource
leaked
[BB9F74FFA0FF75C9921D0093A0665BEB : low : J2EE Bad Practices : Leftover
Debug Code : structural ]
  EightBall.java(4)
[FF0D787110C7AD2F3ACFA5BEB6E951C3 : low : Poor Logging Practice : Use of a
System Output Stream : structural ]
  EightBall.java(10)
[FF0D787110C7AD2F3ACFA5BEB6E951C4 : low : Poor Logging Practice : Use of a
System Output Stream : structural ]
  EightBall.java(13)
```

The following is example filter file content that will perform the following:

- Remove all results related to the Poor Logging Practice category
- Remove the Unreleased Resource based on its instance ID
- Remove any dataflow issues that were generated from a specific rule ID

```
#This is a category that will be filtered from scan output
Poor Logging Practice
#This is an instance ID of a specific issue to be filtered from scan
output
60AC727CCEEDE041DE984E7CE6836177
#This is a specific Rule ID that leads to the reporting of a specific
issue in
#the scan output: in this case the data flow sink for a Path Manipulation
issue.
823FE039-A7FE-4AAD-B976-9EC53FFE4A59
```

To test the filtered output, copy the above text and paste it into a file with the name test\_filter.txt.

To apply the filtering in the test\_filter.txt file, execute the following command:

```
sourceanalyzer -b eightball -scan -filter test_filter.txt
```

The filtered analysis produces the following results:

```
[F7A138CDE5235351F6A4405BA4AD7C53 : low : Unchecked Return Value :
semantic]
EightBall.java(12) : Reader.read()
[63C4F599F304C400E4BB77AB3EF062F6 : high : Path Manipulation : dataflow ]
EightBall.java(12) : ->new FileReader(0)
EightBall.java(8) : <=> (filename)
EightBall.java(8) : <=> (filename)
EightBall.java(8) : <=> (filename)
EightBall.java(6) : <=> (filename)
EightBall.java(4) : ->EightBall.main(0)
[BB9F74FFA0FF75C9921D0093A0665BEB : low : J2EE Bad Practices : Leftover
Debug Code : structural]
EightBall.java(4)
```

### **Appendix B: Scan Wizard**

This section contains the following topics:

| Preparing to use the Scan Wizard | 115 |
|----------------------------------|-----|
| Starting the Scan Wizard         | 116 |

### Preparing to use the Scan Wizard

Scan Wizard uses the information you provide to create a script with the commands for Fortify Static Code Analyzer to translate and scan project code and optionally upload the results directly to Fortify Software Security Center. You can use Scan Wizard to run your scans locally or upload them to a Fortify CloudScan server.

| Fortify SCA Scan Wizard                                                                                                    |                                                                                                    |
|----------------------------------------------------------------------------------------------------|----------------------------------------------------------------------------------------------------|
| Translation and Scan<br>Specify how to run your scan and<br>how to handle the output.                                                                                                    | Windows Script         Generate Script for Windows         Script file location:       C:\Program Files\Fortify\Fortify_SCA_and_Apps_18.10\Sample         Browse |
| Windows Script: Select this check<br>box to generate a script formatted<br>for Windows. In the Script file<br>location box, enter the directory in<br>which to store the script.                                                         | Unix Script Generate Script for Unix Script file location: C:\Program Files\Fortify\Fortify_SCA_and_Apps_18.10\Sample Browse Browse                              |
| <b>Unix Script:</b> Select this check box<br>to generate a script formatted for<br>Unix or a Unix-like operating<br>system. In the <b>Script file location</b><br>box, enter the directory in which to<br>store the script.              | <ul> <li>Scan phase (in addition to translation phase)</li> <li>Scan Options</li> <li>Scan result name: Fortifyeightball.fpr</li> </ul>                          |
| Scan phase: Select this check box<br>to initiate an SCA scan of the<br>translated data.                                                                                                    | <ul> <li>Quick Scan</li> <li>Upload scan to SSC</li> </ul>                                                                                                    |
| Scan result name: To use a file<br>name other than the default shown<br>in the Scan result name box, type<br>a name for the FPR file produced<br>by the scan. Make sure that you<br>include the .fpr file extension in the<br>file name. | Scan in cloud         Include custom rules         Scan memory:       6834 / 7594 Mb                                                                             |
| < Back Next > Finish Cancel                                                                                                    |                                                                                                    |

**Note:** If you generate a script on a Windows system, you cannot run that script on a non-Windows system. Likewise, if you generate a script on a non-Windows system, you cannot run it on a Windows system.

To use the Scan Wizard, you need the following:

- Location of the build directory or directories of the project to be scanned
- Access to the build directory or directories of the project to be scanned
- To scan Java code, the version of the Java JDK used to develop the code
- To use Fortify CloudScan to scan your code, the URL of the CloudScan Controller
- (Optional) Location of custom rule files

To upload your scan results to Fortify Software Security Center, you also need:

- Your Fortify Software Security Center logon credentials
- The Fortify Software Security Center server URL
- An upload authentication token

**Note:** If you do not have an upload token, you can use the Scan Wizard to generate one. To do this, you must have Fortify Software Security Center logon credentials.

If you do not have Fortify Software Security Center logon credentials, you must have the following:

- Application name
- Application version name

**Note:** Scan Wizard uses a default scan memory setting of 90% of the total available memory if it is greater than 4 GB, otherwise the default memory setting is 2/3 the total available memory. Adjust the scan memory as necessary in the **Translation and Scan** step.

### Starting the Scan Wizard

How you start the Scan Wizard depends on whether you installed Fortify SCA and Applications locally or if you are using the Scan Wizard as a stand-alone utility on your system.

# Starting Scan Wizard on a System with Fortify SCA and Applications Installed

To start the Scan Wizard with Fortify SCA and Applications installed locally, do one of the following, based on your operating system:

- On Windows, select Start > All Programs > Fortify SCA and Applications <version> > Scan Wizard.
- On Linux, navigate to the <sca\_install\_dir>/bin directory, and then run the ScanWizard file from the command line.
- On macOS, navigate to the <sca\_install\_dir>/bin directory, and then double-click ScanWizard.

#### Starting Scan Wizard as a Stand-Alone Utility

To start the Scan Wizard as a stand-alone utility:

- 1. Download and uncompress the Scan Wizard package (Fortify\_Scan\_Wizard\_<version>\_ <OS\_platform>.zip) for your operating system.
- 2. Navigate to the Fortify-<version>-Scan-Wizard/bin directory.
- 3. Do one of the following:
  - On Windows, double-click the ScanWizard.cmd file.
  - On Linux, run the ScanWizard file.
  - On macOS, double-click the ScanWizard file.

# **Appendix C: Sample Files**

The Fortify SCA and Applications installation might include several code sample that you can use to when learning to use Fortify Static Code Analyzer. If you installed the sample files, they are located in the following directory:

#### <sca\_install\_dir>/Samples

The Samples directory contains two sub-directories: basic and advanced. Each code sample includes a README.txt file that provides instructions on how to scan the code with Fortify Static Code Analyzer and view the results in Audit Workbench.

The basic sub-directory includes an assortment of simple language-specific code samples. The advanced subdirectory includes more advanced samples including source code to help you integrate Fortify Static Code Analyzer with your bug tracker application. For information on integrating bug tracker applications with Audit Workbench, see *Micro Focus Fortify Audit Workbench User Guide*.

This section contains the following topics:

| Basic Samples    | 118 |
|------------------|-----|
| Advanced Samples | 120 |

### **Basic Samples**

The following table describes the sample files in the <sca\_install\_dir>/Samples/basic directory and provides a list of the vulnerabilities that the samples demonstrate. Many of the samples includes a README.txt file that provides details and instructions on its use.

| Folder Name | Description                                                                                                    | Vulnerabilities                     |
|-------------|----------------------------------------------------------------------------------------------------|-------------------------------------|
| срр         | A C++ sample file and instructions to analyze code that has a simple dataflow vulnerability. It requires a gcc or cl compiler. | Command<br>Injection<br>Memory Leak |
| database    | A database.pks sample file. This SQL sample includes issues in SQL code.                                                       | Access Control:<br>Database         |

| Folder Name  | Description                                                                                                    | Vulnerabilities                                       |
|--------------|----------------------------------------------------------------------------------------------------|-------------------------------------------------------|
| eightball    | handling. It requires an integer argument. If you supply a file                                                                |                                                       |
|              | name instead of an integer as the argument, it displays the file contents.                                                     | Unreleased<br>Resource:<br>Streams                    |
|              |                                                                                                    | J2EE Bad<br>Practices:<br>Leftover<br>Debug Code      |
| formatstring | The formatstring.c file. It requires a gcc or cl compiler.                                                                     | Format String                                         |
| javascript   | The sample.js JavaScript file.                                                                                                 | Cross Site<br>Scripting (XSS)                         |
|              |                                                                                                    | Open Redirect                                         |
| nullpointer  | The NullPointerSample.java file.                                                                                               | Null<br>Dereference                                   |
| php          | Two PHP files: sink.php and source.php. Analyzing source.php reveals simple dataflow vulnerabilities and a dangerous function. | Cross Site<br>Scripting                               |
|              |                                                                                                    | SQL Injection                                         |
| sampleOutput | A sample output file (WebGoat5.0.fpr) from the WebGoat project located in the Samples/advanced/webgoat directory.              | Example input<br>for Audit<br>Workbench.              |
| stackbuffer  | The stackbuffer.c file. It requires a gcc or cl compiler.                                                                      | Buffer<br>Overflow                                    |
| toctou       | The toctou.c file.                                                                                                    | Time-of-<br>Check/Time-of-<br>Use (Race<br>Condition) |
| vb6          | The command-injection.bas file.                                                                                                | Command<br>Injection                                  |
|              |                                                                                                    | SQL Injection                                         |
| vbscript     | The source.asp and sink.asp files.                                                                                             | SQL Injection                                         |

### Advanced Samples

The following table describes the sample files in the <sca\_install\_dir>/Samples/advanced directory. Many of the samples include a README.txt file that provides further details and instructions on its use.

| Folder Name                                   | Description                                                                                                    |
|-----------------------------------------------|----------------------------------------------------------------------------------------------------|
| BugTrackerPlugin<br><bugtracker></bugtracker> | Includes source code for the supported bug tracker plugin.                                                                                                    |
| C++                                           | A sample solution for different supported versions of Visual Studio.                                                                                                    |
|                                               | To use this sample, you must have the following installed:                                                                                                    |
|                                               | A supported version of Visual Studio Visual C/C++                                                                                                    |
|                                               | Fortify Static Code Analyzer and the package for your Visual Studio version                                                                                                    |
|                                               | The code includes a Command Injection issue and an Unchecked Return Value issue.                                                                                                    |
| configuration                                 | A sample Java EE application that has vulnerabilities in its web module deployment descriptor web.xml.                                                                                                    |
| crosstier                                     | A sample that has vulnerabilities that span multiple application technologies (Java, PL/SQL, JSP, struts).                                                                                                    |
|                                               | The output contains several issues of different types, including two Access<br>Control vulnerabilities. One of these is a cross-tier result. It has a dataflow trace<br>from user input in Java code that can affect a SELECT statement in PL/SQL.                                                                                             |
| csharp                                        | A simple C# program that has SQL injection vulnerabilities. Versions are<br>included for different supported versions of Visual Studio. Scanning this sample<br>reveals the SQL Injection vulnerabilities and an Unreleased Resource<br>vulnerability. Other categories might also be present, depending on the<br>Rulepacks used in the scan. |
| customrules                                   | Several simple source code samples and Rulepack files that illustrate how four<br>different analyzers: Semantic, Dataflow, Control Flow, and Configuration<br>interpret rules. This folder also includes several miscellaneous samples of real-<br>world rules that you can use to scan real applications.                                     |
| ejb                                           | A sample Java EE cross-tier application with Servlets and EJBs.                                                                                                    |
| filters                                       | A sample that uses the Fortify Static Code Analyzer -filter option.                                                                                                    |
| findbugs                                      | A sample that demonstrates how to run the FindBugs static analysis tool together with Fortify Static Code Analyzer and filter out results that overlap.                                                                                                    |
| java1.5                                       | A sample Java file: ResourceInjection.java. The result file should include a Path Manipulation, a J2EE Bad Practices, and a Poor Style vulnerability.                                                                                                    |

| Folder Name     | Description                                                                                                    |  |
|-----------------|----------------------------------------------------------------------------------------------------|--|
| javaAnnotations | A sample application that illustrates problems that might arise from its use and how to fix the problems with the Fortify Java Annotations.                                                                                                    |  |
|                 | This example illustrates how the use of Fortify Annotations can result in increased accuracy in the reported vulnerabilities. The accompanying Java Annotations Sample.txt file describes the potential problems and solutions associated with vulnerability results. |  |
| JavaDoc         | JavaDoc directory for the public-api and WSClient.                                                                                                    |  |
| riches.java     | A Java EE 1.4 sample web application with various known security vulnerabilities including Cross-Site Scripting, SQL Injection, and Command Injection.                                                                                                    |  |
| riches.net      | A .NET 4.0 sample web application with various known security vulnerabilities including Cross-Site Scripting, SQL Injection, and Command Injection.                                                                                                    |  |
| webgoat         | The WebGoat test Java EE web application provided by the Open Web<br>Application Security Project (https://www.owasp.org). This directory contains<br>the WebGoat 5.0 source code.                                                                                    |  |

# **Appendix D: Configuration Options**

The Fortify SCA and Applications installer places a set of properties files on your system. Properties files contain configurable settings for Micro Focus Fortify Static Code Analyzer runtime analysis, output, and performance.

This section contains the following topics:

| Fortify Static Code Analyzer Properties Files | 122 |
|-----------------------------------------------|-----|
| fortify-sca.properties                        | 123 |
| fortify-sca-quickscan.properties              | 151 |

### Fortify Static Code Analyzer Properties Files

The properties files are located in the <sca\_install\_dir>/Core/config directory.

The installed properties files contain default values. Fortify recommends that you consult with your project leads before you make changes to the properties in the properties files. You can modify any of the properties in the configuration file with any text editor. You can also specify the property on the command line with the -D option.

The following table describes the primary properties files. Additional properties files are described in *Micro Focus Fortify Static Code Analyzer Tools Properties Reference Guide*.

| Properties File Name                        | Description                                                                                    |
|---------------------------------------------|------------------------------------------------------------------------------------------------|
| fortify-sca.properties                      | Defines the Fortify Static Code Analyzer configuration properties.                             |
| <pre>fortify-sca-quickscan.properties</pre> | Defines the configuration properties applicable for a Fortify Static Code Analyzer quick scan. |

#### **Properties File Format**

In the properties file, each property consists of a pair of strings: the first string is the property name and the second string is the property value.

com.fortify.sca.SqlLanguage = TSQL

As shown above, the property sets the SQL language variant. The property name is com.fortify.sca.SqlLanguage and the value is set to TSQL.

**Note:** When you specify a path for Windows systems as the property value, you must escape any backslash character () with a backslash (for example:

```
com.fortify.sca.ASPVirtualRoots.Library=C:\\WebServer\\CustomerA\\inc).
```

Disabled properties are commented out of the properties file. To enable these properties, remove the comment symbol (#) and save the properties file. In the following example, the

com.fortify.sca.LogFile property is disabled in the properties file and is not part of the configuration:

```
# default location for the log file
#com.fortify.sca.LogFile=${com.fortify.sca.ProjectRoot}/sca/log/sca.log
```

#### **Precedence of Setting Properties**

Fortify Static Code Analyzer uses properties settings in a specific order. You can override any previously set properties with the values that you specify. Keep this order in mind when making changes to the properties files.

| Order | Property Specification                                           | Description                                                                                                    |
|-------|------------------------------------------------------------------|----------------------------------------------------------------------------------------------------|
| 1     | Command line with the<br>-D option                               | Properties specified on the command line have the highest priority and you can specify them in any scan.                                                                                                    |
| 2     | Fortify Static Code<br>Analyzer Quick Scan<br>configuration file | Properties specified in the Quick Scan configuration file<br>(fortify-sca-quickscan.properties) have the second<br>priority, but only if you include the -quick option to enable<br>Quick Scan mode. If Quick Scan is not invoked, this file is ignored. |
| 3     | Fortify Static Code<br>Analyzer configuration<br>file            | Properties specified in the Fortify Static Code Analyzer<br>configuration file (fortify-sca.properties) have the lowest<br>priority. Edit this file to change the property values on a more<br>permanent basis for all scans.                            |

The following table lists the order of precedence for Fortify Static Code Analyzer properties.

Fortify Static Code Analyzer also relies on some properties that have internally defined default values.

### fortify-sca.properties

The following table summarizes the properties available for use in the fortify-sca.properties file. See "fortify-sca-quickscan.properties" on page 151 for additional properties that you can use in this properties file. The description for each property includes the value type, the default value, the equivalent command-line option (if applicable), and an example.

| Property Name    | Description                          |
|------------------|--------------------------------------|
| com.fortify.sca. | Specifies the build ID of the build. |
| BuildID          | Value type: String                   |
|                  | Default: (none)                      |
|                  | Command-line Option: -b              |

| Property Name                                                                                                    | Description                                                                                                    |
|----------------------------------------------------------------------------------------------------|----------------------------------------------------------------------------------------------------|
| com.fortify.sca.<br>ProjectRoot                                                                                                    | Specifies the folder to store intermediate files generated in<br>the translation and scan phases. Fortify Static Code<br>Analyzer makes extensive use of intermediate files located<br>in this project root directory. In some cases, you achieve<br>better performance for analysis by making sure this<br>directory is on local storage rather than on a network<br>drive.                                         |
|                                                                                                    | Value type: String (path)                                                                                                    |
|                                                                                                    | <b>Default (Windows):</b><br>\${win32.LocalAppdata}\Fortify                                                                                                    |
|                                                                                                    | <b>Note:</b> \${win32.LocalAppdata} is a special variable that points to the windows Local Application Data shell folder.                                                                                                    |
|                                                                                                    | Default (Non-Windows): <pre>\$home/.fortify</pre>                                                                                                    |
|                                                                                                    | Command-line Option: -project-root                                                                                                    |
|                                                                                                    | <pre>Example: com.fortify.sca.ProjectRoot= C:\Users\<user>\AppData\Local\</user></pre>                                                                                                    |
| com.fortify.sca.<br>DisableDeadCode<br>Elimination                                                                                        | Dead code is code that can never be executed, such as<br>code inside the body of an if statement that always<br>evaluates to false. If this property is set to true, then<br>Fortify Static Code Analyzer does not identify dead code,<br>does not report dead code issues, and reports other<br>vulnerabilities in the dead code, even though they are<br>unreachable during execution.                             |
|                                                                                                    | Value type: Boolean                                                                                                    |
|                                                                                                    | Default:false                                                                                                    |
| com.fortify.sca.<br>DeadCodeFilter                                                                                                    | If set to true, Fortify Static Code Analyzer removes dead<br>code issues, for example because the compiler generated<br>dead code and it does not appear in the source code.                                                                                                    |
|                                                                                                    | Value type: Boolean                                                                                                    |
|                                                                                                    | Default: true                                                                                                    |
| <pre>com.fortify.sca.<br/>fileextensions.java<br/>com.fortify.sca.<br/>fileextensions.cs<br/>com.fortify.sca.<br/>fileextensions.js</pre> | Specifies how to translate specific file extensions for<br>languages that do not require build integration. The valid<br>types are: ABAP, ACTIONSCRIPT, APEX, APEX_<br>TRIGGER, ARCHIVE, ASPNET, ASP, ASPX, BITCODE,<br>BYTECODE, CFML, COBOL, CSHARP, HTML, JAVA,<br>JAVA_PROPERTIES, JAVASCRIPT, JSP, JSPX, MSIL,<br>MXML, PHP, PLSQL, PYTHON, RUBY, RUBY_ERB,<br>SCALA, SWIFT, TLD, SQL, TSQL, VB, VB6, VBSCRIPT, |

| Property Name                                                                                                    | Description                                                                                                    |
|----------------------------------------------------------------------------------------------------|----------------------------------------------------------------------------------------------------|
| com.fortify.sca.                                                                                                    | VISUAL_FORCE, and XML.                                                                                                    |
| fileextensions.py                                                                                                    | Value type: String (valid language type)                                                                                                    |
| <pre>com.fortify.sca. fileextensions.rb</pre>                                                                                                    | <b>Default:</b> See the fortify-sca.properties file for the complete list.                                                                                                    |
| com.fortify.sca.<br>fileextensions.aspx                                                                                                    | Examples:                                                                                                    |
| <pre>com.fortify.sca. fileextensions.php</pre>                                                                                                    | <pre>com.fortify.sca.fileextensions.java=JAVA com.fortify.sca.fileextensions.cs=CSHARP com.fortify.sca.fileextensions.js=JAVASCRIP</pre>                                                                                                    |
| <b>Note:</b> This is a partial list. For the complete list, see the properties file.                                                                                                    | T<br>com.fortify.sca.fileextensions.py=PYTHON<br>com.fortify.sca.fileextensions.rb=RUBY<br>com.fortify.sca.fileextensions.aspx=ASPNET<br>com.fortify.sca.fileextensions.php=PHP                                                                                                    |
|                                                                                                    | You can also specify a value of oracle: <path_to_<br>script&gt; to programmatically supply a language type.<br/>Provide a script that accepts one command-line parameter<br/>of a file name that matches the specified file extension.<br/>The script must write the valid Fortify Static Code<br/>Analyzer file type (see previous list) to stdout and exit<br/>with a return value of zero. If the script returns a non-zero<br/>return code or the script does not exist, the file is not<br/>translated and Fortify Static Code Analyzer writes a<br/>warning to the log file.</path_to_<br> |
|                                                                                                    | <pre>Example:     com.fortify.sca.fileextensions.jsp=     oracle:<path_to_script></path_to_script></pre>                                                                                                    |
| com.fortify.sca.                                                                                                    | Specifies custom-named compilers.                                                                                                    |
| <pre>compilers.javac=<br/>com.fortify.sca.<br/>util.compilers.<br/>JavacCompiler<br/>com.fortify.sca.<br/>compilers.c++=<br/>com.fortify.sca.<br/>util.compilers.<br/>GppCompiler</pre> | Value type: String (compiler)                                                                                                    |
|                                                                                                    | <b>Default:</b> See the Compilers section in the fortify-<br>sca.properties file for the complete list.                                                                                                    |
|                                                                                                    | Example:                                                                                                    |
|                                                                                                    | To tell Fortify Static Code Analyzer that "my-gcc" is a gcc compiler:                                                                                                    |
|                                                                                                    | <pre>com.fortify.sca. compilers.my-gcc= com.fortify.sca.util.compilers. GccCompiler</pre>                                                                                                    |
|                                                                                                    | Notes:                                                                                                    |

| Property Name                                                                                                    | Description                                                                                                    |
|----------------------------------------------------------------------------------------------------|----------------------------------------------------------------------------------------------------|
| <pre>com.fortify.sca.<br/>compilers.make=<br/>com.fortify.sca.<br/>util.compilers.<br/>TouchlessCompiler<br/>com.fortify.sca.<br/>compilers.mvn=<br/>com.fortify.sca.<br/>util.compilers.<br/>MavenAdapter<br/>Note: This is a partial list. For the<br/>complete list,<br/>see the properties file.</pre> | <ul> <li>Compiler names can begin or end with an asterisk<br/>(*), which matches zero or more characters.</li> <li>Execution of Apple LLVM clang/clang++ is not<br/>supported with the gcc/g++ command names. You<br/>can specify the following:<br/>com.fortify.sca.compilers.g++=<br/>com.fortify.sca.util.compilers.<br/>GppCompiler</li> </ul>                                                                                                    |
| com.fortify.sca.<br>UseAntListener                                                                                                    | If set to true, Fortify Static Code Analyzer includes<br>com.fortify.dev.ant.SCAListener in the compiler<br>options.<br>Value type: Boolean<br>Default: false                                                                                                    |
| com.fortify.sca.<br>exclude                                                                                                    | Specifies a file or a list of files to exclude from translation.<br>Separate the file list with semicolons (Windows) or a<br>colons (non-Windows systems).<br><b>Note:</b> Fortify Static Code Analyzer only uses this<br>property during translation without build integration.<br>When you integrate with a compiler or build tool,<br>Fortify Static Code Analyzer translates all source files<br>that the build tool processes even if they are specified<br>with this property. |
|                                                                                                    | Value type: String (list of file names)                                                                                                    |
|                                                                                                    | Default: Not enabled                                                                                                    |
|                                                                                                    | Command-line Option: -exclude                                                                                                    |
|                                                                                                    | <pre>Example: com.fortify.sca.exclude= file1.x;file2.x</pre>                                                                                                    |

| Property Name                         | Description                                                                                                    |
|---------------------------------------|----------------------------------------------------------------------------------------------------|
| com.fortify.sca.<br>InputFileEncoding | Specifies the source file encoding type. Fortify Static Code<br>Analyzer allows you to scan a project that contains<br>differently encoded source files. To work with a multi-                                                                                                    |
|                                       | encoded project, you must specify the -encoding option<br>in the translation phase, when Fortify Static Code<br>Analyzer first reads the source code file. Fortify Static<br>Code Analyzer remembers this encoding in the build<br>session and propagates it into the FVDL file.                         |
|                                       | Valid encoding names are from the java.nio.charset.Charset                                                                                                    |
|                                       | Typically, if you do not specify the encoding type, Fortify<br>Static Code Analyzer uses file.encoding from the<br>java.io.InputStreamReader constructor with no<br>encoding parameter. In a few cases (for example with the<br>ActionScript parser), Fortify Static Code Analyzer defaults<br>to UTF-8. |
|                                       | Value type: String                                                                                                    |
|                                       | Default: (none)                                                                                                    |
|                                       | Command-Line Option: -encoding                                                                                                    |
|                                       | <b>Example:</b><br>com.fortify.sca.InputFileEncoding=UTF-16                                                                                                    |
| com.fortify.sca.<br>DefaultAnalyzers  | Specifies a comma- or colon-separated list of the types of<br>analysis to perform. The valid values for this property are:<br>buffer, content, configuration, controlflow,<br>dataflow, findbugs, nullptr, semantic, and<br>structural.                                                                  |
|                                       | Value type: String                                                                                                    |
|                                       | <b>Default:</b> This property is commented out and all analysis types are used in scans.                                                                                                    |
|                                       | Command-line Option: - analyzers                                                                                                    |
| com.fortify.sca.<br>EnableAnalyzer    | Specifies a comma- or colon-separated list of analyzers to<br>use for a scan in addition to the default analyzers. The<br>valid values for this property are: buffer, content,<br>configuration, controlflow, dataflow, findbugs,<br>nullptr, semantic, and structural.                                  |
|                                       | Value type: String                                                                                                    |
|                                       |                                                                                                    |
|                                       | Default: (none)                                                                                                    |

| Property Name                                                    | Description                                                                                                    |
|------------------------------------------------------------------|----------------------------------------------------------------------------------------------------|
| ExitCodeLevel                                                    | page 108 for a description of the exit codes. The valid values are:                                                              |
|                                                                  | The valid values are:                                                                                                    |
|                                                                  | <ul> <li>nothing—Returns exit codes 0, 1, 2, or 3. This is the<br/>default setting.</li> </ul>                                   |
|                                                                  | • warnings—Returns exit codes 0, 1, 2, 3, 4, or 5.                                                                               |
|                                                                  | • errors—Returns exit codes 0, 1, 2, 3, or 5.                                                                                    |
|                                                                  | <ul> <li>no_output_file—Returns exit codes 0, 1, 2, 3, or 6.</li> </ul>                                                          |
|                                                                  | <b>Command-line Option:</b><br>-exit-code-level                                                                                  |
| com.fortify.sca.<br>IncrementalBaseScan                          | If set to true, requests a full scan of a project for which you can run subsequent incremental scans.                            |
|                                                                  | Value type: Boolean                                                                                                    |
|                                                                  | Default: false                                                                                                    |
| com.fortify.sca.<br>IncrementalScan                              | If set to true, requests an incremental rescan of a previously scanned project.                                                  |
|                                                                  | Value type: Boolean                                                                                                    |
|                                                                  | Default: false                                                                                                    |
| com.fortify.sca.<br>AddImpliedMethods                            | If set to true, Fortify Static Code Analyzer generates implied methods when it encounters implementation by inheritance.         |
|                                                                  | Value type: Boolean                                                                                                    |
|                                                                  | Default: true                                                                                                    |
| com.fortify.sca.                                                 | If set to true, higher-order analysis is enabled.                                                                                |
| hoa.Enable                                                       | Value type: Boolean                                                                                                    |
|                                                                  | Default: true                                                                                                    |
| com.fortify.sca.<br>Phase0HigherOrder.<br>Languages              | The languages for which to run phase zero higher order<br>analysis. Valid values are: python, swift, ruby, and<br>javascript.    |
|                                                                  | Value type: String (comma separated list of languages)                                                                           |
|                                                                  | Default: python, ruby, swift                                                                                                    |
| com.fortify.sca.<br>Phase0HigherOrder.Limiter.<br>FixpointPasses | Specifies the number of fixpoint subpasses to trade off<br>the thoroughness of the analysis with the amount of time<br>it takes. |

| Property Name                                          | Description                                                                                                    |
|--------------------------------------------------------|----------------------------------------------------------------------------------------------------|
|                                                        | <b>Note:</b> Running scans with different numbers of fixpoint subpasses often produces slightly different results.                                                                                                    |
|                                                        | Value type: Number                                                                                                    |
|                                                        | Default: 6                                                                                                    |
| com.fortify.sca.<br>Phase0HigherOrder.Timeout.<br>Soft | Specifies the total time (in seconds) for the High Order<br>Analyzer. When the analyzer reaches the soft timeout<br>limit, it exits at the beginning of the next fixpoint subpass.                                                                                               |
|                                                        | <b>Note:</b> If the analyzer reaches the soft timeout limit during the static inits or main pass, it is ignored.                                                                                                    |
|                                                        | Value type: Number                                                                                                    |
|                                                        | Default: 1800                                                                                                    |
| com.fortify.sca.<br>Phase0HigherOrder.Timeout.<br>Hard | Specifies the total time (in seconds) for the High Order<br>Analyzer. When the analyzer reaches the hard timeout<br>limit, it exits immediately.                                                                                                    |
|                                                        | Fortify recommends this timeout limit in case some issue<br>causes the analysis to run too long. Fortify recommends<br>that you set the hard timeout to about 50% longer than<br>the soft timeout, so that either the fixpoint pass limiter or<br>the soft timeout occurs first. |
|                                                        | Value type: Number                                                                                                    |
|                                                        | Default: 2700                                                                                                    |
| com.fortify.sca.<br>TypeInferenceLanguages             | Comma- or colon-separated list of languages using type inference.                                                                                                    |
|                                                        | Value type: String                                                                                                    |
|                                                        | Default: javascript, python, ruby                                                                                                    |
| com.fortify.sca.<br>TypeInferencePhase0<br>Timeout     | The total amount of time (in seconds) that type inference<br>can spend in phase 0 (the interprocedural analysis).<br>Unlimited if set to zero or is not specified.                                                                                                    |
|                                                        | Value type: Long                                                                                                    |
|                                                        | Default: 300                                                                                                    |
| com.fortify.sca.<br>TypeInferenceFunctionTimeout       | The amount of time (in seconds) that type inference can<br>spend to analyze a single function. Unlimited if set to zero<br>or is not specified.                                                                                                    |
|                                                        | Value type: Long                                                                                                    |

| Property Name                            | Description                                                                                                    |
|------------------------------------------|----------------------------------------------------------------------------------------------------|
|                                          | Default: 60                                                                                                    |
| com.fortify.sca.                         | If set to true, disables function pointers during the scan.                                                                                                    |
| DisableFunctionPointers                  | Value type: Boolean                                                                                                    |
|                                          | Default: false                                                                                                    |
| com.fortify.sca.<br>RulesFileExtensions  | Specifies a list of file extensions for rules files. Any files in < <i>sca_install_dir&gt;</i> /Core/config/rules (or a directory specified with the -rules option) whose extension is in this list is included. The . bin extension is always included, regardless of the value of this property. The delimiter for this property is the system path separator. Value type: String |
|                                          | Default: .xml                                                                                                    |
| com.fortify.sca.<br>RulesFile            | Specifies a custom Rulepack or directory. If you specify a directory, all of the files in the directory with the .bin and .xml extensions are included.                                                                                                    |
|                                          | Value type: String (path)                                                                                                    |
|                                          | Default: (none)                                                                                                    |
|                                          | Command-line Option: -rules                                                                                                    |
| com.fortify.sca.<br>NoDefaultRules       | If set to true, rules from the default Rulepacks are not<br>loaded. Fortify Static Code Analyzer processes the<br>Rulepacks for description elements and language libraries,<br>but no rules are processed.                                                                                                    |
|                                          | Value type: Boolean                                                                                                    |
|                                          | Default: (none)                                                                                                    |
|                                          | Command-line Option: -no-default-rules                                                                                                    |
| com.fortify.sca.<br>NoDefaultIssueRules  | If set to true, disables rules in default Rulepacks that lead<br>directly to issues. Still loads rules that characterize the<br>behavior of functions. This can be helpful when creating<br>custom issue rules.                                                                                                    |
|                                          | Value type: Boolean                                                                                                    |
|                                          | Default: (none)                                                                                                    |
|                                          | Command-line Option: -no-default-issue-rules                                                                                                    |
| com.fortify.sca.<br>NoDefaultSourceRules | If set to true, disables source rules in the default<br>Rulepacks. This can be helpful when creating custom                                                                                                    |

| Property Name                           | Description                                                                                                    |
|-----------------------------------------|----------------------------------------------------------------------------------------------------|
|                                         | source rules.                                                                                                    |
|                                         | Note: Characterization source rules are not disabled.                                                                 |
|                                         | Value type: Boolean                                                                                                   |
|                                         | Default: (none)                                                                                                    |
|                                         | Command-line Option: -no-default-source-rules                                                                         |
| com.fortity.sca.<br>NoDefaultSinkRules  | If set to true, disables sink rules in the default Rulepacks.<br>This can be helpful when creating custom sink rules. |
|                                         | <b>Note:</b> Characterization sink rules are not disabled.                                                            |
|                                         | Value type: Boolean                                                                                                   |
|                                         | Default: (none)                                                                                                    |
|                                         | Command-line Option: -no-default-sink-rules                                                                           |
| com.fortify.sca.                        | Sets the directory used to search for custom rules.                                                                   |
| CustomRulesDir                          | Value type: String (path)                                                                                             |
|                                         | Default:                                                                                                    |
|                                         | <pre>\${com.fortify.Core}/config/customrules</pre>                                                                    |
| com.fortify.sca.                        | If set to true, FindBugs is enabled as part of the scan.                                                              |
| EnableFindbugs                          | Value type: Boolean                                                                                                   |
|                                         | Default: true                                                                                                    |
|                                         | Command-line Option: -findbugs                                                                                        |
| com.fortify.sca.                        | Sets the maximum heap size for findbugs.                                                                              |
| findbugs.maxheap                        | Value type: String                                                                                                    |
|                                         | <b>Default:</b> Maximum heap size for Fortify Static Code Analyzer                                                    |
|                                         | <pre>Example:<br/>com.fortify.sca.findbugs.maxheap=500m</pre>                                                         |
| com.fortify.sca.<br>SuppressLowSeverity | If set to true, Fortify Static Code Analyzer ignores low severity issues found in a scan.                             |
|                                         | Value type: Boolean                                                                                                   |
|                                         | Default: true                                                                                                    |
| com.fortify.sca.                        | Specifies the cutoff level for severity suppression. Fortify                                                          |

| Property Name                                     | Description                                                                                                    |
|---------------------------------------------------|----------------------------------------------------------------------------------------------------|
| LowSeverityCutoff                                 | Static Code Analyzer ignores any issues found with a lower severity value than the one specified for this property.                                                                                                    |
|                                                   | Value type: Number                                                                                                    |
|                                                   | Default:1.0                                                                                                    |
| <pre>com.fortify.sca. analyzer.controlflow.</pre> | Specifies whether to enable Control Flow Analyzer timeouts.                                                                                                    |
| EnableTimeOut                                     | Value type: Boolean                                                                                                    |
|                                                   | Default: true                                                                                                    |
| com.fortify.sca.<br>RegExecutable                 | On Windows platforms, specifies the path to the reg.exe<br>system utility. Specify the paths in Windows syntax, not<br>Cygwin syntax, even when you run Fortify Static Code<br>Analyzer from within Cygwin. Escape backslashes with an<br>additional backslash. |
|                                                   | Value type: String (path)                                                                                                    |
|                                                   | Default: reg                                                                                                    |
|                                                   | Example:                                                                                                    |
|                                                   | <pre>com.fortify.sca.RegExecutable= C:\\Windows\\System32\\reg.exe</pre>                                                                                                    |
| com.fortify.sca.<br>FilterFile                    | Specifies the path to a filter file for the scan. See "Filter<br>Files" on page 112 for more information.                                                                                                    |
|                                                   | Value type: String (path)                                                                                                    |
|                                                   | Default: (none)                                                                                                    |
|                                                   | Command-line Option: -filter                                                                                                    |
| com.fortify.sca.<br>FilteredInstanceIDs           | Specifies a comma-separated list of IIDs to be filtered out using a filter file.                                                                                                    |
|                                                   | Value type: String                                                                                                    |
|                                                   | Default: (none)                                                                                                    |
| com.fortify.sca.<br>BinaryName                    | Specifies a subset of source files to scan. Only the source files that were linked in the named binary at build time are included in the scan.                                                                                                    |
|                                                   | Value type: String (path)                                                                                                    |
|                                                   | Default: (none)                                                                                                    |
|                                                   | Command-line Option: -bin or -binary-name                                                                                                    |

| Property Name                             | Description                                                                                                    |
|-------------------------------------------|----------------------------------------------------------------------------------------------------|
| com.fortify.sca.<br>QuickScanMode         | If set to true, Fortify Static Code Analyzer performs a quick scan. Fortify Static Code Analyzer uses the settings                                                                                                    |
|                                           | <pre>from fortify-sca-quickscan.properties, instead of the fortify-sca.properties configuration file.</pre>                                                                                                    |
|                                           | Value type: Boolean                                                                                                    |
|                                           | Default: (not enabled)                                                                                                    |
|                                           | Command-line Option: -quick                                                                                                    |
| com.fortify.sca.<br>ProjectTemplate       | Specifies the issue template file to use for the scan. This<br>only affects scans on the local machine. If you upload the<br>FPR to Fortify Software Security Center server, it uses the<br>issue template assigned to the application version.                                                                                |
|                                           | Value type: String                                                                                                    |
|                                           | Default: (none)                                                                                                    |
|                                           | Command-line Option: -project-template                                                                                                    |
|                                           | <pre>Example:<br/>com.fortify.sca.ProjectTemplate=<br/>test_issuetemplate.xml</pre>                                                                                                    |
| com.fortify.sca.                          | If set to true, enables alias analysis.                                                                                                    |
| alias.Enable                              | Value type: Boolean                                                                                                    |
|                                           | Default: true                                                                                                    |
| com.fortify.sca.                          | Specifies a list of functions to blacklist from all analyzers.                                                                                                    |
| UniversalBlacklist                        | Value type: String (colon-separated list)                                                                                                    |
|                                           | <b>Default:</b> .*yyparse.*                                                                                                    |
| com.fortify.sca.<br>MultithreadedAnalysis | Specifies whether or not Fortify Static Code Analyzer runs in parallel analysis mode.                                                                                                    |
|                                           | Value type: Boolean                                                                                                    |
|                                           | Default: true                                                                                                    |
| com.fortify.sca.<br>ThreadCount           | Specifies the number of threads for parallel analysis mode.<br>Add this property only if you need to reduce the number<br>of threads used because of a resource constraint. If you<br>experience an increase in scan time or problems with your<br>scan, a reduction in the number of threads used might<br>solve the problem. |
|                                           | Value type: Integer                                                                                                    |
|                                           | <b>Default:</b> (number of available processor cores)                                                                                                    |

| Property Name                         | Description                                                                                                    |
|---------------------------------------|----------------------------------------------------------------------------------------------------|
| com.fortify.sca.<br>DISabledLanguages | Add a colon-separated list of languages to exclude from<br>the translation phase. The valid language values are<br>abap, actionscript, apex, cfml, cpp, cobol,<br>configuration, dotnet, java, javascript,<br>jsp, objc, php, plsql, python, ruby, scala,<br>sql, swift, tsql, vb<br>Value type: String<br>Default: (none) |
| com.fortify.sca.<br>JdkVersion        | Specifies the Java source code version to the Java<br>translator.                                                                                                    |
|                                       | Value type: String Default: 1.8                                                                                                    |
|                                       | Command-line Option: -jdk                                                                                                    |
| ann Cantifu and                       | Specifies the class path used to analyze Java source code.                                                                                                    |
| com.fortify.sca.<br>JavaClasspath     | Specify the paths as a semicolon-separated list (Windows)<br>or a colon-separated list (non-Windows systems).                                                                                                    |
|                                       | Value type: String (paths)                                                                                                    |
|                                       | Default: (none)                                                                                                    |
|                                       | Command-line Option: - cp or - classpath                                                                                                    |
| com.fortify.sca.<br>Appserver         | Specifies the application server to process JSP files. The valid values are weblogic or websphere.                                                                                                    |
|                                       | Value type: String                                                                                                    |
|                                       | Default: (none)                                                                                                    |
|                                       | Command-line Option: - appserver                                                                                                    |
| com.fortify.sca.<br>AppserverHome     | Specifies the application server's home directory. For<br>WebLogic, this is the path to the directory that contains<br>server/lib. For WebSphere, this is the path to the<br>directory that contains the JspBatchCompiler script.                                                                                          |
|                                       | Value type: String (path)                                                                                                    |
|                                       | <b>Default:</b> (none)                                                                                                    |
|                                       | Command-line Option: - appserver-home                                                                                                    |
| com.fortify.sca.<br>AppserverVersion  | Specifies the version of the application server.                                                                                                    |
| Abbsel ver ver 21011                  | Value type: String                                                                                                    |
|                                       | Default: (none)                                                                                                    |

| Property Name                            | Description                                                                                                    |
|------------------------------------------|----------------------------------------------------------------------------------------------------|
|                                          | Command-line Option: - appserver-version                                                                                                    |
| com.fortify.sca.<br>JavaExtdirs          | Specifies directories to include implicitly on the class path for WebLogic and WebSphere application servers.                                                                                                    |
|                                          | Value type: String                                                                                                    |
|                                          | Default: (none)                                                                                                    |
|                                          | Command-line Option: -extdirs                                                                                                    |
| com.fortify.sca.<br>JavaSourcepath       | Specifies a colon- or semicolon-separated list of source file<br>directories that are not included in the scan but are used<br>for name resolution. The source path is similar to<br>classpath, except it uses source files rather than class files<br>for resolution. |
|                                          | Value type: String (paths)                                                                                                    |
|                                          | Default: (none)                                                                                                    |
|                                          | Command-line Option: - sourcepath                                                                                                    |
| com.fortify.sca.<br>JavaSourcepathSearch | If set to true, Fortify Static Code Analyzer only translates<br>source files that are referenced by the target file list.<br>Otherwise, Fortify Static Code Analyzer translates all files<br>included in the source path.                                              |
|                                          | Value type: Boolean                                                                                                    |
|                                          | Default: true                                                                                                    |
| com.fortify.sca.<br>DefaultJarsDirs      | Specifies semicolon- or colon-separated list of directories<br>of commonly used JAR files. The JAR files located in these<br>directories are appended to the end of the class path                                                                                     |
|                                          | option (-cp).                                                                                                    |
|                                          | Value type: String                                                                                                    |
|                                          | Default: (none)                                                                                                    |
| com.fortify.sca                          | If set to true, the JSP parser uses JSP security manager.                                                                                                    |
| jsp.UseSecurityManager                   | Value type: Boolean                                                                                                    |
|                                          | Default: true                                                                                                    |
| com.fortify.sca.                         | Specifies the encoding for JSPs.                                                                                                    |
| jsp.DefaultEncoding                      | Value type: String (encoding)                                                                                                    |
|                                          | Default: ISO-8859-1                                                                                                    |
| com.fortify.sca<br>DotnetVersion         | Specifies the .NET framework version. See the Micro<br>Focus Fortify Software System Requirements for a list of                                                                                                    |

| Property Name                         | Description                                                                                                    |
|---------------------------------------|----------------------------------------------------------------------------------------------------|
|                                       | supported versions.                                                                                                    |
|                                       | Value type: String                                                                                                    |
|                                       | <b>Default:</b> (the latest supported version)                                                                                                    |
|                                       | Command-line Option: -dotnet-version                                                                                                    |
| com.fortify.sca                       | Specifies the .NET Core version.                                                                                                    |
| DotnetCoreVersion                     | Value type: String                                                                                                    |
|                                       | Default: (none)                                                                                                    |
|                                       | Command-line Option: -dotnet-core-version                                                                                                    |
| com.fortify.sca                       | Specifies the .NET Standard version.                                                                                                    |
| DotnetStdVersion                      | Value type: String                                                                                                    |
|                                       | Default: (none)                                                                                                    |
|                                       | Command-line Option: -dotnet-std-version                                                                                                    |
| com.fortify.sca.<br>DotnetLibdirs     | Specifies the semicolon-delimited list of directories where third-party DLL files are located. Used for default .NET library files.                                                                                                    |
|                                       | Value type: String (path)                                                                                                    |
|                                       | Default: (none)                                                                                                    |
|                                       | Command-line Option: -libdirs                                                                                                    |
| com.fortify.sca.<br>DotnetLibdirsOnly | If set to true, disables use of runtime .NET libraries<br>corresponding to target .Net framework version and only<br>uses the libraries referenced by the com.fortify.sca.<br>DotnetLibdirs property or the -libdirs command-<br>line option. |
|                                       | Value type: Boolean                                                                                                    |
|                                       | Default: false                                                                                                    |
|                                       | Command-line Option: -libdirs-only                                                                                                    |
| com.fortify.sca.                      | Overrides the default path to the NuGet cache directory.                                                                                                    |
| NugetCacheDir                         | Value type: String (path)                                                                                                    |
|                                       | <b>Default:</b> The .nuget/packages folder in the current user's home directory (Windows environment variable: USERPROFILE)                                                                                                    |
|                                       | Command-line Option: -nuget-cache-dir                                                                                                    |

| Property Name                         | Description                                                                                                    |
|---------------------------------------|----------------------------------------------------------------------------------------------------|
| com.fortify.sca.<br>DotnetSharedFiles | Specifies a semicolon-separated list of the source files for<br>all Shared Projects included in the project you are<br>translating. |
|                                       | Value type: String (files)                                                                                                    |
|                                       | Default: (none)                                                                                                    |
|                                       | Command-line Option: -dotnet-shared-files                                                                                           |
| com.fortify.sca.<br>DotnetOutputDir   | Specifies the output directory where the binary (EXE or DLL) built from the project is placed.                                      |
|                                       | Value type: String (path)                                                                                                    |
|                                       | Default: (none)                                                                                                    |
|                                       | Command-line Option: -dotnet-output-dir                                                                                             |
| com.fortify.sca.                      | Specifies the root (home) directory of an ASP.NET project.                                                                          |
| DotnetWebRoot                         | Value type: String (path)                                                                                                    |
|                                       | Default: (none)                                                                                                    |
|                                       | Command-line Option: - dotnetwebroot                                                                                                |
| com.fortify.sca.                      | If set to true, the project is of type WebSite.                                                                                     |
| WebSiteProject                        | Value type: Boolean                                                                                                    |
|                                       | Default: false                                                                                                    |
|                                       | Command-line Option: -dotnet-website                                                                                                |
| com.fortify.sca.<br>DotnetWebAppLibs  | Specifies a semicolon-separated list of additional reference DLLs needed to translate ASP.NET pages.                                |
|                                       | Value type: String (path)                                                                                                    |
|                                       | Default: (none)                                                                                                    |
|                                       | Command-line Option: -dotnet-applibs                                                                                                |
| com.fortify.sca.<br>DotnetCodeBehind  | Specifies a semicolon-separated list of source files that are bound to ASP.NET pages (referred to as <i>code-behind files</i> ).    |
|                                       | Value type: String (path)                                                                                                    |
|                                       | Default: (none)                                                                                                    |
|                                       | Command-line Option: - dotnet-codebehind                                                                                            |
| com.fortify.sca.<br>AspNetCore        | If set to true, indicates a web project (ASP.NET or ASP.NET Core) that targets the .NET Core or .NET                                |

| Property Name                                 | Description                                                                                                    |
|-----------------------------------------------|----------------------------------------------------------------------------------------------------|
|                                               | Standard framework.                                                                                                    |
|                                               | Value type: Boolean                                                                                                    |
|                                               | Default: false                                                                                                    |
|                                               | Command-line Option: -aspnetcore                                                                                                    |
| com.fortify.sca.<br>DotnetAssemblyName        | Specifies the name of the target .NET assembly as specified in Visual Studio project settings.                                                                                                    |
|                                               | Value type: String                                                                                                    |
|                                               | Default: (none)                                                                                                    |
|                                               | Command-line Option: -dotnet-assembly-name                                                                                                    |
| com.fortify.sca.<br>DotnetAlias               | Specifies a list of external aliases for a specified DLL file in the following format: <alias1>, <alias2>,=<path_to_dll>. You can include multiple aliases as a semicolon-separated list of pairs.</path_to_dll></alias2></alias1> |
|                                               | Value type: String                                                                                                    |
|                                               | Default: (none)                                                                                                    |
|                                               | Command-line Option: -cs-extern-alias                                                                                                    |
| com.fortify.sca.<br>DotnetPreprocessorSymbols | Specifies a semicolon-separated list of preprocessor symbols used in the source code.                                                                                                    |
|                                               | Value type: String                                                                                                    |
|                                               | Default: (none)                                                                                                    |
|                                               | Command-line Option: -dotnet-preproc-symbols                                                                                                    |
| com.fortify.sca.<br>VBCompileOptions          | Specifies any special compilation options required for the correct translation of the source code, such as                                                                                                    |
|                                               | OptionStrict, OptionInfer, and OptionExplicit.                                                                                                    |
|                                               | Value type: String                                                                                                    |
|                                               | <b>Default:</b> (none)                                                                                                    |
|                                               | Command-line Option: -vb-compile-options                                                                                                    |
| com.fortify.sca.<br>VBGlobalImports           | Specifies a semicolon-separated list of namespaces imported for all source files in the project.                                                                                                    |
|                                               | Value type: String                                                                                                    |
|                                               | Default: (none)                                                                                                    |
|                                               | Command-line Option: -vb-imports                                                                                                    |

| Property Name                             | Description                                                                                                    |
|-------------------------------------------|----------------------------------------------------------------------------------------------------|
| com.fortify.sca.<br>VBMyType              | Specifies the value for the _MYTYPE preprocessor symbol that is specified in the <mytype> tag in the project settings. This is required if the source code to be translated uses My namespace.</mytype> |
|                                           | Value type: String                                                                                                    |
|                                           | Default: (none)                                                                                                    |
|                                           | Command-line Option: -vb-mytype                                                                                                    |
| com.fortify.sca.<br>VBRootNamespace       | Specifies the root namespace for the project as specified in Visual Studio project settings.                                                                                                    |
|                                           | Value type: String                                                                                                    |
|                                           | Default: (none)                                                                                                    |
|                                           | Command-line Option: -vb-root                                                                                                    |
| com.fortify.sca.<br>XamarinAndroidVersion | Specifies the target Android SDK version for Xamarin Android projects.                                                                                                    |
|                                           | Value type: String                                                                                                    |
|                                           | <b>Default:</b> (the latest installed version)                                                                                                    |
|                                           | Command-line Option: -xamarin-android-version                                                                                                    |
| com.fortify.sca.<br>XamariniOSVersion     | Specifies the target iOS SDK version for Xamarin iOS projects.                                                                                                    |
|                                           | Value type: String                                                                                                    |
|                                           | <b>Default:</b> (the latest installed version)                                                                                                    |
|                                           | Command-line Option: -xamarin-ios-version                                                                                                    |
| WinForms.                                 | Set various .NET options.                                                                                                    |
| TransformDataBindings                     | Value type: Boolean and String                                                                                                    |
| WinForms.<br>TransformMessageLoops        | Defaults and Examples:                                                                                                    |
| WinForms.<br>TransformChange              | WinForms.TransformDataBindings=true                                                                                                    |
|                                           | WinForms.TransformMessageLoops=true                                                                                                    |
| NotificationPattern                       | WinForms.TransformChangeNotificationPattern                                                                                                    |
| WinForms.<br>CollectionMutation           | =<br>true                                                                                                    |
| Monitor.Label                             | WinForms.CollectionMutationMonitor.Label=                                                                                                    |
| WinForms.                                 | WinFormsDataSource                                                                                                    |
| ExtractEventHandlers                      | WinForms.ExtractEventHandlers=true                                                                                                    |

| Property Name                                                                                                    | Description                                                                                                    |
|----------------------------------------------------------------------------------------------------|----------------------------------------------------------------------------------------------------|
| com.fortify.sca.<br>EnableDOMModeling                                                                                                    | If set to true, Fortify Static Code Analyzer generates<br>JavaScript code to model the DOM tree that an HTML file<br>generated during the translation phase and identifies<br>DOM-related issues (such as cross-site scripting issues).<br>Enable this property if the code you are scanning includes<br>JavaScript-based code or any HTML files that include<br>JavaScript. Note that enabling this property can increase<br>the translation and scan time.<br><b>Value type:</b> Boolean |
|                                                                                                    | Default: false                                                                                                    |
| com.fortify.sca<br>DOMModeling.tags                                                                                                    | If you set the com.fortify.sca.EnableDOMModeling<br>property to true, you can specify additional HTML tags for<br>Fortify Static Code Analyzer to include in the DOM<br>modeling.                                                                                                    |
|                                                                                                    | Value type: String (comma-separated HTML tag names)                                                                                                    |
|                                                                                                    | <b>Default:</b> A limited set of DOM element tags such as html, head, input, button, and iframe.                                                                                                    |
|                                                                                                    | Example:                                                                                                    |
|                                                                                                    | <pre>com.fortify.sca.DOMModeling.tags=div,p</pre>                                                                                                    |
| com.fortify.sca.<br>JavaScript.src.domain.<br>whitelist                                                                                             | Specifies trusted domain names where Fortify Static Code<br>Analyzer can download referenced JavaScript files for the<br>scan. Delimit the URLs with vertical bars.                                                                                                    |
|                                                                                                    | Value type: String                                                                                                    |
|                                                                                                    | Default: (none)                                                                                                    |
|                                                                                                    | <pre>Example: com.fortify.sca.JavaScript. src.domain.whitelist= http://www.xyz.com http://www.123.org</pre>                                                                                                    |
| com.fortify.sca.<br>DisableJavascript                                                                                                    | If set to true, JavaScript code embedded in JSP, JSPX,<br>PHP, and HTML files is not extracted and not scanned.                                                                                                    |
| Extraction                                                                                                    | Value type: Boolean                                                                                                    |
|                                                                                                    | Default: false                                                                                                    |
| <pre>com.fortify.sca.<br/>skip.libraries.AngularJS<br/>com.fortify.sca.<br/>skip.libraries.ES6<br/>com.fortify.sca.<br/>skip.libraries.jQuery</pre> | Specifies a list of comma- or colon-separated JavaScript<br>library files that are not translated. You can use regular<br>expressions in the file names. Note that the regular<br>expression '(-\d\.\d\.\d)?' is automatically inserted<br>before .min.js or .js for each file name included in the<br>com.fortify.sca.skip.libraries.jQuery<br>property value.                                                                                                    |

| Property Name                  | Description                                                                                                    |
|--------------------------------|----------------------------------------------------------------------------------------------------|
| com.fortify.sca.               | Value type: String                                                                                                    |
| skip.libraries.javascript      | Defaults:                                                                                                    |
|                                | <ul> <li>AngularJS: angular.js, angular.min.js,<br/>angular-animate.js, angular-aria.js,<br/>angular_1_router.js, angular-cookies.js,<br/>angular-message-format.js, angular-<br/>messages.js,<br/>angular-mocks.js, angular-parse-ext.js,<br/>angular-resource.js, angular-route.js,<br/>angular-sanitize.js, angular-touch.js</li> <li>ES6: es6-shim.min.js, system-polyfills.js,<br/>shims_for_IE.js</li> <li>jQuery:jquery.js,jquery.min.js,<br/>jquery-migrate.js,jquery-migrate.min.js,<br/>jquery.ui.js,jquery-ui.min.js,<br/>jquery.color.js,jquery.color.min.js,<br/>jquery.color.svg-names.js,<br/>jquery.color.plus-names.js,<br/>jquery.color.plus-names.min.js,<br/>jquery.tools.min.js</li> <li>javascript: bootstrap.js,<br/>bootstrap.min.js</li> </ul> |
| com.fortify.sca.<br>PHPVersion | Specifies the PHP version. For a list of valid versions, see<br>the <i>Micro Focus Fortify Software System Requirements</i> .<br><b>Value type:</b> String                                                                                                    |
|                                | Default: 7.0                                                                                                    |
|                                | Command-Line Option: -php-version                                                                                                    |
| com.fortify.sca.               | Specifies the PHP source root.                                                                                                    |
| PHPSourceRoot                  | Value type: Boolean                                                                                                    |
|                                | Default: (none)                                                                                                    |
|                                | Command-Line Option: -php-source-root                                                                                                    |
| com.fortify.sca.<br>PythonPath | Specifies a colon- or semicolon-separated list of additional<br>import directories. Fortify Static Code Analyzer does not<br>respect PYTHONPATH environment variable that the<br>Python runtime system uses to find import files. Use this<br>property to specify the additional import directories.                                                                                                    |

| Property Name                          | Description                                                                                                    |
|----------------------------------------|----------------------------------------------------------------------------------------------------|
|                                        | Value type: String (path)                                                                                                    |
|                                        | Default: (none)                                                                                                    |
|                                        | Command-line Option: -python-path                                                                                                    |
| com.fortify.sca.<br>PythonVersion      | Specifies the Python source code version you want to scan. The valid values are 2 and 3.                                                                                                    |
|                                        | Value type: Number                                                                                                    |
|                                        | Default: 2                                                                                                    |
|                                        | Command-Line Option: -python-version                                                                                                    |
| com.fortify.sca.<br>DjangoTemplateDirs | Specifies path to Django templates. Fortify Static Code<br>Analyzer does not use the TEMPLATE_DIRS setting from<br>the Django settings.py file.                                                                                                    |
|                                        | Value type: String (paths)                                                                                                    |
|                                        | Default: (none)                                                                                                    |
|                                        | Command-line Option: -django-template-dirs                                                                                                    |
| com.fortify.sca.<br>RubyLibraryPaths   | Specifies one or more paths to directories that contain Ruby libraries.                                                                                                    |
|                                        | Value type: String (path)                                                                                                    |
|                                        | Default: (none)                                                                                                    |
|                                        | Command-line Option: -ruby-path                                                                                                    |
| com.fortify.sca.<br>RubyGemPaths       | Specifies the path(s) to a RubyGems location. Set this value if the project has associated gems to scan.                                                                                                    |
|                                        | Value type: String (path)                                                                                                    |
|                                        | Default: (none)                                                                                                    |
|                                        | Command-line Option: -rubygem-path                                                                                                    |
| com.fortify.sca.<br>FlexLibraries      | Specifies a semicolon-separated list (Windows) or a colon-<br>separated list (non-Windows systems) of libraries to "link"<br>to. This list should include flex.swc, framework.swc,<br>and playerglobal.swc (which are usually located in the<br>frameworks/libs directory in your Flex SDK root). Use<br>this property primarily to resolve ActionScript. |
|                                        | Value type: String (path)                                                                                                    |
|                                        | Default: (none)                                                                                                    |
|                                        | Command-line Option: -flex-libraries                                                                                                    |

| Property Name                        | Description                                                                                                    |
|--------------------------------------|----------------------------------------------------------------------------------------------------|
| com.fortify.sca.<br>FlexSdkRoot      | Specifies the root location of a valid Flex SDK. The folder<br>should contain a frameworks folder that contains a flex-<br>config.xml file. It should also contain a bin folder that<br>contains an mxmlc executable. |
|                                      | Value type: String (path)                                                                                                    |
|                                      | Default: (none)                                                                                                    |
|                                      | Command-line Option: -flex-sdk-root                                                                                                    |
| com.fortify.sca.<br>FlexSourceRoots  | Specifies any additional source directories for a Flex<br>project. Separate the list of directories with semicolons<br>(Windows) or colons (non-Windows systems).                                                     |
|                                      | Value type: String (path)                                                                                                    |
|                                      | Default: (none)                                                                                                    |
|                                      | Command-line Option: -flex-source-root                                                                                                    |
| com.fortify.sca.<br>AbapDebug        | If set to true, Fortify Static Code Analyzer adds ABAP statements to debug messages.                                                                                                    |
|                                      | Value type: String (statement)                                                                                                    |
|                                      | Default: (none)                                                                                                    |
| com.fortify.sca.<br>AbapIncludes     | When Fortify Static Code Analyzer encounters an ABAP<br>'INCLUDE' directive, it looks in the named directory.                                                                                                    |
|                                      | Value type: String (path)                                                                                                    |
|                                      | Default: (none)                                                                                                    |
| com.fortify.sca.<br>CobolFixedFormat | If set to true, specifies fixed-format COBOL to direct<br>Fortify Static Code Analyzer to only look for source code<br>between columns 8-72 in all lines of code.                                                     |
|                                      | Value type: Boolean                                                                                                    |
|                                      | Default: false                                                                                                    |
|                                      | Command-line Option: -fixed-format                                                                                                    |
| com.fortify.sca.                     | Sets the SQL language variant. The valid values are PLSQL                                                                                                    |
| SqlLanguage                          | (for Oracle PL/SQL) and TSQL (for Microsoft T-SQL). <b>Value type:</b> String (SQL language type)                                                                                                    |
|                                      |                                                                                                    |
|                                      | Default: TSQL                                                                                                    |
|                                      | Command-line Option: -sql-language                                                                                                    |
| com.fortify.sca.                     | If set to true, Fortify Static Code Analyzer treats                                                                                                    |

| Property Name                               | Description                                                                                                    |
|---------------------------------------------|----------------------------------------------------------------------------------------------------|
| CfmlUndefinedVariablesAreTain<br>ted        | undefined variables in CFML pages as tainted. This serves<br>as a hint to the Dataflow Analyzer to watch out for<br>register-globals-style vulnerabilities. However, enabling<br>this property interferes with dataflow findings where a<br>variable in an included page is initialized to a tainted value<br>in an earlier-occurring included page. |
|                                             | Value type: Boolean                                                                                                    |
|                                             | Default: false                                                                                                    |
| com.fortify.sca.<br>CaseInsensitiveFiles    | If set to true, make CFML files case-insensitive for<br>applications developed using a case-insensitive file system<br>and scanned on case-sensitive file systems.                                                                                                    |
|                                             | Value type: Boolean                                                                                                    |
|                                             | Default: (not enabled)                                                                                                    |
| com.fortify.sca.                            | Specifies the base directory for ColdFusion projects.                                                                                                    |
| SourceBaseDir                               | Value type: String (path)                                                                                                    |
|                                             | Default: (none)                                                                                                    |
|                                             | Command-Line Option: -source-base-dir                                                                                                    |
| com.fortify.sca.<br>FVDLDisableDescriptions | If set to true, excludes descriptions from the analysis results file (FVDL).                                                                                                    |
|                                             | Value type: Boolean                                                                                                    |
|                                             | Default: false                                                                                                    |
|                                             | Command-line Option: -fvdl-no-description                                                                                                    |
| com.fortify.sca.<br>FVDLDisableProgramData  | If set to true, excludes the ProgramData section from the analysis results file (FVDL).                                                                                                    |
|                                             | Value type: Boolean                                                                                                    |
|                                             | Default: false                                                                                                    |
|                                             | Command-line Option: -fvdl-no-progdata                                                                                                    |
| com.fortify.sca.<br>FVDLDisableEngineData   | If set to true, excludes the engine data from the analysis results file (FVDL).                                                                                                    |
|                                             | Value type: Boolean                                                                                                    |
|                                             | Default: false                                                                                                    |
|                                             | Command-line Option: -fvdl-no-enginedata                                                                                                    |
|                                             | If set to true, excludes code snippets from the analysis                                                                                                    |

| Property Name                                | Description                                                                                                    |
|----------------------------------------------|----------------------------------------------------------------------------------------------------|
| FVDLDisableSnippets                          | results file (FVDL).                                                                                                    |
|                                              | Value type: Boolean                                                                                                    |
|                                              | Default: false                                                                                                    |
|                                              | Command-line Option: -fvdl-no-snippets                                                                                                    |
| com.fortify.sca.<br>FVDLDisableLabelEvidence | If set to true, excludes the label evidence from the analysis results file (FVDL).                                                                                                    |
|                                              | Value type: Boolean                                                                                                    |
|                                              | Default: false                                                                                                    |
| com.fortify.sca.                             | Specifies location of the style sheet for the analysis results.                                                                                                    |
| FVDLStylesheet                               | Value type: String (path)                                                                                                    |
|                                              | Default:                                                                                                    |
|                                              | <pre>\${com.fortify.Core}/resources/sca/fvdl2html .xsl</pre>                                                                                                    |
| com.fortify.sca.                             | The file to which results are written.                                                                                                    |
| ResultsFile                                  | Value type: String                                                                                                    |
|                                              | Default: (none)                                                                                                    |
|                                              | Command-line Option: -f                                                                                                    |
|                                              | Example:                                                                                                    |
|                                              | <pre>com.fortify.sca.ResultsFile=results.fpr</pre>                                                                                                    |
| com.fortify.sca.<br>OutputAppend             | If set to true, Fortify Static Code Analyzer appends results to an existing results file.                                                                                                    |
|                                              | Value type: Boolean                                                                                                    |
|                                              | Default: false                                                                                                    |
|                                              | Command-line Option: - append                                                                                                    |
| com.fortify.sca.<br>Renderer                 | Controls the output format. The valid values are fpr,<br>fvdl, text, and auto. The default of auto selects the<br>output format based on the file extension of the file<br>provided with the -f option. |
|                                              | Value type: String                                                                                                    |
|                                              | Default: auto                                                                                                    |
|                                              | Command-line Option: -format                                                                                                    |
| com.fortify.sca.                             | If set to true, Fortify Static Code Analyzer prints results as                                                                                                    |

| Property Name                                   | Description                                                                                                    |
|-------------------------------------------------|----------------------------------------------------------------------------------------------------|
| ResultsAsAvailable                              | they become available. This is helpful if you do not specify<br>the -f option (to specify an output file) and print to<br>stdout.                                                                                                    |
|                                                 | Value type: Boolean                                                                                                    |
|                                                 | Default: false                                                                                                    |
| com.fortify.sca.<br>BuildProject                | Specifies a name for the scanned project. Fortify Static<br>Code Analyzer does not use this name but includes it in<br>the results.                                                                                                    |
|                                                 | Value type: String                                                                                                    |
|                                                 | Default: (none)                                                                                                    |
|                                                 | Command-line Option: -build-project                                                                                                    |
| com.fortify.sca.<br>BuildLabel                  | Specifies a label for the scanned project. Fortify Static<br>Code Analyzer does not use this label but includes it in the<br>results.                                                                                                    |
|                                                 | Value type: String                                                                                                    |
|                                                 | Default: (none)                                                                                                    |
|                                                 | Command-line Option: -build-label                                                                                                    |
| com.fortify.sca.<br>BuildVersion                | Specifies a version number for the scanned project. Fortify<br>Static Code Analyzer does not use this version number<br>but it is included in the results.                                                                                                    |
|                                                 | Value type: String                                                                                                    |
|                                                 | Default: (none)                                                                                                    |
|                                                 | Command-line Option: -build-version                                                                                                    |
| com.fortify.sca.<br>MachineOutputMode           | Output information in a format that scripts or Fortify<br>Static Code Analyzer tools can use rather than printing<br>output interactively. Instead of a single line to display scan<br>progress, a new line is printed below the previous one on<br>the console to display updated progress. |
|                                                 | Value type: Boolean                                                                                                    |
|                                                 | Default: (not enabled)                                                                                                    |
| <pre>com.fortify.sca. SnippetContextLines</pre> | Sets the number of lines of code to display surrounding an<br>issue. The two lines of code on each side of the line where<br>the error occurs are always included. By default, five lines<br>are displayed.                                                                                  |
|                                                 | Value type: Number                                                                                                    |

| Property Name                          | Description                                                                                                    |
|----------------------------------------|----------------------------------------------------------------------------------------------------|
|                                        | Default: 2                                                                                                    |
| com.fortify.sca.<br>MobileBuildSession | If set to true, Fortify Static Code Analyzer copies source files into the build session.                                                                                                    |
|                                        | Value type: Boolean                                                                                                    |
|                                        | Default: false                                                                                                    |
| com.fortify.sca.<br>ExtractMobileInfo  | If set to true, Fortify Static Code Analyzer extracts the<br>build ID and the Fortify Static Code Analyzer version<br>number from the mobile build session.                                                                                                    |
|                                        | <b>Note:</b> Fortify Static Code Analyzer does not extract the mobile build with this property.                                                                                                    |
|                                        | Value type: Boolean                                                                                                    |
|                                        | Default: false                                                                                                    |
| com.fortify.sca.                       | Specifies the default log file location.                                                                                                    |
| LogFile                                | Value type: String (path)                                                                                                    |
|                                        | Default:                                                                                                    |
|                                        | <pre>\${com.fortify.sca.ProjectRoot}/log/sca.log</pre>                                                                                                    |
|                                        | Command-line Option: -logfile                                                                                                    |
| com.fortify.sca.<br>LogMaxSize         | When this property is set, it enables log rotation for the<br>Fortify Static Code Analyzer log. The value is the number<br>bytes that Fortify Static Code Analyzer can write to the<br>log file before it is rotated. You must use this property<br>with com.fortify.sca.LogMaxFiles. |
|                                        | Value type: Number                                                                                                    |
|                                        | Default: (none)                                                                                                    |
| com.fortify.sca.<br>LogMaxFiles        | The number of log files to include in the log file rotation<br>set. When all files are filled, the first file in the rotation is<br>overwritten. The value must be at least 1. You must use                                                                                           |
|                                        | this property with com.fortify.sca.LogMaxSize.                                                                                                    |
|                                        | Value type: Number Default: (none)                                                                                                    |
|                                        |                                                                                                    |
| com.fortify.sca.<br>ClobberLogFile     | If set to true, Fortify Static Code Analyzer overwrites the log file for each new scan.                                                                                                    |
|                                        | Value type: Boolean                                                                                                    |
|                                        | Default: false                                                                                                    |

| Property Name                                     | Description                                                                                                    |
|---------------------------------------------------|----------------------------------------------------------------------------------------------------|
|                                                   | Command-line Option: -clobber-log                                                                                                    |
| com.fortify.sca.<br>SuppressLogPrefix             | If set to true, no prefix is added to the log file name.                                                                                                    |
|                                                   | Value type: Boolean                                                                                                    |
|                                                   | Default:true                                                                                                    |
| com.fortify.sca.<br>PrintPerformanceDataAfterScan | If set to true, Fortify Static Code Analyzer writes<br>performance-related data to the log file after the scan is<br>complete. This value is automatically set to true when in<br>debug mode. |
|                                                   | Value type: Boolean                                                                                                    |
|                                                   | Default: false                                                                                                    |
| com.fortify.sca.<br>Debug                         | If set to true, Fortify Static Code Analyzer includes debug information in the log file.                                                                                                    |
|                                                   | Value type: Boolean                                                                                                    |
|                                                   | Default: false                                                                                                    |
|                                                   | Command-line Option: -debug                                                                                                    |
| com.fortify.sca.<br>DebugVerbose                  | This is the same as the com.fortify.sca.Debug property, but it includes more details, specifically for parse errors.                                                                          |
|                                                   | Value type: Boolean                                                                                                    |
|                                                   | Default: (not enabled)                                                                                                    |
|                                                   | Command-line Option: -debug-verbose                                                                                                    |
| com.fortify.sca.<br>DebugTrackMem                 | If set to true, enables additional debugging for performance information.                                                                                                    |
|                                                   | Value type: Boolean                                                                                                    |
|                                                   | Default: (not enabled)                                                                                                    |
| com.fortify.sca.<br>CollectPerformanceData        | If set to true, enables additional timers to track performance.                                                                                                    |
|                                                   | Value type: Boolean                                                                                                    |
|                                                   | Default: (not enabled)                                                                                                    |
| com.fortify.sca.<br>Verbose                       | If set to true, includes verbose messages in the log file.                                                                                                    |
|                                                   | Value type: Boolean                                                                                                    |
|                                                   | Default: (not enabled)                                                                                                    |

| Property Name                                | Description                                                                                                    |
|----------------------------------------------|----------------------------------------------------------------------------------------------------|
|                                              | Command-line Option: -verbose                                                                                                 |
| com.fortify.sca.<br>Quiet                    | If set to true, disables the command-line progress information.                                                               |
|                                              | Value type: Boolean                                                                                                    |
|                                              | Default: false                                                                                                    |
|                                              | Command-line Option: -quiet                                                                                                   |
| com.fortify.sca.<br>MonitorSca               | If set to true, Fortify Static Code Analyzer monitors its memory use and warns when JVM garbage collection becomes excessive. |
|                                              | Value type: Boolean                                                                                                    |
|                                              | Default: true                                                                                                    |
| com.fortify.sca.<br>cpfe.command             | Sets the location of the CPFE binary to use in the translation phase.                                                         |
|                                              | Value type: String (path)                                                                                                    |
|                                              | <b>Default:</b> \${com.fortify.Core}/private-bin/sca/cpfe48                                                                   |
| com.fortify.sca.<br>cpfe.441                 | If set to true, Fortify Static Code Analyzer uses CPFE version 4.4.1.                                                         |
|                                              | Value type: Boolean                                                                                                    |
|                                              | Default: false                                                                                                    |
| com.fortify.sca.<br>cpfe.441.command         | Sets the location of the CPFE binary (version 4.4.1) to use in the translation phase.                                         |
|                                              | Value type: String (path)                                                                                                    |
|                                              | Default:                                                                                                    |
|                                              | <pre>\${com.fortify.Core}/private-<br/>bin/sca/cpfe441.rfct</pre>                                                             |
| com.fortify.sca.<br>cpfe.options             | Adds options to the CPFE command line to use when translating C/C++ code.                                                     |
|                                              | Value type: String                                                                                                    |
|                                              | Default:                                                                                                    |
|                                              | <pre>remove_unneeded_entitiessuppress_vtbl -tused</pre>                                                                       |
| <pre>com.fortify.sca. cpfe.file.option</pre> | Sets the name of CPFE option that specifies the output (for example NST) file name.                                           |

| Property Name                                                                      | Description                                                                                                    |
|------------------------------------------------------------------------------------|----------------------------------------------------------------------------------------------------|
|                                                                                    | Value type: String                                                                                                    |
|                                                                                    | <b>Default:</b> gen_c_file_name                                                                                                    |
|                                                                                    | Example:                                                                                                    |
|                                                                                    | <pre>com.fortify.sca.cpfe.file.option=gen_c_file_name</pre>                                                                                                    |
| com.fortify.sca.<br>cpfe.multibyte                                                 | If set to true, CPFE handles multibyte characters in the<br>source code. This enables Fortify Static Code Analyzer to<br>handle code with multibyte encoding, such as SJIS<br>(Japanese). |
|                                                                                    | Value type: Boolean                                                                                                    |
|                                                                                    | Default: false                                                                                                    |
| com.fortify.sca.<br>cpfe.CaptureWarnings                                           | If set to true, any CPFE warnings are included in the Fortify Static Code Analyzer log.                                                                                                   |
|                                                                                    | Value type: Boolean                                                                                                    |
|                                                                                    | Default: false                                                                                                    |
| com.fortify.sca.                                                                   | If set to true, CPFE fails if there is an error.                                                                                                    |
| cpfe.FailOnError                                                                   | Value type: Boolean                                                                                                    |
|                                                                                    | Default: false                                                                                                    |
| com.fortify.sca.<br>cpfe.IgnoreFileOpen<br>Failures                                | If set to true, any failure to open a source file (including headers) is considered a warning instead of an error.                                                                        |
|                                                                                    | Value type: Boolean                                                                                                    |
|                                                                                    | Default: false                                                                                                    |
| <pre>com.fortify.sca.<br/>ASPVirtualRoots.<br/><virtual_path></virtual_path></pre> | Specifies a semicolon delimited list of full paths to virtual roots used.                                                                                                    |
|                                                                                    | Value type: String                                                                                                    |
|                                                                                    | Default: (none)                                                                                                    |
|                                                                                    | Example:                                                                                                    |
|                                                                                    | <pre>com.fortify.sca.ASPVirtualRoots.Library=<br/>c:\\WebServer\\CustomerTwo\\Stuff<br/>com.fortify.sca.ASPVirtualRoots.Include=<br/>c:\\WebServer\\CustomerOne\\inc</pre>                |
| com.fortify.sca.<br>DisableASPExternalEntries                                      | If set to true, disables ASP external entries in the analysis.                                                                                                    |
|                                                                                    | Value type: Boolean                                                                                                    |
|                                                                                    | Default: false                                                                                                    |

### fortify-sca-quickscan.properties

Fortify Static Code Analyzer offers a less-intensive scan known as a quick scan. This option scans the project in Quick Scan mode, using the property values in the fortify-sca-quickscan.properties file. By default, a Quick Scan searches for high-confidence, high-severity issues only. For more information about Quick Scan mode, see the *Micro Focus Fortify Audit Workbench User Guide*.

**Note:** Properties in this file are only used if you specify the -quick option on the command line for your scan.

The table provides two sets of default values: the default value for quick scans and the default value for normal scans. If only one default value is shown, the value is the same for both normal scans and quick scans.

| Property Name                               | Description                                                                                                    |
|---------------------------------------------|----------------------------------------------------------------------------------------------------|
| com.fortify.sca.<br>CtrlflowMaxFunctionTime | Sets the time limit (in milliseconds) for Control Flow analysis on a single function.                                                                                                    |
|                                             | Value type: Integer                                                                                                    |
|                                             | Quick scan default: 30000                                                                                                    |
|                                             | Default: 600000                                                                                                    |
| com.fortify.sca.<br>DisableAnalyzers        | Specifies a comma- or colon-separated list of analyzers<br>to disable during a scan. The valid values for this<br>property are: buffer, content, configuration,<br>controlflow, dataflow, findbugs, nullptr,<br>semantic, and structural.                                                                                                    |
|                                             | Value type: String                                                                                                    |
|                                             | Quick scan default: controlflow:buffer                                                                                                    |
|                                             | Default: (none)                                                                                                    |
| com.fortify.sca.<br>FilterSet               | Specifies the filter set to use. You can use this property<br>with an issue template to filter at scan-time instead of<br>post-scan. See<br>com.fortify.sca.ProjectTemplate described in<br>"fortify-sca.properties" on page 123 to specify an issue<br>template that contains the filter set to use.<br>When set to Quick View, this property runs rules that<br>have a potentially high impact and a high likelihood of<br>occurring and rules that have a potentially high impact<br>and a low likelihood of occurring. Filtered issues are not<br>written to the FPR and therefore this can reduce the<br>size of an FPR. For more information about filter sets,<br>see the Micro Focus Fortify Audit Workbench User |

| Property Name                                | Description                                                                                                    |
|----------------------------------------------|----------------------------------------------------------------------------------------------------|
|                                              | Guide.                                                                                                    |
|                                              | Value type: String                                                                                                    |
|                                              | Quick scan default: Quick View                                                                                                    |
|                                              | Default: (none)                                                                                                    |
| com.fortify.sca.<br>FPRDisableMetatable      | Disables the creation of the metatable, which includes<br>creation of the information for the Function view in<br>Audit Workbench and enables right-click on a variable<br>in the source window to show the declaration. If C/C++<br>scans take an extremely long time, you can set this<br>property to potentially reduce the scan time by hours. |
|                                              | Value type: Boolean                                                                                                    |
|                                              | Quick scan default: true                                                                                                    |
|                                              | Default: false                                                                                                    |
| com.fortify.sca.<br>FPRDisableSourceBundling | Disables source code inclusion in the FPR file. Prevents<br>Fortify Static Code Analyzer from generating marked-<br>up source code files during a scan. If you plan to upload<br>FPR files that are generated as a result of a quick scan<br>to Fortify Software Security Center, you must set this<br>property to false.                          |
|                                              | Value type: Boolean                                                                                                    |
|                                              | Quick scan default: true                                                                                                    |
|                                              | Default: false                                                                                                    |
| com.fortify.sca.<br>NullPtrMaxFunctionTime   | Sets the time limit (in milliseconds) for Null Pointer<br>analysis for a single function. The standard default is<br>five minutes. If this value is set to a shorter limit, the<br>overall scan time decreases.                                                                                                    |
|                                              | Value type: Integer                                                                                                    |
|                                              | Quick scan default: 10000                                                                                                    |
|                                              | Default: 300000                                                                                                    |
| com.fortify.sca.<br>TrackPaths               | Disables path tracking for Control Flow analysis. Path<br>tracking provides more detailed reporting for issues,<br>but requires more scan time. To disable this for JSP<br>only, set it to NoJSP. Specify None to disable all<br>functions.                                                                                                    |
|                                              | Value type: String                                                                                                    |
|                                              | Quick scan default: (none)                                                                                                    |

| Property Name                                                | Description                                                                                                    |
|--------------------------------------------------------------|----------------------------------------------------------------------------------------------------|
|                                                              | Default: NoJSP                                                                                                    |
| <pre>com.fortify.sca. limiters.ConstraintPredicateSize</pre> | Specifies the size limit for complex calculations in the<br>Buffer Analyzer. Skips calculations that are larger than<br>the specified size value in the Buffer Analyzer to<br>improve scan time.                          |
|                                                              | Value type: Integer                                                                                                    |
|                                                              | Quick scan default: 10000                                                                                                    |
|                                                              | Default: 500000                                                                                                    |
| com.fortify.sca.<br>limiters.MaxChainDepth                   | Controls the maximum call depth through which the<br>Dataflow Analyzer tracks tainted data. Increase this<br>value to increase the coverage of dataflow analysis, and<br>results in longer scan times.                    |
|                                                              | <b>Note:</b> Call depth refers to the maximum call depth<br>on a dataflow path between a taint source and sink,<br>rather than call depth from the program entry<br>point, such as main().                                |
|                                                              | Value type: Integer                                                                                                    |
|                                                              | Quick scan default: 3                                                                                                    |
|                                                              | Default: 5                                                                                                    |
| <pre>com.fortify.sca. limiters.MaxFunctionVisits</pre>       | Sets the number of times taint propagation analyzer visits functions.                                                                                                    |
|                                                              | Value type: Integer                                                                                                    |
|                                                              | Quick scan default: 5                                                                                                    |
|                                                              | Default: 50                                                                                                    |
| com.fortify.sca.<br>limiters.MaxPaths                        | Controls the maximum number of paths to report for a single dataflow vulnerability. Changing this value does not change the results that are found, only the number of dataflow paths displayed for an individual result. |
|                                                              | <b>Note:</b> Fortify does not recommend setting this property to a value larger than 5 because it might increase the scan time.                                                                                           |
|                                                              | Value type: Integer                                                                                                    |
|                                                              | Quick scan default: 1                                                                                                    |
|                                                              | Default: 5                                                                                                    |

| Property Name                                       | Description                                                                                                    |
|-----------------------------------------------------|----------------------------------------------------------------------------------------------------|
| com.fortify.sca.<br>limiters.MaxTaintDefForVar      | Sets a complexity limit for the Dataflow Analyzer.<br>Dataflow incrementally decreases precision of analysis<br>on functions that exceed this complexity metric for a<br>given precision level. |
|                                                     | Value type: Integer                                                                                                    |
|                                                     | Quick scan default: 250                                                                                                    |
|                                                     | Default: 1000                                                                                                    |
| com.fortify.sca.<br>limiters.MaxTaintDefForVarAbort | Sets a hard limit for function complexity. If complexity<br>of a function exceeds this limit at the lowest precision<br>level, the analyzer skips analysis of the function.                     |
|                                                     | Value type: Integer                                                                                                    |
|                                                     | Quick scan default: 500                                                                                                    |
|                                                     | Default: 4000                                                                                                    |

### Send Documentation Feedback

If you have comments about this document, you can <u>contact the documentation team</u> by email. If an email client is configured on this computer, click the link above and an email window opens with the following information in the subject line:

#### Feedback on User Guide (Fortify Static Code Analyzer 18.10)

Just add your feedback to the email and click send.

If no email client is available, copy the information above to a new message in a web mail client, and send your feedback to FortifyDocTeam@microfocus.com.

We appreciate your feedback!